# 6,0\$7,&5),2/LQN BBBBBBBBBBBBBBBBBBB

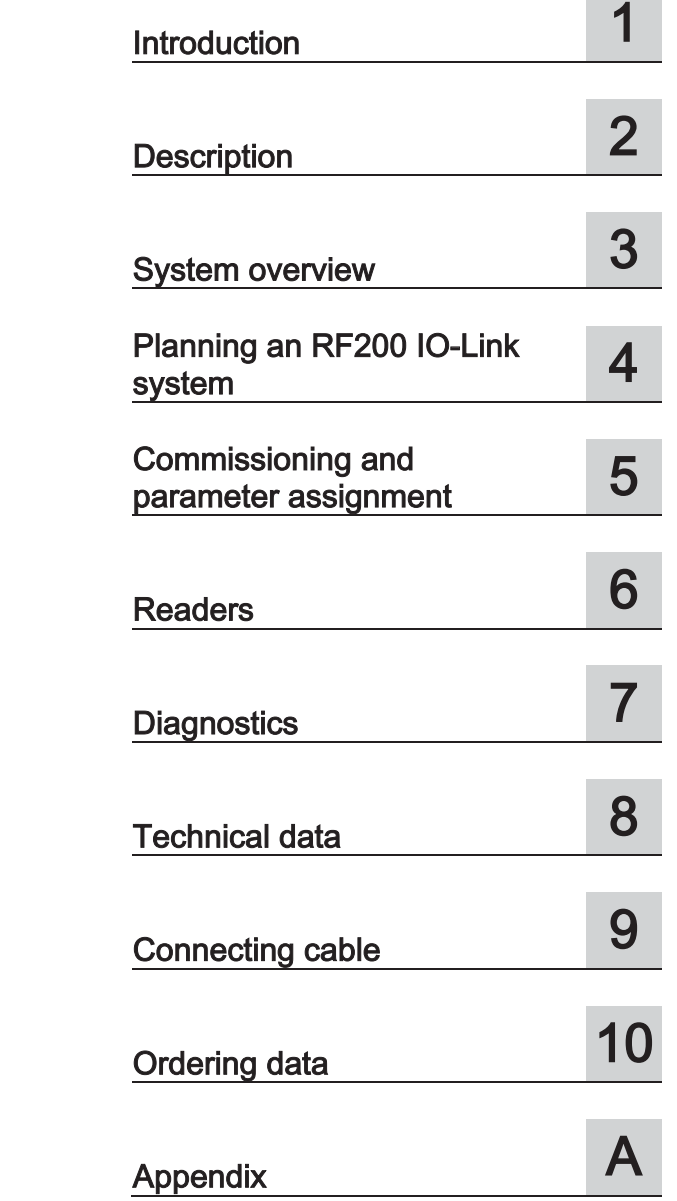

## SIMATIC Ident

## RFID systems SIMATIC RF200 IO-Link

Operating Instructions

10/2015 C79000-G8976-C276-04

### **Legal information**

### Warning notice system

This manual contains notices you have to observe in order to ensure your personal safety, as well as to prevent damage to property. The notices referring to your personal safety are highlighted in the manual by a safety alert symbol, notices referring only to property damage have no safety alert symbol. These notices shown below are graded according to the degree of danger.

### **ADANGER**

indicates that death or severe personal injury will result if proper precautions are not taken.

### AWARNING

indicates that death or severe personal injury may result if proper precautions are not taken.

### **CAUTION**

indicates that minor personal injury can result if proper precautions are not taken.

### **NOTICE**

indicates that property damage can result if proper precautions are not taken.

If more than one degree of danger is present, the warning notice representing the highest degree of danger will be used. A notice warning of injury to persons with a safety alert symbol may also include a warning relating to property damage.

### **Qualified Personnel**

The product/system described in this documentation may be operated only by personnel qualified for the specific task in accordance with the relevant documentation, in particular its warning notices and safety instructions. Qualified personnel are those who, based on their training and experience, are capable of identifying risks and avoiding potential hazards when working with these products/systems.

### Proper use of Siemens products

Note the following:

### **WARNING**

Siemens products may only be used for the applications described in the catalog and in the relevant technical documentation. If products and components from other manufacturers are used, these must be recommended or approved by Siemens. Proper transport, storage, installation, assembly, commissioning, operation and maintenance are required to ensure that the products operate safely and without any problems. The permissible ambient conditions must be complied with. The information in the relevant documentation must be observed.

### **Trademarks**

All names identified by ® are registered trademarks of Siemens AG. The remaining trademarks in this publication may be trademarks whose use by third parties for their own purposes could violate the rights of the owner.

### **Disclaimer of Liability**

We have reviewed the contents of this publication to ensure consistency with the hardware and software described. Since variance cannot be precluded entirely, we cannot guarantee full consistency. However, the information in this publication is reviewed regularly and any necessary corrections are included in subsequent editions

C79000-G8976-C276-04 ® 10/2015 Subject to change

## **Table of contents**

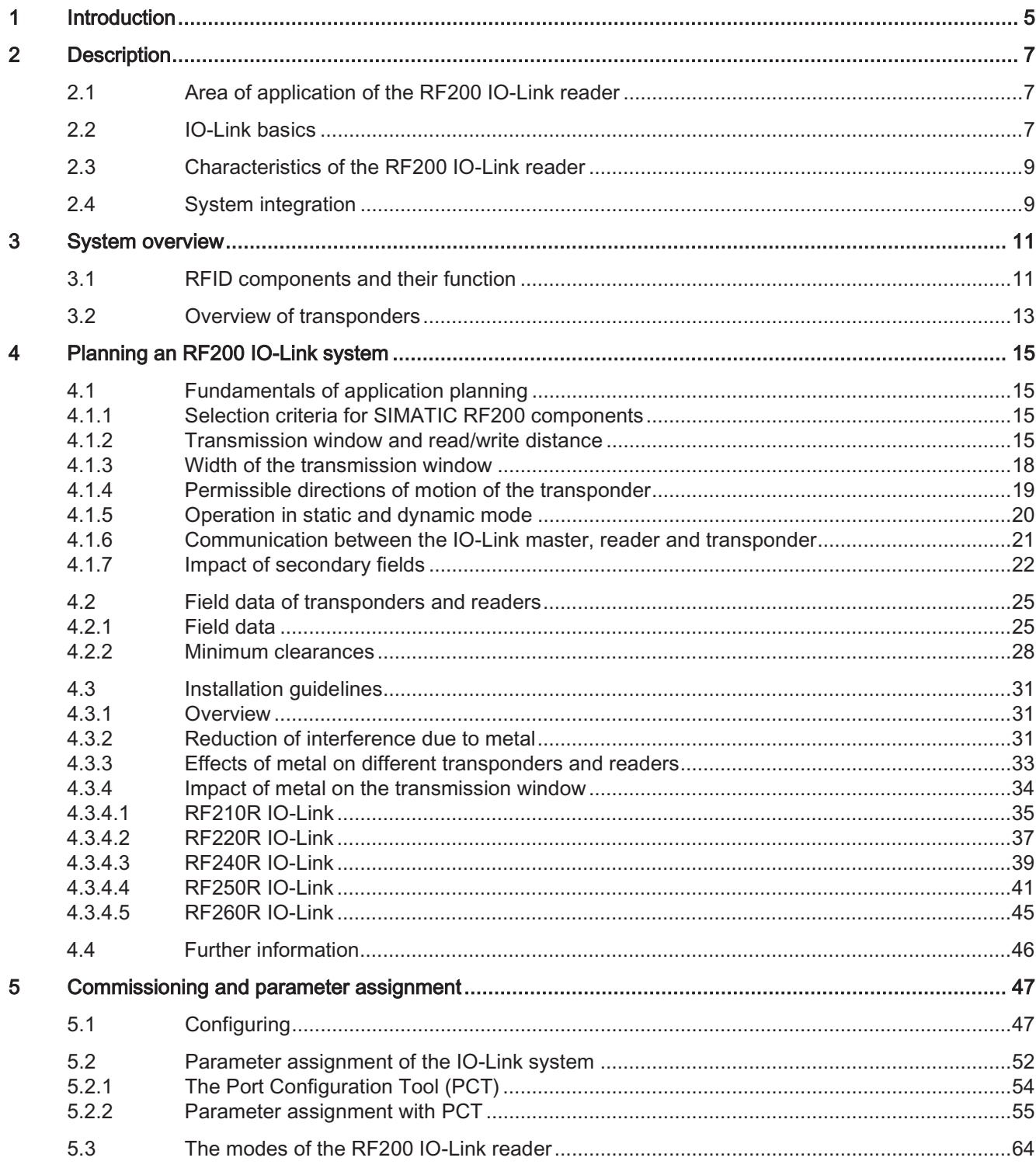

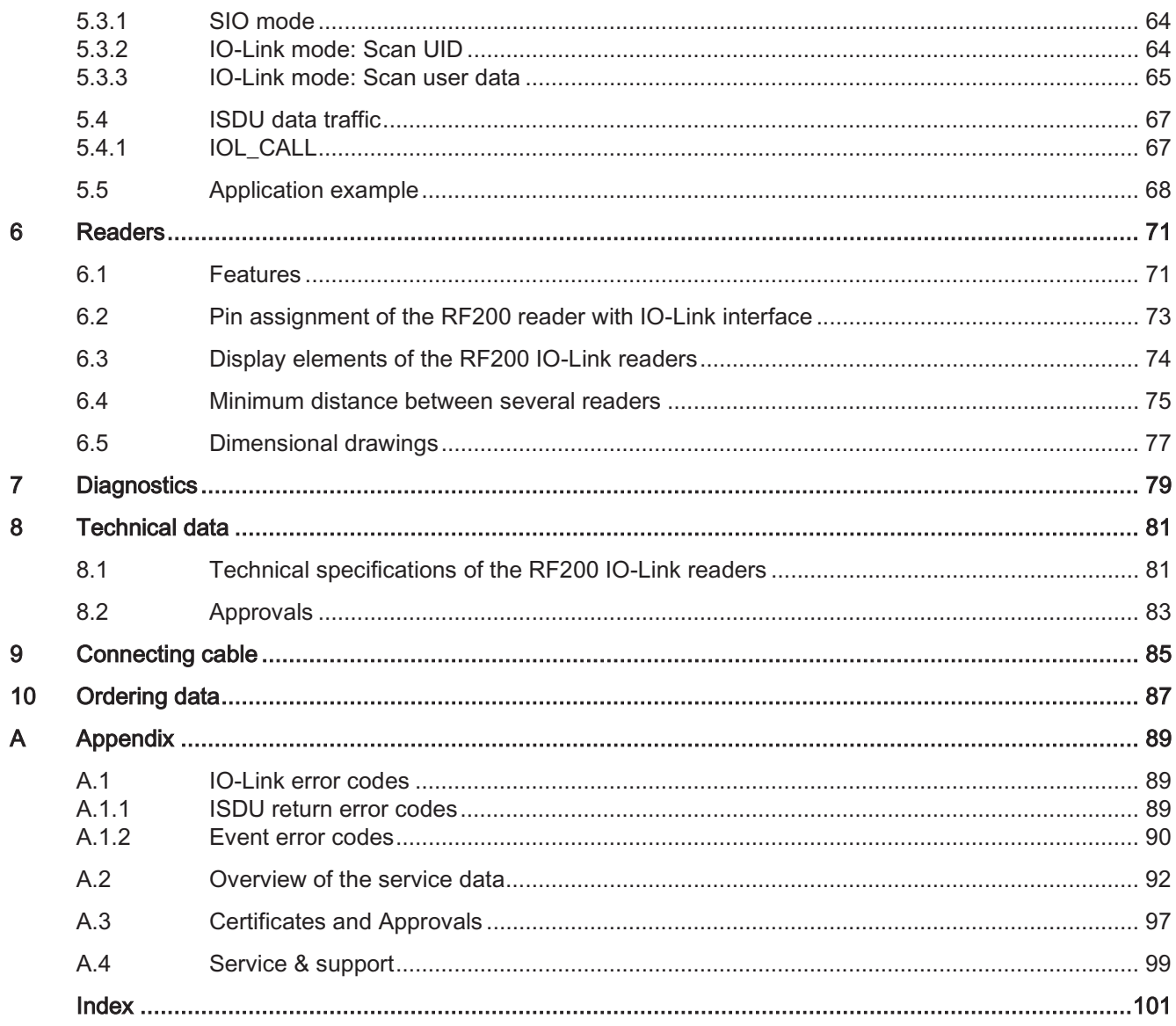

## **Introduction**

### Purpose of this system manual

The information provided in this system manual enables you to commission the IO Link reader.

### **Basic knowledge required**

This system manual assumes general knowledge of automation engineering and identification systems.

### Validity of the manual

The system manual is valid for the IO-Link reader.

### Position in the overall information structure

In addition to this system manual, you require the operating instructions for the IO Link master you are using.

### Conventions

The following terms/abbreviations are used synonymously in this document:

- Reader, reading device, SLG
- Tag, transponder, mobile data memory, data carrier, MDS

### **Registered trademarks**

SIMATIC<sup>®</sup>, SIMATIC RF<sup>®</sup>, MOBY<sup>®</sup>, RF MANAGER<sup>®</sup> and SIMATIC Sensors<sup>®</sup> are registered trademarks of Siemens AG.

OIO-Link is a registered trademark of the IO-Link consortium.

### Guide

This system manual describes hardware and programming of the IO-Link reader. They comprise introductory chapters and reference chapters (e.g. technical specifications).

The system manual covers the following topics:

- Introduction to IO-Link
- Connecting the reader
- Assigning reader parameters
- Commissioning
- Diagnostics
- Technical specifications
- Ordering data

### **Additional documentation**

The following documents contain information on the IO-Link masters ET 200S and ET 200eco and may contain further information that is relevant for you:

- Distributed I/O system ET 200S (https://support.industry.siemens.com/cs/ww/en/view/1144348)
- S7-1200 distributed I/O system (https://support.industry.siemens.com/cs/ww/en/view/91696622)
- Distributed I/O device ET 200eco PN (https://support.industry.siemens.com/cs/ww/en/view/29999018)
- ET 200SP distributed I/O (https://support.industry.siemens.com/cs/ww/en/view/58649293)

### Recycling and disposal

- Since RF200 IO-Link readers only contain low levels of harmful substances, they are suitable for recycling.
- For ecologically compatible recycling and disposal of your old device, contact a certified disposal service for electronic scrap.

#### Area of application of the RF200 IO-Link reader  $2.1$

SIMATIC RF200 IO-Link is an inductive identification system that is compatible with the ISO 15693 standard and was specially designed for use in industrial production for the control and optimization of material flow. With the IO-Link communications interface, readers can be used below the fieldbus level.

SIMATIC RF200 IO-Link is an alternative to SIMATIC RF300 and represents a simple and cost-effective option for RFID applications.

#### $2.2$ **IO-Link basics**

### The system components

IO-Link is a specified point-to-point communications interface for sensors/actuators and consists of the following system components:

- IO-Link master,
- IO-Link device (e.g. sensors, actuators, RFID readers),
- Unshielded 3-wire standard cable

### The master / the port operating modes

A master has one or more ports and one device can be connected to each port.

The port can basically be set to two different operating modes:

• SIO mode (Standard Input Output mode)

In this mode, the device can be used like a digital input module.

• IO-Link mode (SDCI: Single-Drop digital Communication Interface, data communication)

In this mode, the master communicates with the device and process data and service data can be transferred.

### The types of communication

During communication at the IO-Link level, the following types of data are distinguished:

• Cyclic process data (input/output data)

The data is always transferred with a previously specified length.

• Acyclic service data (parameters, on-request data)

The data to be written or read is transferred only on request. Since a fixed area is reserved for this in the communication cycle, the acyclic data transfer does not influence the transfer of the cyclic process data.

• Events (errors, warnings, notifications)

This works in the same way as with acyclic service data, the only difference being that the transfer is triggered by the device due to events.

### The data types

While the cyclic process data is exchanged via a defined fixed area, the acyclic service data is selected and addressed using an index or subindex. The indexes available for the RF200 IO-Link reader can be found in the section "Commissioning and parameter assignment (Page 47)".

To allow system integration, each device type has an IODD file available that contains the following information:

- Representation of the communications properties
- Representation of accessible device data
- Identification, process and diagnostics data
- Menu layout
- Textual descriptions in various languages
- Image of the device
- Logo of the manufacturer

#### $2.3$ Characteristics of the RF200 IO-Link reader

The IO-Link reader reads out either the UID or user-specific data of a transponder and maps this to cyclically updated process data. User-specific data can also be written.

This data can be read out via the IO-Link master by a PC or a PLC.

The IO-Link reader has the following characteristics:

- Point-to-point communication, the address of the IO-Link device does not need to be set
- Supports IO-Link according to specification V1.0
- IO-Link baud rate 38.4 kBd, cycle time 12 ms
- Transfer of service data parallel to process data
- SIO mode (reader indicates the presence of a transponder on the data line  $(C/Q)$ )
- IODD file for support of parameter assignment, diagnostics and data access.
- System integration (STEP 7 (TIA Portal)) using Port Configuration Tool (PCT)
- Degree of protection IP67
- RFID 13.56 MHz complying with ISO 15693

#### **System integration**  $24$

The readers are IO-Link device modules intended for operation with an IO-Link master. Depending on the category of the IO-Link master, this can be connected to various controllers or fieldbus systems.

The number of devices or readers that can be connected to an IO-Link master differs depending on the master type. The master type and the number of available IO-Link ports affect the maximum process data length of the master.

### Interfacing to the controller

The readers RF2xxR are connected to the controller via the IO-Link from Siemens: Currently, the following IO-Link masters are available from Siemens:

- ET 200eco PN
- ET 200S with 4SI IO-Link master
- ET 200SP with CM 4 x IO-Link SP
- ET 200AL with CM 4 x IO-Link
- S7-1200 with SM 1278

or via IO-Link masters of other manufacturers.

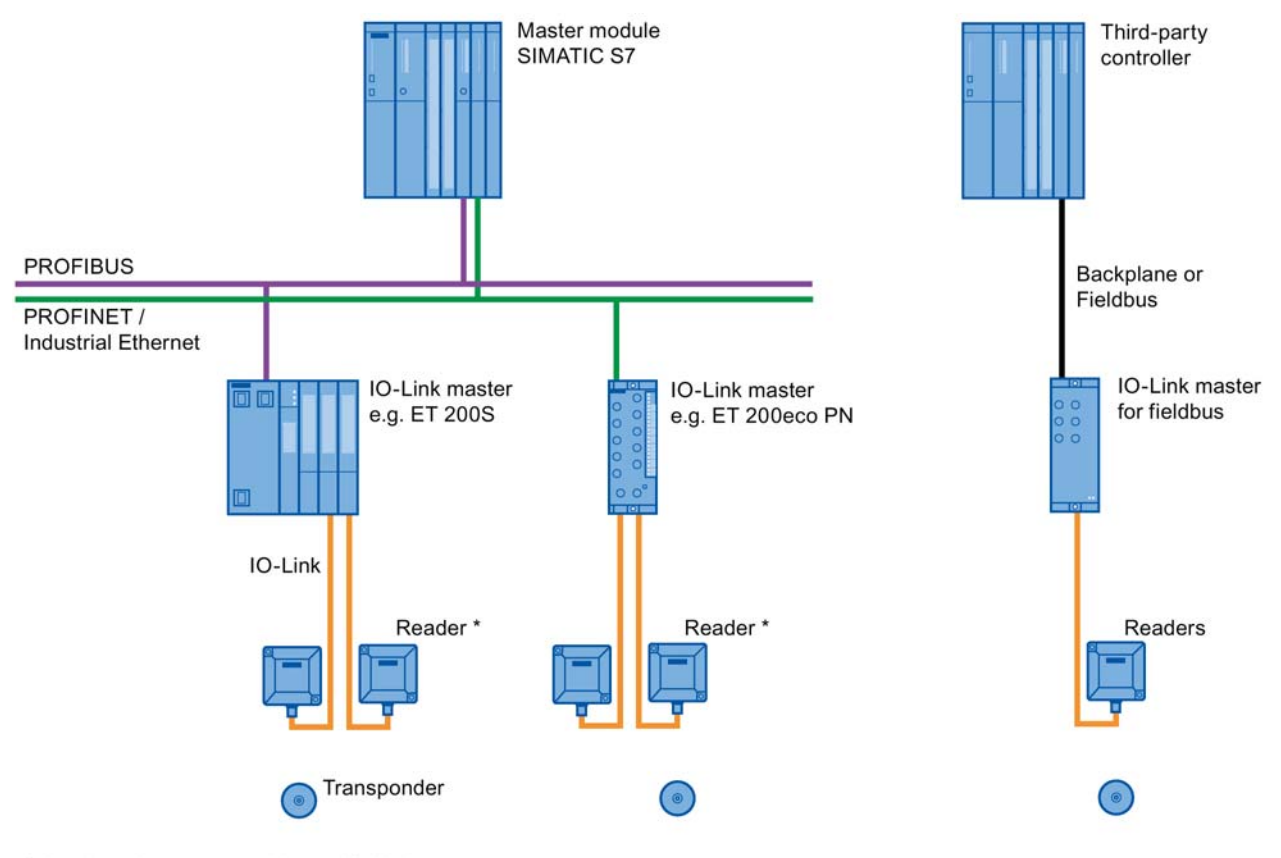

\* 1 to 4 readers connectable per IO-Link master

Figure 2-1 Configuration example

## **System overview**

#### $3.1$ **RFID components and their function**

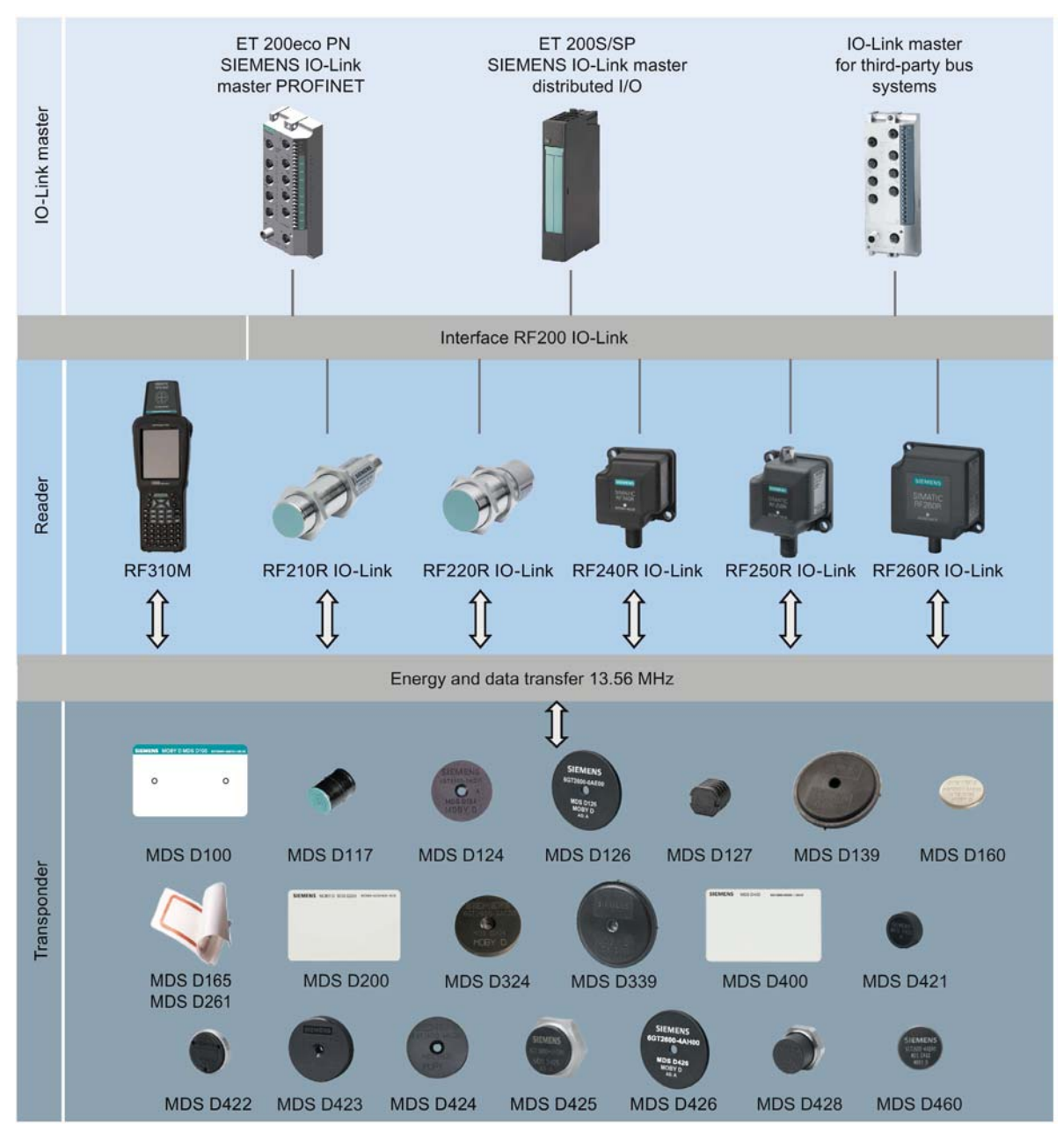

### RF200 IO-Link system components

Figure 3-1 System overview RF200 IO-Link

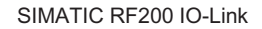

Operating Instructions, 10/2015, C79000-G8976-C276-04

### System overview

3.1 RFID components and their function

| Trans-                 | <b>RF210R</b>            | <b>RF220R</b>  | <b>RF240R</b>            | RF250R IO-Link           |                          |                          | <b>RF260R</b>         |                |
|------------------------|--------------------------|----------------|--------------------------|--------------------------|--------------------------|--------------------------|-----------------------|----------------|
| ponder                 | IO-Link                  | <b>IO-Link</b> | <b>IO-Link</b>           | with<br>ANT <sub>8</sub> | with<br><b>ANT 12</b>    | with<br><b>ANT 18</b>    | with<br><b>ANT 30</b> | <b>IO-Link</b> |
| <b>MDS D100</b>        | $-$                      | $\circ$        | $\checkmark$             | $\overline{a}$           | $\overline{a}$           | $\overline{\phantom{0}}$ | $\circ$               | $\checkmark$   |
| <b>MDS D117</b>        | $\circ$                  | --             | $-$                      | $\checkmark$             | ✓                        | $\overline{\phantom{a}}$ | $-$                   | --             |
| <b>MDS D124</b>        | $\checkmark$             | $\checkmark$   | $\checkmark$             | $\overline{a}$           | $-$                      | ✓                        | $\checkmark$          | ✓              |
| <b>MDS D126</b>        | $\overline{\phantom{a}}$ | ✓              | $\checkmark$             | $\overline{a}$           | --                       | $\overline{a}$           | ✓                     | $\checkmark$   |
| <b>MDS D127</b>        | $\checkmark$             | --             | $\overline{\phantom{a}}$ | ✓                        | $\checkmark$             | $-$                      | $-$                   | --             |
| MDS D139 <sup>1)</sup> | $-$                      | $\circ$        | $\circ$                  | $-$                      | $\overline{\phantom{a}}$ | $-$                      | $\circ$               | $\checkmark$   |
| MDS D160 <sup>2)</sup> | ✓                        | $\checkmark$   | $\checkmark$             | $\overline{\phantom{a}}$ | $\checkmark$             | ✓                        | $\checkmark$          | $\checkmark$   |
| <b>MDS D165</b>        | --                       | $\circ$        | $\checkmark$             | $-$                      | $-$                      | $-$                      | $\circ$               | $\checkmark$   |
| <b>MDS D200</b>        | --                       | $\circ$        | $\checkmark$             | $-$                      | $\overline{a}$           | $-$                      | $\circ$               | $\checkmark$   |
| <b>MDS D261</b>        | --                       | $\circ$        | $\checkmark$             | $\overline{\phantom{a}}$ | $\overline{\phantom{a}}$ | $-$                      | $\circ$               | $\checkmark$   |
| <b>MDS D324</b>        | $\checkmark$             | ✓              | $\checkmark$             | $\overline{\phantom{a}}$ | $\circ$                  | ✓                        | ✓                     | $\checkmark$   |
| <b>MDS D339</b>        | --                       | $\circ$        | $\circ$                  | $\overline{a}$           | $\overline{a}$           | $-$                      | $\circ$               | $\checkmark$   |
| <b>MDS D400</b>        | --                       | $-$            | $\checkmark$             | $\overline{a}$           | $\overline{a}$           | --                       | $\circ$               | ✓              |
| <b>MDS D421</b>        | $\checkmark$             | $\circ$        | $-$                      | ✓                        | ✓                        | $\checkmark$             | $-$                   | --             |
| <b>MDS D422</b>        | $\checkmark$             | $\checkmark$   | $\checkmark$             | --                       | ✓                        | $\checkmark$             | ✓                     | $\circ$        |
| <b>MDS D423</b>        | $\checkmark$             | $\checkmark$   | $\checkmark$             | $\overline{a}$           | $\overline{\phantom{a}}$ | $\checkmark$             | $\checkmark$          | $\checkmark$   |
| <b>MDS D424</b>        | $\checkmark$             | $\checkmark$   | $\checkmark$             | $-$                      | $-$                      | $\checkmark$             | $\checkmark$          | $\checkmark$   |
| <b>MDS D425</b>        | $\checkmark$             | $\checkmark$   | $\checkmark$             | $-$                      | ✓                        | $\checkmark$             | ✓                     | --             |
| <b>MDS D426</b>        | $-$                      | ✓              | $\checkmark$             | $\overline{a}$           | $\overline{a}$           | $-$                      | ✓                     | ✓              |
| <b>MDS D428</b>        | $\checkmark$             | $\checkmark$   | $\checkmark$             | $-$                      | $\checkmark$             | $\checkmark$             | $\checkmark$          | $\checkmark$   |
| <b>MDS D460</b>        | $\checkmark$             | $\checkmark$   | $\checkmark$             | --                       | $\checkmark$             | $\checkmark$             | $\checkmark$          | $\checkmark$   |

Table 3-1 Possible reader-transponder combinations

<sup>1)</sup> only with the article number  $6GT2600-0AA10$ 

<sup>2)</sup> only with the article number  $6GT2600-0AB10$ 

- $\checkmark$  Combination possible
- -- Combination not possible
- $\circ$  Combination possible, but not recommended

### Note

For further information about the SIMATIC RF310M mobile reader, please refer to the SIMATIC RF310M Operating Instructions (https://support.industry.siemens.com/cs/ww/en/view/83517565).

#### Overview of transponders  $3.2$

Overview of the ISO transponders for RF200 available today from Siemens and their typical areas of application:

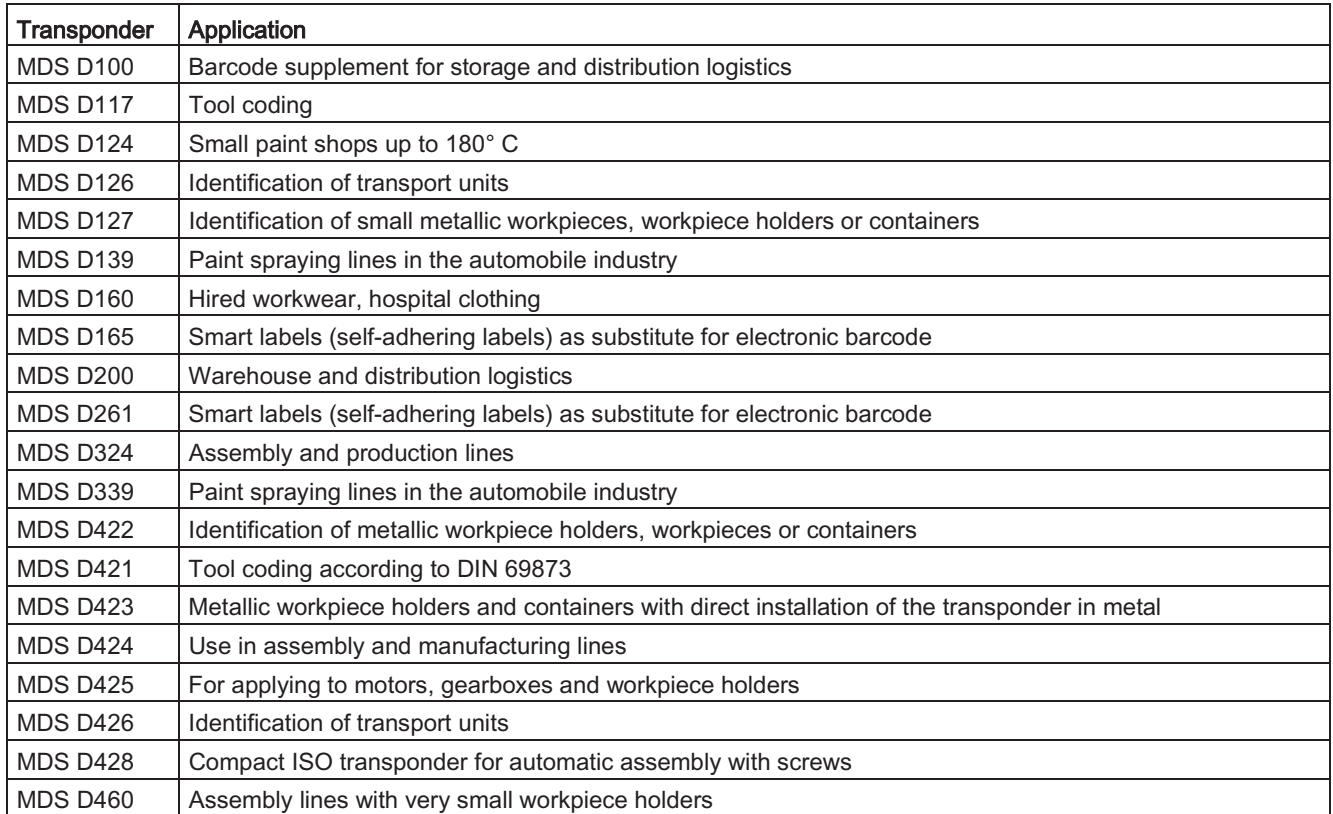

### See also

RF200 system manual (https://support.industry.siemens.com/cs/ww/en/view/47189592)

## Planning an RF200 IO-Link system

#### **Fundamentals of application planning**  $4.1$

#### $4.1.1$ Selection criteria for SIMATIC RF200 components

Assess your application according to the following criteria, in order to choose the right SIMATIC RF200 components:

- Static or dynamic data transfer
- Data volume to be transferred
- Ambient conditions such as relative humidity, temperature, chemical impacts, etc.

#### $4.1.2$ Transmission window and read/write distance

The reader generates an inductive alternating field. The field is strongest close to the reader; however, a read distance of "zero" between reader and transponder is not recommended.

The strength of the field decreases in proportion to the distance from the reader. The distribution of the field depends on the structure and geometry of the antennas in the reader and transponder

A prerequisite for the function of the transponder is a minimum field strength at the transponder, which is still barely achieved at distance  $S_q$  from the reader.

The picture below shows the transmission window of the SIMATIC RF210R and SIMATIC RF220R readers between transponder and reader:

Side view

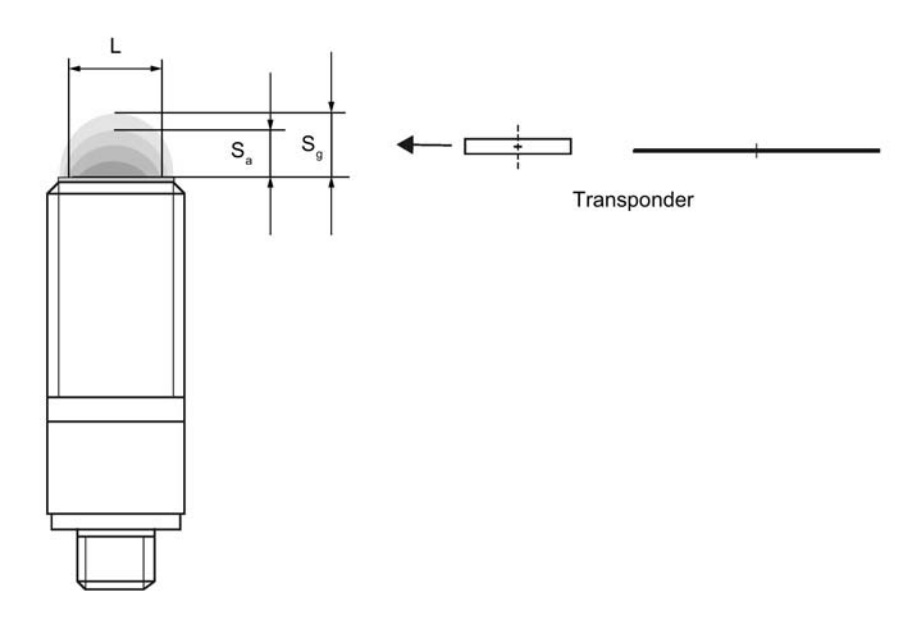

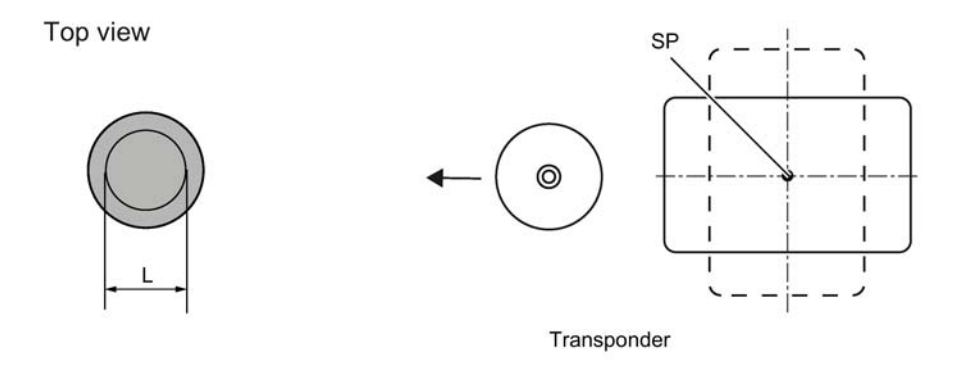

Transmission window

- $S_a$ Operating distance between transponder and reader
- Limit distance (maximum clear distance between upper surface of the reader and the tran- $S_{g}$ sponder, at which the transmission can still function under normal conditions)
- $\overline{L}$ Diameter of a transmission window..

**SP** Intersection of the axes of symmetry of the transponder

RF210R/RF220R transmission window Figure 4-1

The picture below shows the transmission window of the SIMATIC RF260R reader between transponder and reader:

Front view

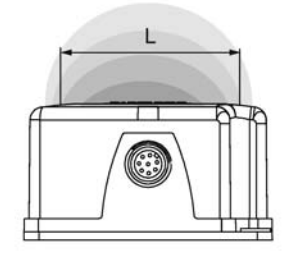

Side view

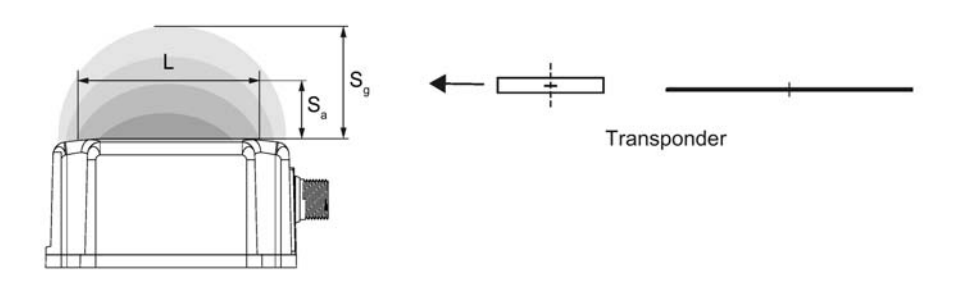

Top view

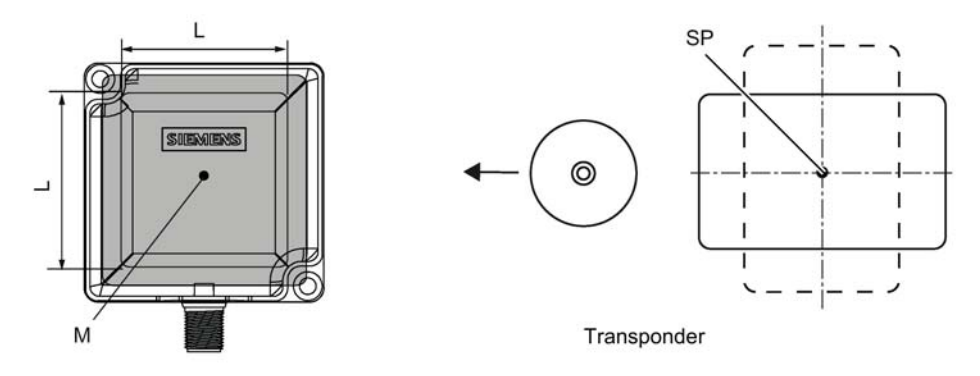

Transmission window

- $S_{a}$ Operating distance between transponder and reader
- $S_q$ Limit distance (maximum clear distance between upper surface of the reader and the transponder, at which the transmission can still function under normal conditions)
- $\mathsf{L}$ Length of a transmission window
- Field centerpoint  $\mathsf{M}% _{T}=\mathsf{M}_{T}\!\left( a,b\right) ,\ \mathsf{M}_{T}=\mathsf{M}_{T}$

Figure 4-2 RF260R transmission window

The transponder can be used as soon as the intersection (SP) of the transponder enters the area of the transmission window.

From the diagrams above, it can also be seen that operation is possible within the area between S<sub>a</sub> and S<sub>g</sub>. The active operating area reduces as the distance increases, and shrinks to a single point at distance S<sub>g</sub>. Only static mode should thus be used in the area between S<sub>a</sub> and S<sub>a</sub>.

#### $4.1.3$ Width of the transmission window

### Determining the width of the transmission window

The following approximation formula can be used for practical applications:

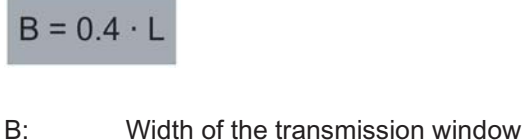

Length of the transmission window Ŀ.

### **Tracking tolerances**

The width of the transmission window (B) is particularly important for the mechanical tracking tolerance. The formula for the dwell time is valid without restriction when B is observed.

#### Permissible directions of motion of the transponder  $4.1.4$

### Detection area and direction of motion of the transponder

The transponder and reader have no polarization axis, i.e. the transponder can come in from any direction, assume any position as parallel as possible to the reader, and cross the transmission window. The figure below shows the active area for various directions of transponder motion:

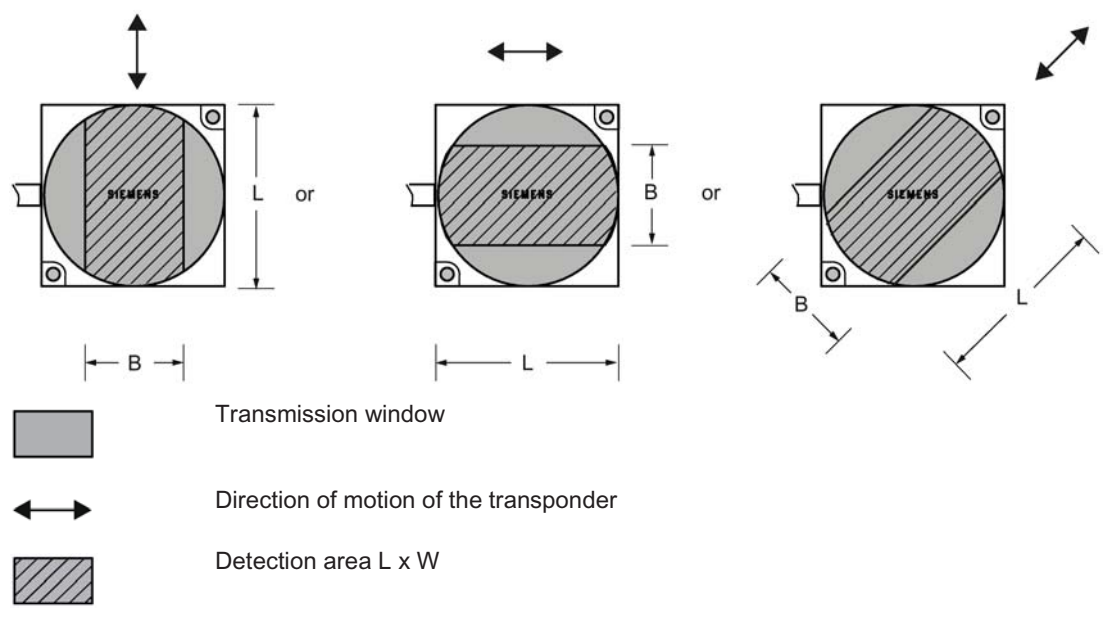

Figure 4-3 Detection areas of the reader for different directions of transponder motion

#### 4.1.5 Operation in static and dynamic mode

### Operation in static mode

If working in static mode, the transponder can be operated up to the limit distance  $(S_q)$ . The transponder must then be positioned exactly over the reader:

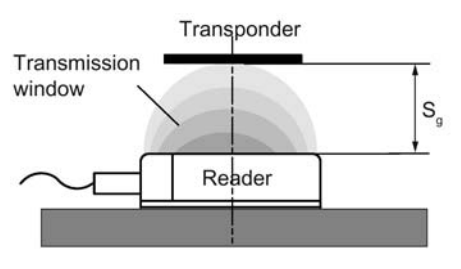

Figure 4-4 Operation in static mode

In static operation, the dwell time tv can be of any length (depending on the application). The dwell time must be sufficiently long to allow communication with the transponder to be completed.

### **Note**

Note that in a metallic environment the values for the limit distance are reduced.

### Operation in dynamic mode

Working in dynamic mode is not recommended for the RF200 IO-Link.

### See also

Field data of transponders and readers (Page 25)

#### $4.1.6$ Communication between the IO-Link master, reader and transponder

Communication between the IO-Link master, reader and transponder is asynchronous via the IO-Link interface.

### Calculation of the communication time for interference-free transfer

The communication time for problem-free transfer is calculated as follows:

 $t_k = K + t_{Bve} \cdot n$  $(n \geq 1)$ 

If the transmission is interrupted briefly due to external interference, the reader automatically continues the command.

### Calculation of the maximum amount of user data

The maximum amount of user data is calculated as follows:

$$
n_{\rm max}=\frac{t_V-K}{t_{Byte}}
$$

- $t_{k}$ : Communication time between IO-Link master, reader and transponder
- Dwell time  $t_v$ :
- Amount of user data in bytes n:
- Max. amount of user data in bytes in dynamic mode  $n_{max}$ :
- t<sub>byte</sub>: Transmission time for 1 byte
- $K:$ Constant; the constant is an internal system time. This contains the time for power buildup on the transponder and for command transfer

### Time constants K and t<sub>byte</sub>

Table 4-1 Typical time constants for static operation with an IO-Link cycle of 3 ms (data hold time = minimum / ready delay = deactivated)

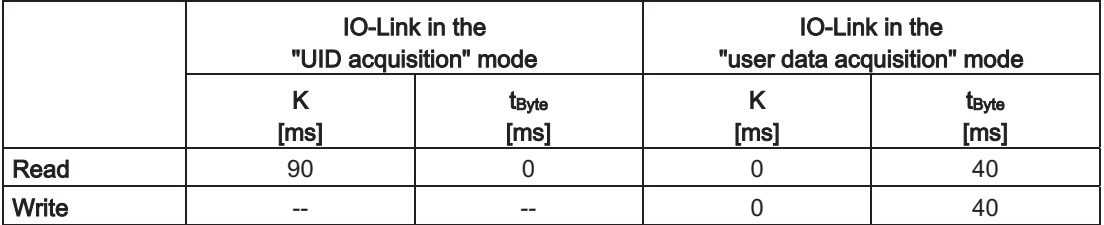

Here, it must be taken into account that 4-byte blocks are always read.

#### $4.1.7$ Impact of secondary fields

Secondary fields in the range from 0 mm to 30 % of the limit distance  $(S_q)$  always exist. They should only be used during configuration in exceptional cases, however, since the read/write distances are very limited. Exact details of the secondary field geometry cannot be given, since these values depend heavily on the operating distance and the application. When working, it must be taken into account that at the changeover from the secondary field to the main field, the presence of the transponder can be lost temporarily. It is therefore advisable to select a distance  $>$  30 % of  $S_q$ .

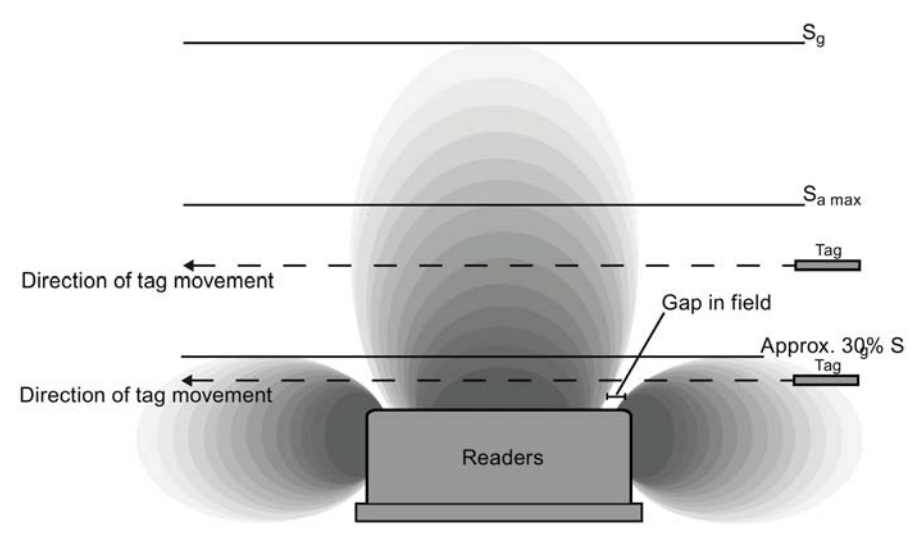

Figure 4-5 Gap in the field resulting from secondary fields

### Secondary fields without shielding

The following graphic shows typical primary and secondary fields, if no shielding measures are taken.

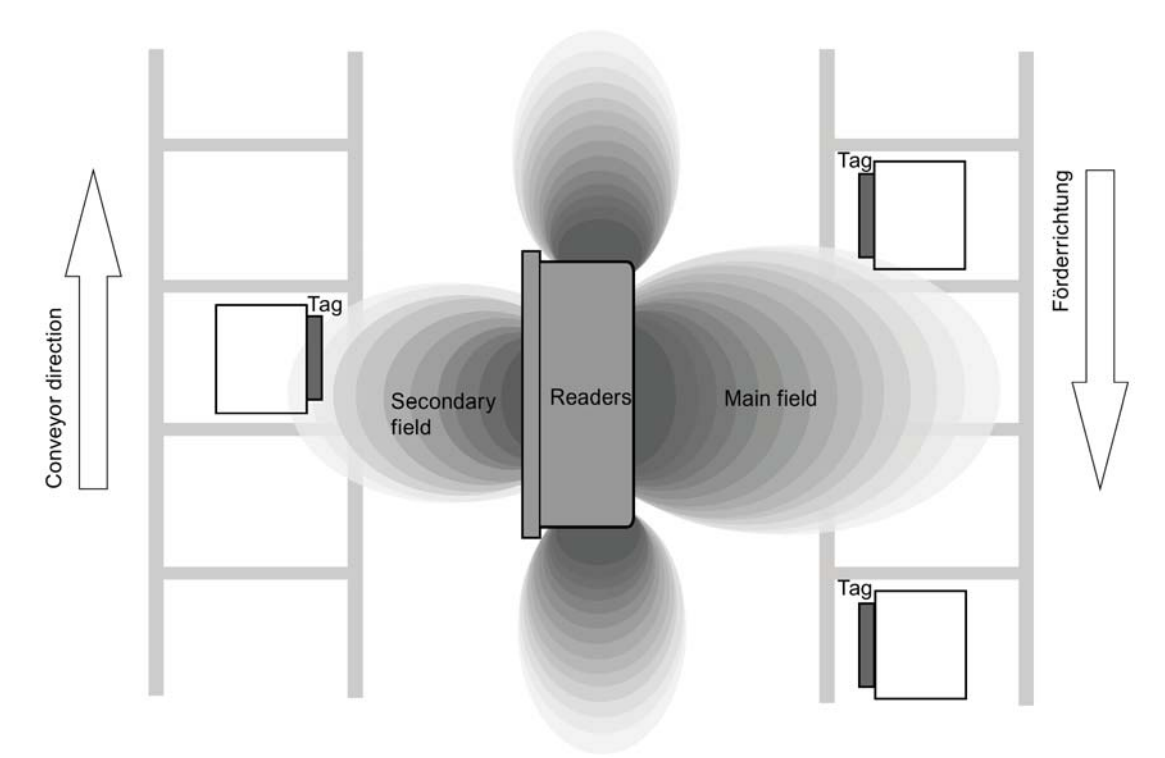

Figure 4-6 Secondary field without shielding

In this arrangement, the reader can also read transponders via the secondary field. Shielding is required in order to prevent unwanted reading via the secondary field, as shown and described in the following.

### Secondary fields with shielding

The following graphic shows typical primary and secondary fields, with metal shielding this time.

The metal shielding prevents the reader from detecting transponders via the secondary field.

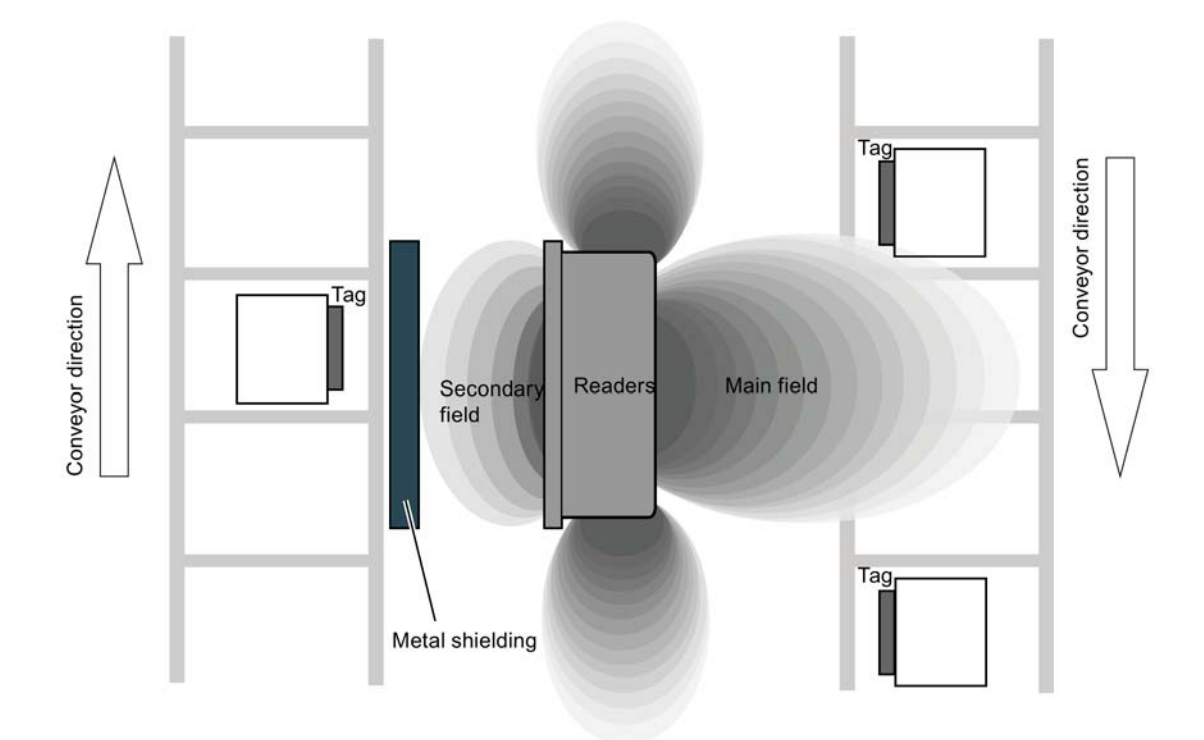

Figure 4-7 Secondary field with shielding

#### $4.2.1$ **Field data**

The limit distances  $(S_g)$  and operating distances  $(S_a)$  along with the length of the transmission window for each reader-transponder combination are listed in the tables below.

|                    | Length of the transmis-<br>sion window (L) | Operating distance (S <sub>a</sub> ) | Limit distance $(S_g)$ |
|--------------------|--------------------------------------------|--------------------------------------|------------------------|
| <b>MDS D124</b>    | 25                                         | 118                                  | 20                     |
| <b>MDS D127 1)</b> | 5                                          | 02                                   | 2                      |
| <b>MDS D160</b>    | 20                                         | 110                                  | 12                     |
| <b>MDS D324</b>    | 20                                         | 18                                   | 9                      |
| <b>MDS D421</b>    | 5                                          | 03                                   | 4                      |
| <b>MDS D422</b>    | 8                                          | 19                                   | 10                     |
| <b>MDS D423</b>    | 20                                         | 210                                  | 12                     |
| <b>MDS D424</b>    | 24                                         | 116                                  | 18                     |
| <b>MDS D425</b>    | 12                                         | 16                                   | 7                      |
| <b>MDS D428</b>    | 20                                         | 110                                  | 11                     |
| <b>MDS D460</b>    | 8                                          | 18                                   | 9                      |

Table 4-2 SIMATIC RF210R IO-Link field data

<sup>1)</sup> The transponder is only suitable for static operation.

All dimensions in mm.

#### Table  $4-3$ SIMATIC RF220R IO-Link field data

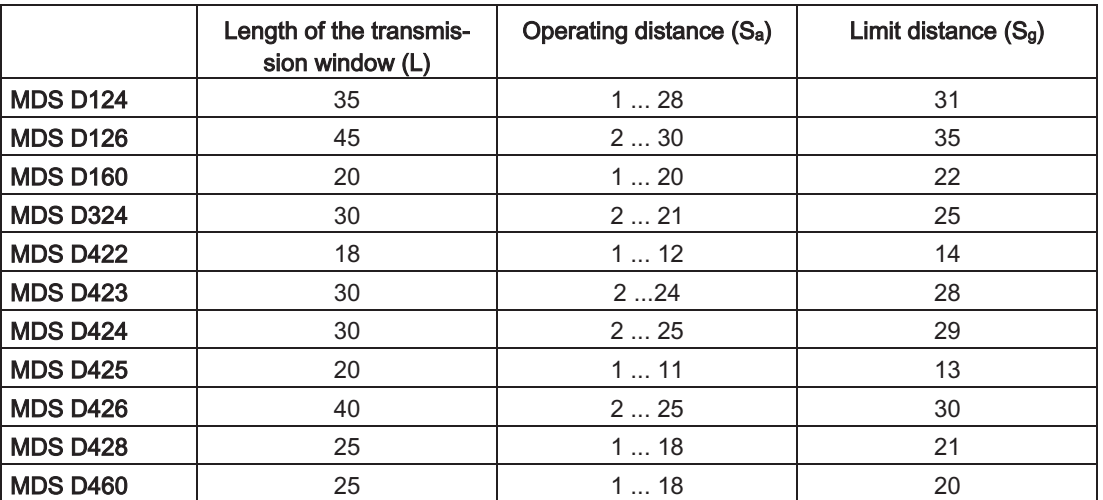

All dimensions in mm.

|                 | Length of the transmis-<br>sion window (L) | Operating distance (S <sub>a</sub> ) | Limit distance $(S_g)$ |
|-----------------|--------------------------------------------|--------------------------------------|------------------------|
| <b>MDS D100</b> | 100                                        | 284                                  | 95                     |
| <b>MDS D124</b> | 65                                         | 253                                  | 60                     |
| <b>MDS D126</b> | 80                                         | 257                                  | 65                     |
| <b>MDS D160</b> | 50                                         | 133                                  | 37                     |
| <b>MDS D165</b> | 105                                        | 280                                  | 94                     |
| <b>MDS D200</b> | 90                                         | 269                                  | 78                     |
| <b>MDS D261</b> | 70                                         | 260                                  | 70                     |
| <b>MDS D324</b> | 55                                         | 136                                  | 40                     |
| <b>MDS D400</b> | 95                                         | 280                                  | 90                     |
| <b>MDS D422</b> | 25                                         | 112                                  | 15                     |
| <b>MDS D423</b> | 40                                         | 235                                  | 40                     |
| <b>MDS D424</b> | 75                                         | 147                                  | 53                     |
| <b>MDS D425</b> | 30                                         | 115                                  | 17                     |
| <b>MDS D426</b> | 65                                         | 245                                  | 55                     |
| <b>MDS D428</b> | 50                                         | 130                                  | 34                     |
| <b>MDS D460</b> | 50                                         | 130                                  | 34                     |

Table 4-4 SIMATIC RF240R IO-Link field data

All dimensions in mm.

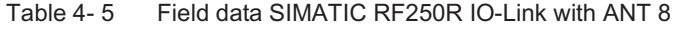

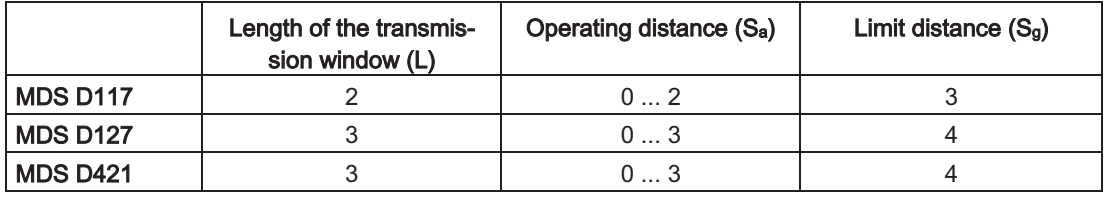

All dimensions in mm.

### Table 4-6 Field data SIMATIC RF250R IO-Link with ANT 12

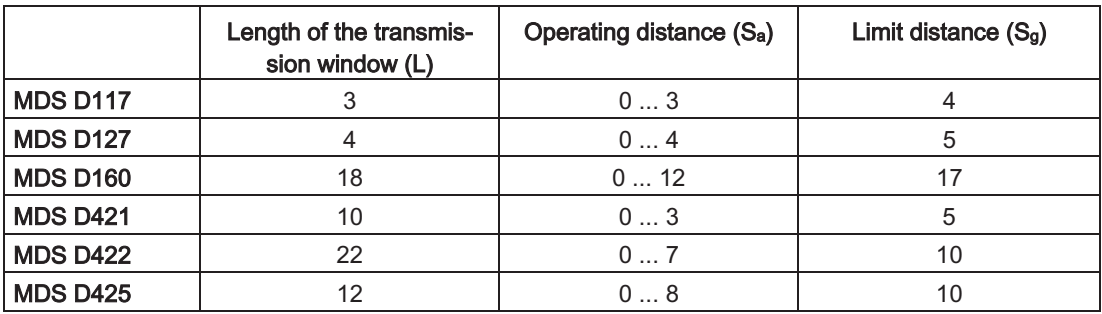

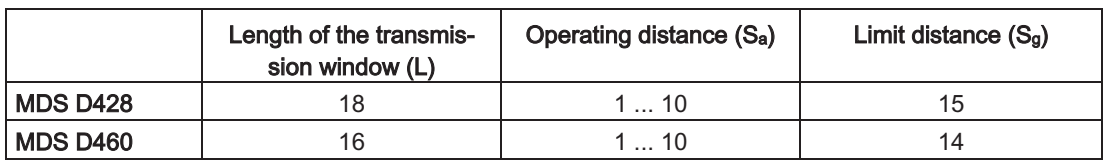

All dimensions in mm.

### Table 4-7 Field data SIMATIC RF250R IO-Link with ANT 18

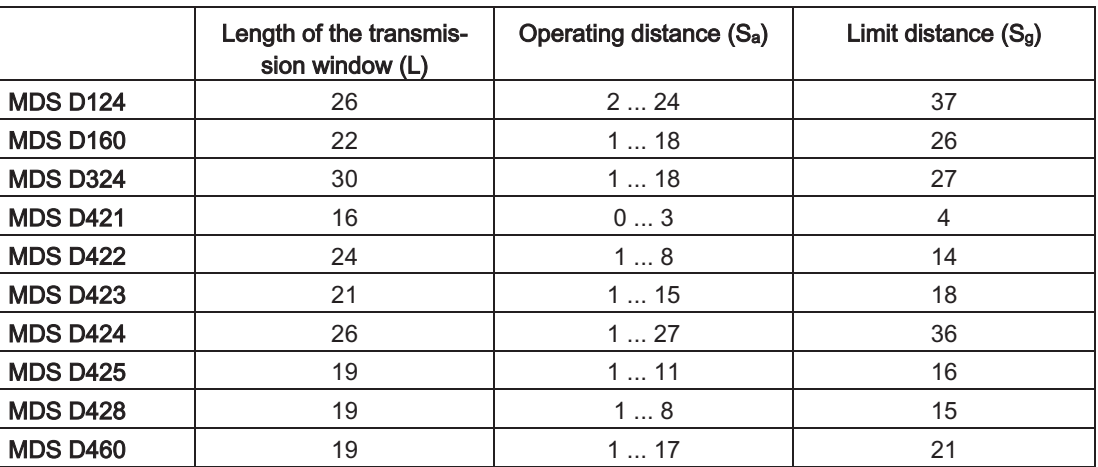

All dimensions in mm.

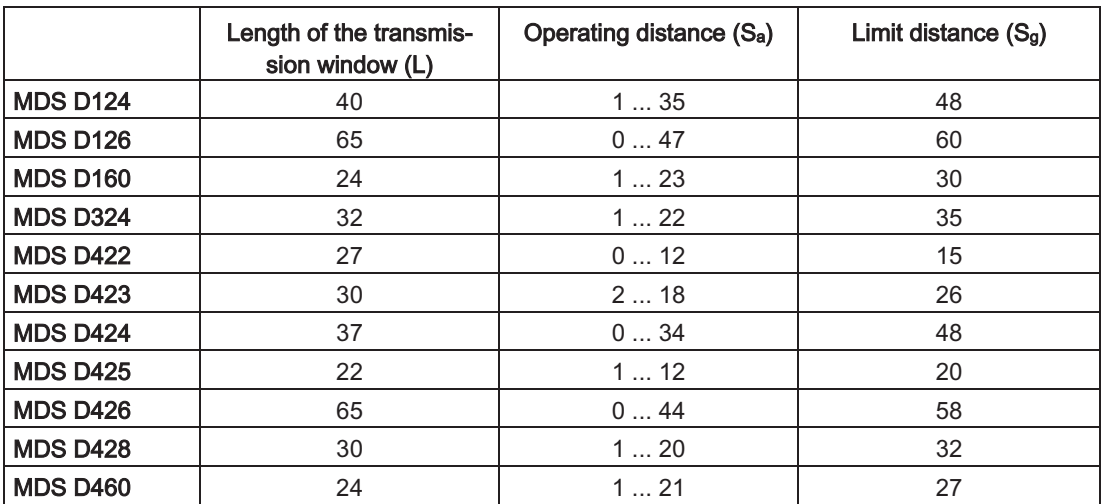

### Table 4-8 Field data SIMATIC RF250R, with ANT 30

All dimensions in mm.

|                 | Length of the transmis-<br>sion window (L) | Operating distance (S <sub>a</sub> ) | Limit distance $(S_g)$ |
|-----------------|--------------------------------------------|--------------------------------------|------------------------|
|                 |                                            |                                      |                        |
| <b>MDS D100</b> | 120                                        | 2110                                 | 130                    |
| <b>MDS D124</b> | 80                                         | 280                                  | 85                     |
| <b>MDS D126</b> | 110                                        | 275                                  | 100                    |
| <b>MDS D139</b> | 120                                        | 280                                  | 110                    |
| <b>MDS D160</b> | 60                                         | 240                                  | 45                     |
| <b>MDS D165</b> | 120                                        | 2120                                 | 135                    |
| <b>MDS D200</b> | 120                                        | 2100                                 | 120                    |
| <b>MDS D261</b> | 80                                         | 275                                  | 90                     |
| <b>MDS D324</b> | 80                                         | 260                                  | 70                     |
| <b>MDS D339</b> | 110                                        | 265                                  | 80                     |
| <b>MDS D400</b> | 140                                        | 2110                                 | 140                    |
| <b>MDS D423</b> | 55                                         | 240                                  | 45                     |
| <b>MDS D424</b> | 80                                         | 260                                  | 70                     |
| <b>MDS D426</b> | 75                                         | 270                                  | 85                     |
| <b>MDS D428</b> | 50                                         | 240                                  | 45                     |
| <b>MDS D460</b> | 50                                         | 240                                  | 45                     |

Table 4-9 SIMATIC RF260R IO-Link field data

All dimensions in mm.

#### $4.2.2$ **Minimum clearances**

### Minimum distance from transponder to transponder

The specified distances refer to a metal-free environment. For a metallic environment, the specified minimum distances must be multiplied by a factor of 1.5.

|                 | <b>RF210R</b>                         | <b>RF220R</b> | <b>RF240R</b> | <b>RF260R</b> |
|-----------------|---------------------------------------|---------------|---------------|---------------|
| <b>MDS D100</b> | $- -$                                 | --            | $-$           | $\geq 240$    |
| <b>MDS D117</b> | $\geq 15$                             | --            | $- -$         | --            |
| <b>MDS D124</b> | $\geq 25$                             | $\geq 40$     | $\geq 90$     | $\geq 180$    |
| <b>MDS D126</b> | $- -$                                 | $\geq 50$     | $\geq 100$    | $\geq 180$    |
| <b>MDS D127</b> | $\geq 15$                             | --            | $- -$         |               |
| <b>MDS D139</b> | $- -$                                 | --            | $- -$         | $\geq 200$    |
| <b>MDS D160</b> | $\geq 20$                             | $\geq 25$     | $\geq 70$     | $\geq 150$    |
| <b>MDS D165</b> | $\hspace{0.05cm}$ – $\hspace{0.05cm}$ | --            | --            | $\geq 240$    |
| <b>MDS D200</b> | $- -$                                 | --            | $- -$         | $\geq 240$    |
| <b>MDS D261</b> | $- -$                                 | --            | $- -$         | $\geq 200$    |
| <b>MDS D324</b> | $\geq 25$                             | $\geq 40$     | $\geq 90$     | $\geq 180$    |

Table 4-10 Minimum clearances for transponders

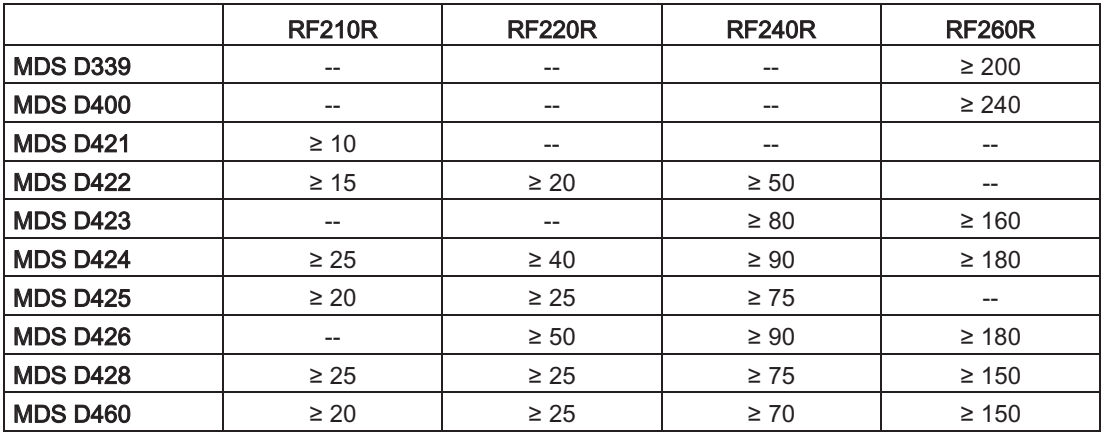

All values are in mm, relative to the operating distance  $(S_a)$  between reader and transponder, and between transponder edge and transponder edge

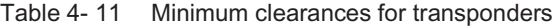

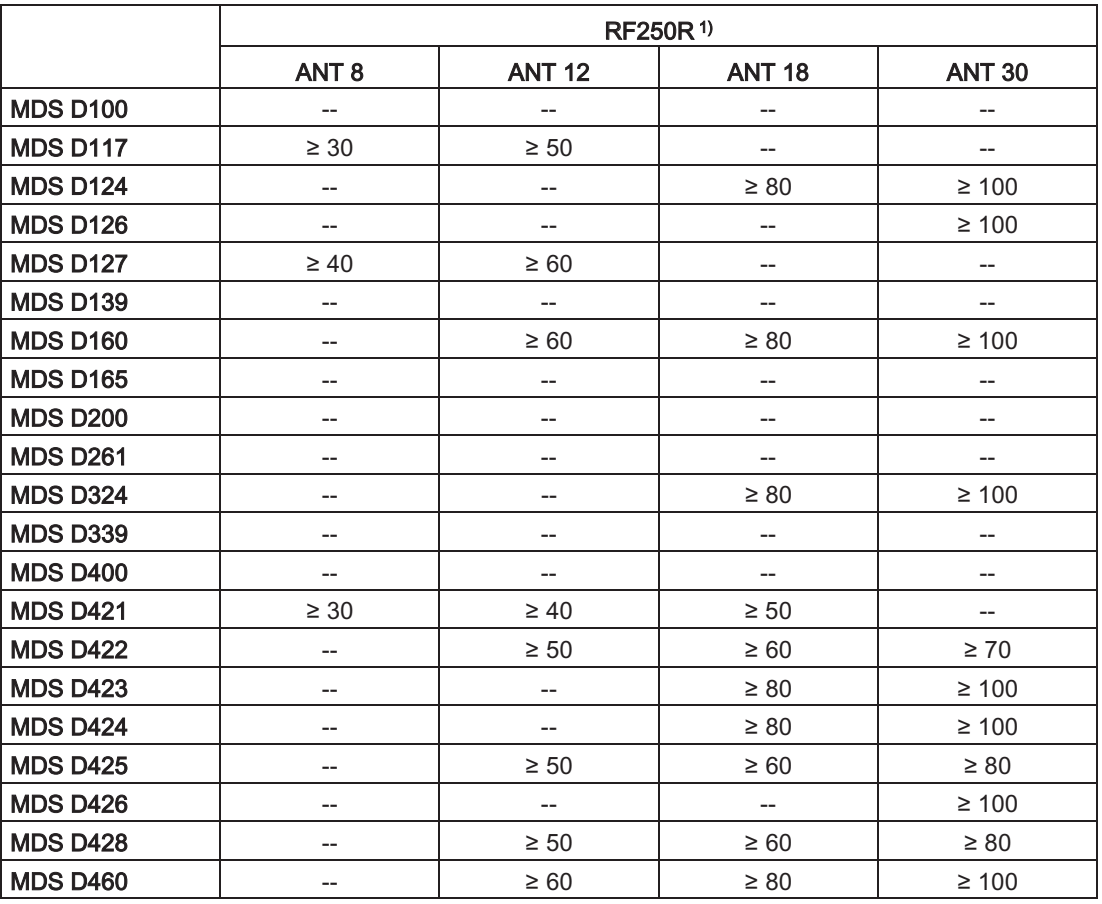

 $1)$  Depends on the connected antenna (ANT 8, 12, 18 or 30).

All values are in mm, relative to the operating distance  $(S_a)$  between reader and transponder, and between transponder edge and transponder edge

### Minimum distance from reader to reader

| RF210R IO-Link<br>to RF210R IO-<br>Link | RF220R IO-Link<br>to RF220R IO-<br><b>Link</b> | RF220R IO-Link<br>to RF220R IO-<br>Link | ANT x to ANT x<br>with RF250R IO-Link | RF260R IO-Link<br>to RF260R IO-<br>Link |
|-----------------------------------------|------------------------------------------------|-----------------------------------------|---------------------------------------|-----------------------------------------|
| $\geq 60$ mm                            | $\geq 100$ mm                                  | $\geq$ 120 mm                           | ANT $8: \geq 50$ mm                   | $\geq 150$ mm                           |
|                                         |                                                |                                         | ANT $12: \geq 60$ mm                  |                                         |
|                                         |                                                |                                         | ANT $18: \geq 80$ mm                  |                                         |
|                                         |                                                |                                         | ANT $30: \geq 100$ mm                 |                                         |

Table 4-12 Minimum distances to readers or antennas

All values are in mm

### **Note**

### Effect on inductive fields by not maintaining the minimum distances of the readers

If the values fall below those specified in the "minimum distance from reader to reader", there is a risk of the function being affected by inductive fields. In this case, the data transfer time would increase unpredictably or a command would be aborted with an error.

Adherence to the values specified in the "Minimum distance from reader to reader" table is therefore essential.

If the minimum clearance cannot be maintained due to the construction, the HF field (antenna) of the reader can be turned on or off via the process image (PIQ).

#### **Installation guidelines**  $4.3$

#### $4.3.1$ Overview

The transponder and reader complete with their antennas are inductive devices. Any type of metal in the vicinity of these devices affects their functionality. Some points need to be considered during configuration and installation if the values described in the section "Field data (Page 25)" are to retain their validity:

- Minimum spacing between two readers or their antennas  $\bullet$
- Minimum distance between two adjacent data memories  $\bullet$
- $\bullet$ Metal-free area for flush-mounting of readers or their antennas and transponders in metal
- Mounting of multiple readers or their antennas on metal frames or racks

The following sections describe the impact on the operation of the RFID system when mounted in the vicinity of metal.

#### $4.3.2$ Reduction of interference due to metal

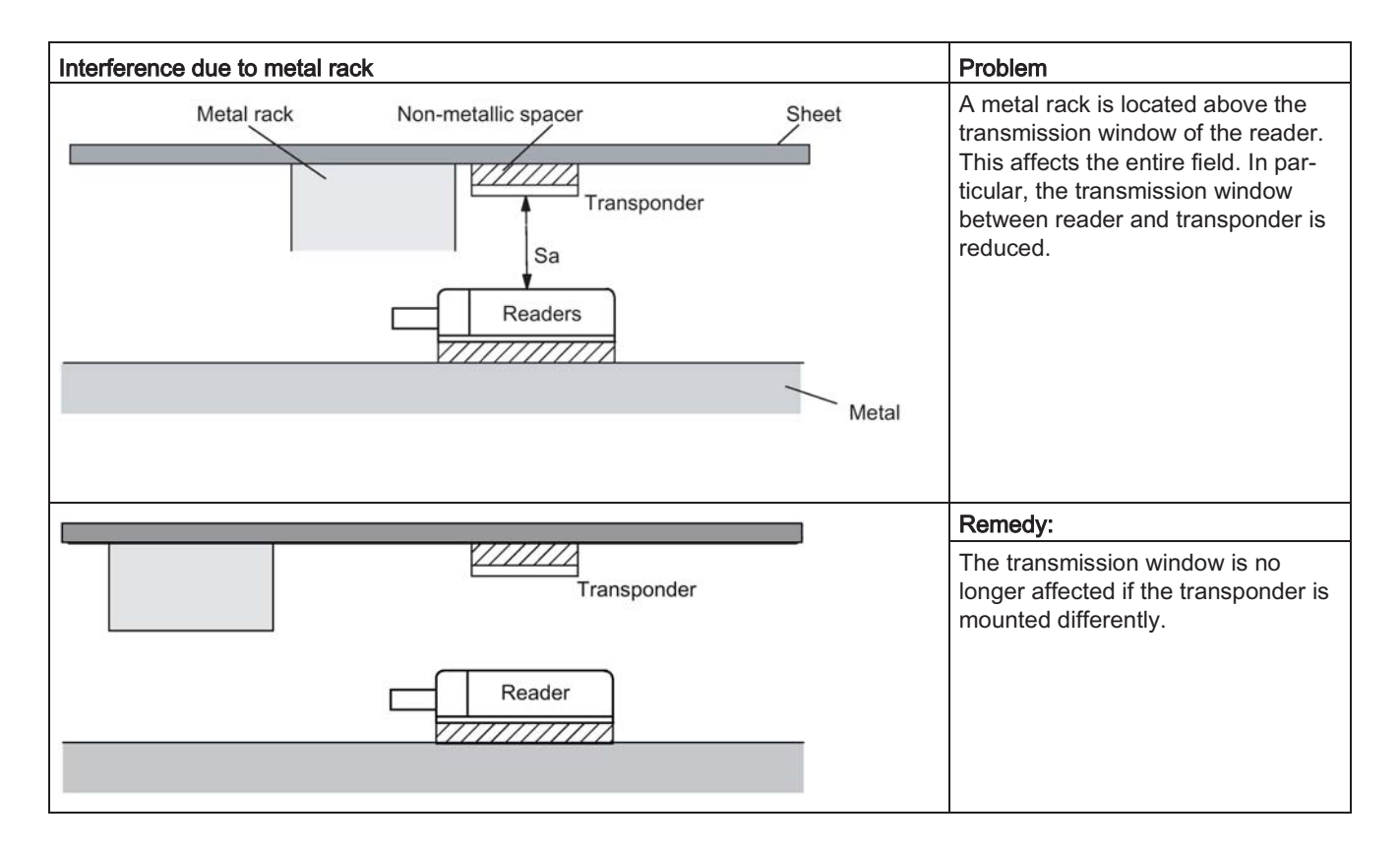

4.3 Installation guidelines

### **Flush-mounting**

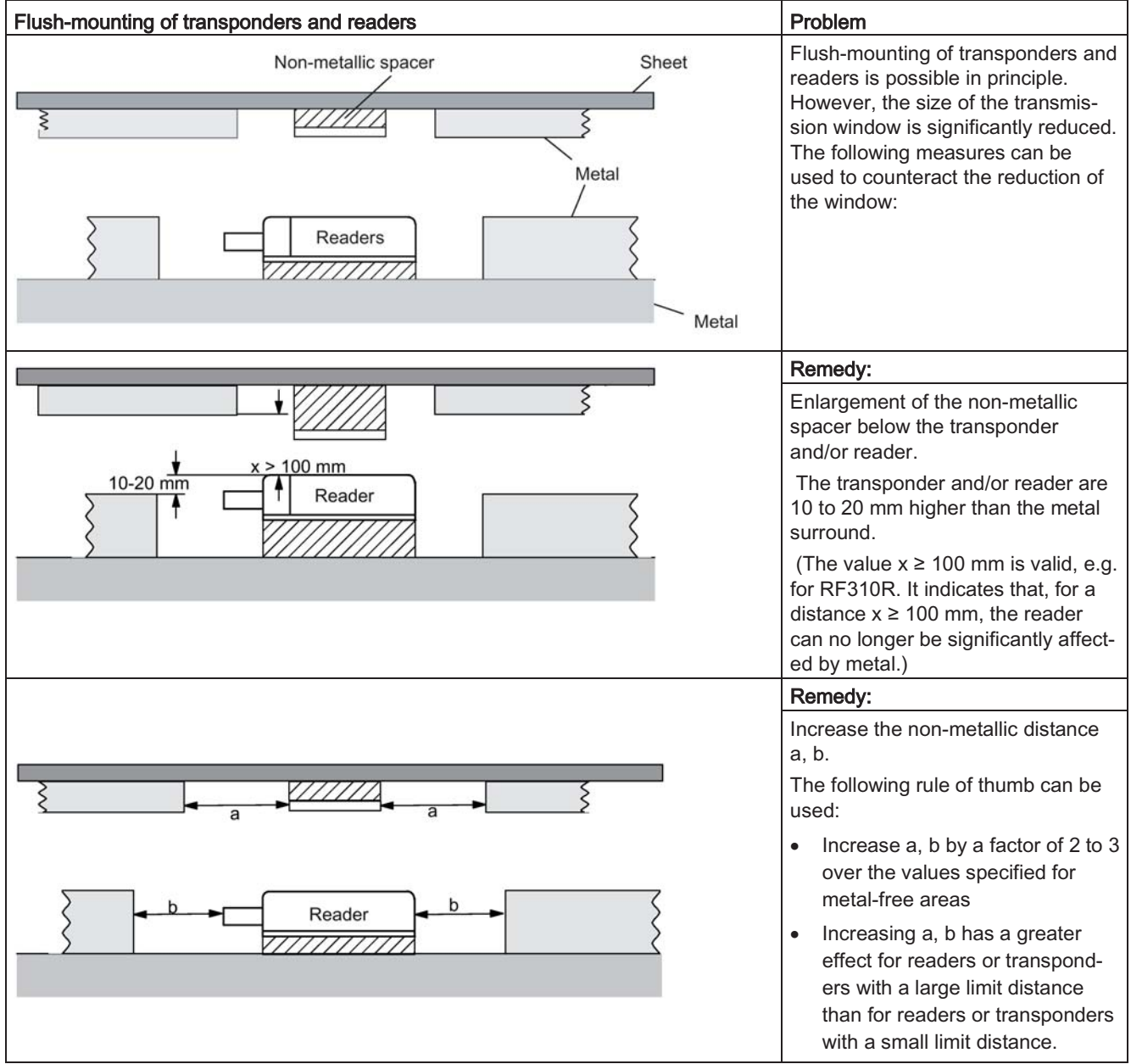

### Mounting of several readers on metal frames or racks

Any reader mounted on metal couples part of the field to the metal frame. There is normally no interaction as long as the minimum distance D and metal-free areas a, b are maintained. However, interaction may take place if an iron frame is positioned unfavorably. Longer data transfer times or sporadic error messages at the communication module are the result.

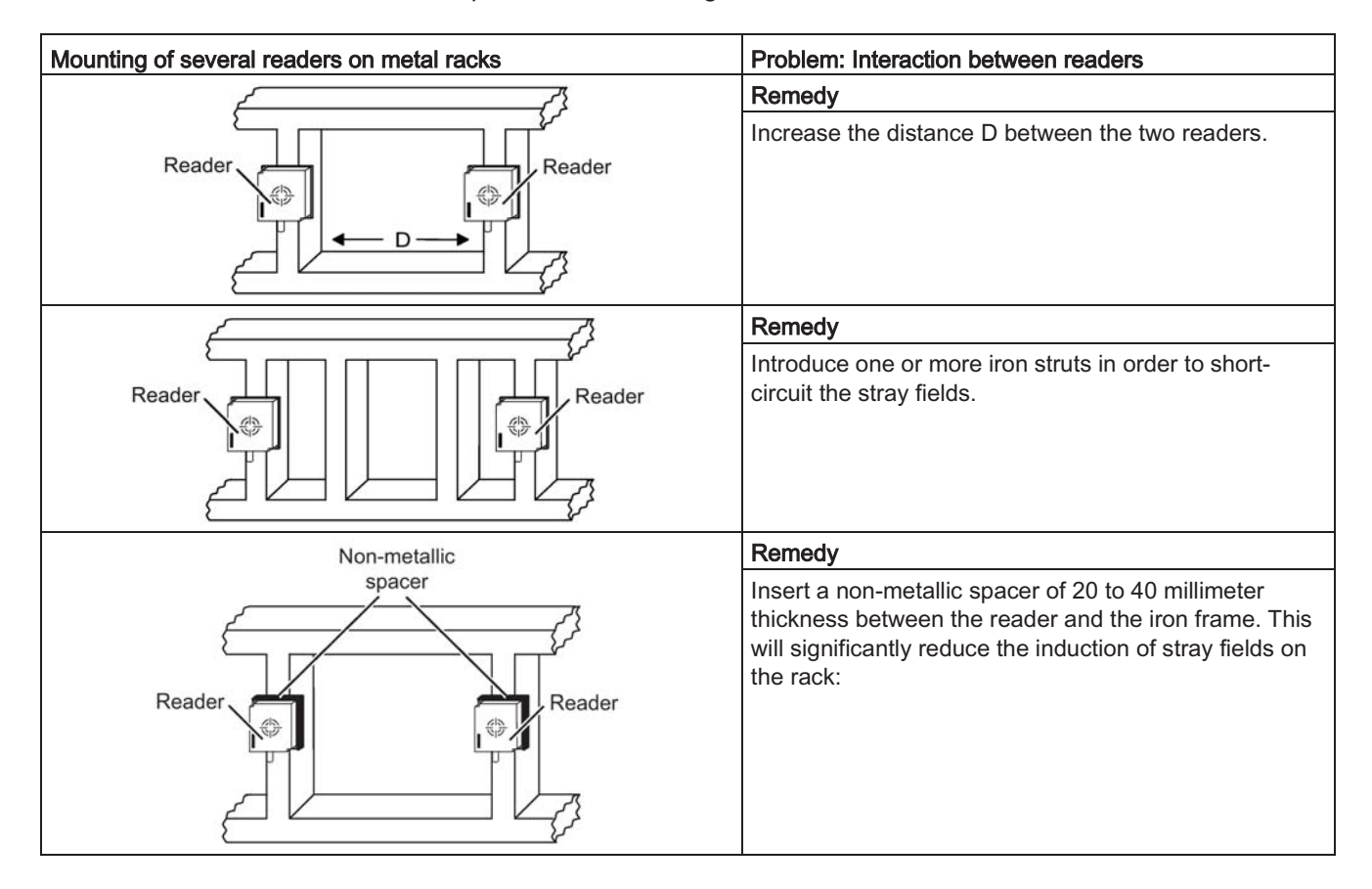

#### 4.3.3 Effects of metal on different transponders and readers

### Mounting different transponders and readers on metal or flush-mounting

Certain conditions have to be observed when mounting the transponders and readers on metal or flush-mounting. For more information, please refer to the descriptions of the individual transponders and readers in the relevant section.

4.3 Installation guidelines

#### $4.3.4$ Impact of metal on the transmission window

In general, the following points should be considered when mounting RFID components:

- Direct mounting on metal is allowed only in the case of specially approved transponders.
- Flush-mounting of the components in metal reduces the field data; a test is recommended in critical applications.
- When working inside the transmission window, it should be ensured that no metal rail (or similar part) intersects the transmission field. The metal rail would affect the field data.

The impact of metal on the field data  $(S_g, S_a, L)$  is shown in a table in this section. The values in the table describe the reduction of the field data in % with reference to non-metal (100% means no impact).

#### $4.3.4.1$ RF210R IO-Link

The RF210R IO-Link can be flush-mounted in metal. Please allow for a possible reduction in the field data values.

The following table shows the different arrangements for the reader with and without a metallic environment:

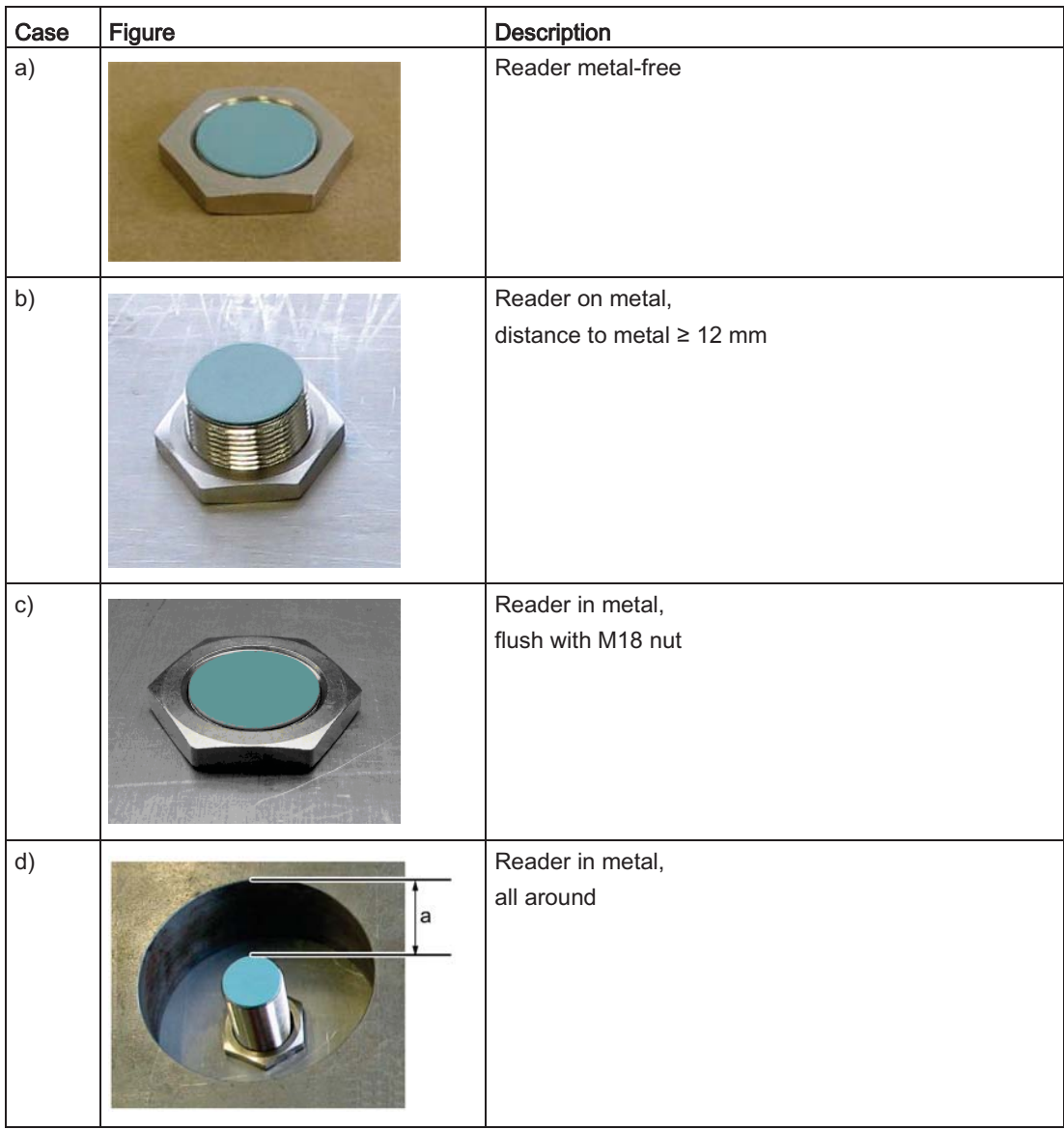

To avoid any influence on the field data, in Case d, the distance a should be  $\geq 10$  mm.

4.3 Installation guidelines

| Transponder                  |                                                     | Reader without direct<br>metal influence<br>(Case a, b and d) | Reader flush-mounted in<br>metal<br>(Case c) |
|------------------------------|-----------------------------------------------------|---------------------------------------------------------------|----------------------------------------------|
| <b>MDS D124 1)</b>           | metal-free                                          | 100                                                           | 82                                           |
|                              | on metal, distance 15 mm                            | 90                                                            | 90                                           |
|                              | flush-mounted in metal;<br>distance all round 15 mm | 85                                                            | 80                                           |
| <b>MDS D127</b>              | flush-mounted in metal:<br>distance all round 0 mm  | 100                                                           | 75                                           |
| <b>MDS D160<sup>1)</sup></b> | metal-free                                          | 100                                                           | 95                                           |
|                              | on metal, distance 10 mm                            | 100                                                           | 95                                           |
| <b>MDS D324 1)</b>           | metal-free                                          | 100                                                           | 90                                           |
|                              | on metal, distance 15 mm                            | 90                                                            | 90                                           |
|                              | flush-mounted in metal;<br>distance all round 25 mm | 80                                                            | 90                                           |
| <b>MDS D421</b>              | metal-free                                          | 100                                                           | 90                                           |
|                              | flush-mounted in metal;<br>distance all round 0 mm  | 75                                                            | 50                                           |
| <b>MDS D422</b>              | metal-free                                          | 100                                                           | 80                                           |
|                              | flush-mounted in metal;<br>distance all round 0 mm  | 90                                                            | 40                                           |
| <b>MDS D423</b>              | metal-free                                          | 100                                                           | 90                                           |
|                              | on metal, distance 0 mm                             | $180^{2}$                                                     | $130^{2}$                                    |
|                              | flush-mounted in metal:<br>distance all round 0 mm  | 95                                                            | 85                                           |
| <b>MDS D424 1)</b>           | metal-free                                          | 100                                                           | 60                                           |
|                              | on metal, distance 15 mm                            | 95                                                            | 75                                           |
|                              | flush-mounted in metal;<br>distance all round 25 mm | 80                                                            | 70                                           |
| <b>MDS D425</b>              | metal-free                                          | 100                                                           | 85                                           |
|                              | on metal, distance 0 mm                             | 100                                                           | 85                                           |
| <b>MDS D428</b>              | metal-free                                          | 100                                                           | 90                                           |
|                              | on metal, distance 0 mm                             | 100                                                           | 80                                           |
| <b>MDS D460<sup>1)</sup></b> | metal-free                                          | 100                                                           | 90                                           |
|                              | on metal, distance 25 mm                            | 100                                                           | 90                                           |

Table 4-13 Reduction of field data due to metal, range as %: Transponder and RF210R

<sup>1)</sup> Mounting the transponder on or in metal is only possible with the appropriate spacer or if there is adequate clearance to the metal.

<sup>2)</sup> Values of > 100 % relative to non metal surroundings can occur if transponders were developed specifically for mounting in/on metallic surroundings.
#### $4.3.4.2$ RF220R IO-Link

The RF220R IO-Link can be flush-mounted in metal. Please allow for a possible reduction in the field data values.

The following table shows the different arrangements for the reader with and without a metallic environment:

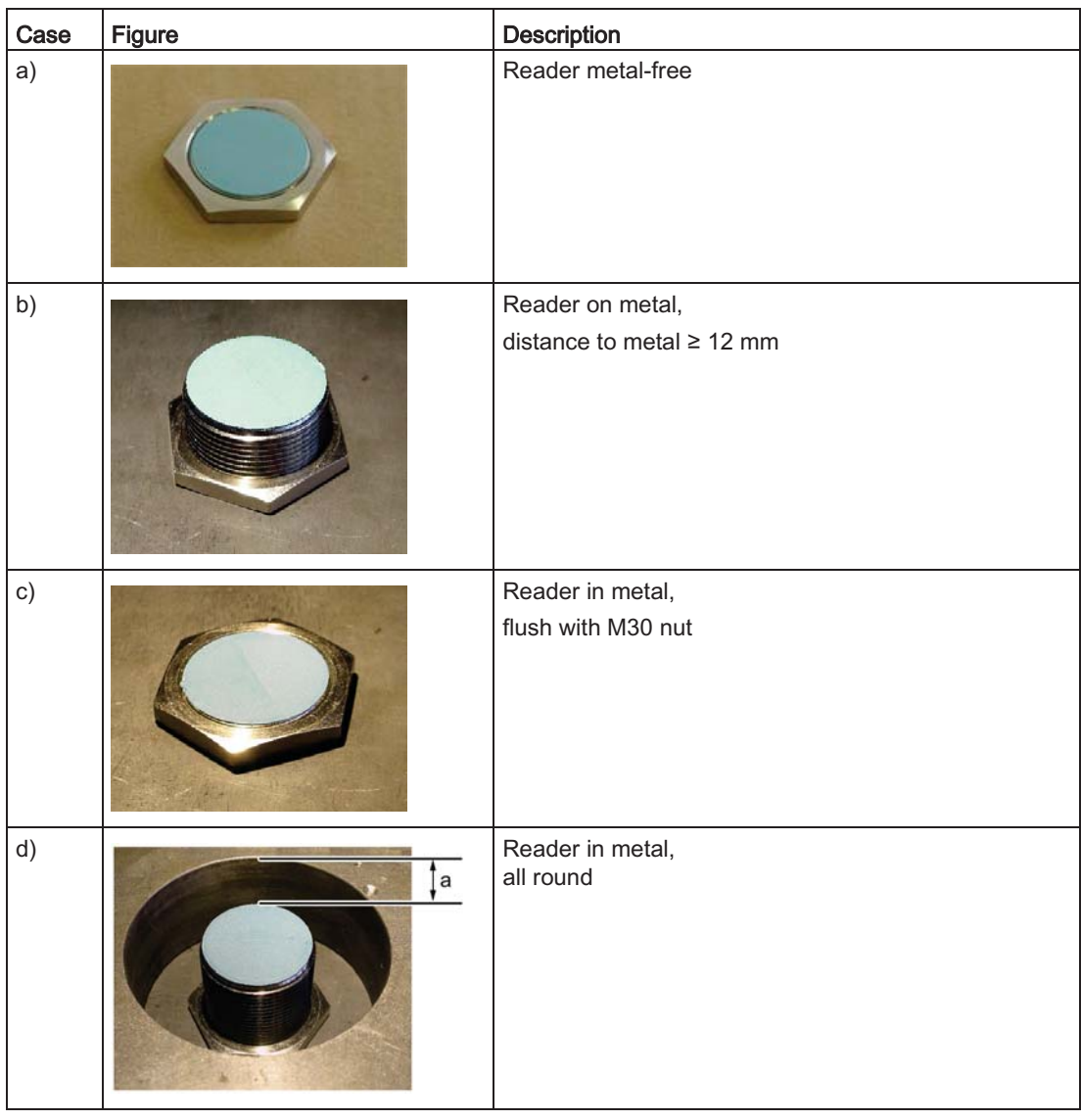

4.3 Installation guidelines

To avoid any impact on the field data, in Case d, the distance a should be  $\geq 15$  mm.

| Transponder                  |                                                         | <b>Reader without direct</b><br>metal influence<br>(Case a, b and d) | Reader flush-<br>mounted in metal<br>(Case c) |
|------------------------------|---------------------------------------------------------|----------------------------------------------------------------------|-----------------------------------------------|
| <b>MDS D124 1)</b>           | metal-free                                              | 100                                                                  | 94                                            |
|                              | on metal, distance 15 mm                                | 97                                                                   | 89                                            |
|                              | Tag flush-mounted in metal;<br>distance all round 15 mm | 86                                                                   | 83                                            |
| <b>MDS D126<sup>1)</sup></b> | metal-free                                              | 100                                                                  | 75                                            |
|                              | on metal, distance 25 mm                                | 85                                                                   | 70                                            |
|                              | flush-mounted in metal:<br>distance all round 50 mm     | 80                                                                   | 65                                            |
| <b>MDS D160<sup>1)</sup></b> | metal-free                                              | 100                                                                  | 89                                            |
|                              | on metal, distance 10 mm                                | 100                                                                  | 89                                            |
| <b>MDS D324 1)</b>           | metal-free                                              | 100                                                                  | 90                                            |
|                              | on metal, distance 15 mm                                | 97                                                                   | 86                                            |
|                              | flush-mounted in metal:<br>distance all round 25 mm     | 93                                                                   | 86                                            |
| <b>MDS D422</b>              | metal-free                                              | 100                                                                  | 90                                            |
|                              | flush-mounted in metal;<br>distance all round 0 mm      | 85                                                                   | 85                                            |
| <b>MDS D423</b>              | metal-free                                              | 100                                                                  | 90                                            |
|                              | on metal, distance 0 mm                                 | $150^{2}$                                                            | 85                                            |
|                              | flush-mounted in metal;<br>distance all round 0 mm      | 80                                                                   | 75                                            |
| <b>MDS D424 1)</b>           | metal-free                                              | 100                                                                  | 93                                            |
|                              | on metal, distance 15 mm                                | 96                                                                   | 89                                            |
|                              | flush-mounted in metal;<br>distance all round 25 mm     | 86                                                                   | 82                                            |
| <b>MDS D425</b>              | metal-free                                              | 100                                                                  | 90                                            |
|                              | screwed onto metal                                      | 100                                                                  | 75                                            |
|                              | flush-mounted in metal;<br>distance all round 25 mm     | 95                                                                   | 75                                            |
| <b>MDS D426<sup>1)</sup></b> | metal-free                                              | 100                                                                  | 90                                            |
|                              | on metal, distance 25 mm                                | 90                                                                   | 75                                            |
|                              | flush-mounted in metal;<br>distance all round 50 mm     | 80                                                                   | 70                                            |
| <b>MDS D428</b>              | metal-free                                              | 100                                                                  | 94                                            |
|                              | on metal, distance 0 mm                                 | 100                                                                  | 94                                            |

Table 4-14 Reduction of field data due to metal, range as %: Transponder and RF220R

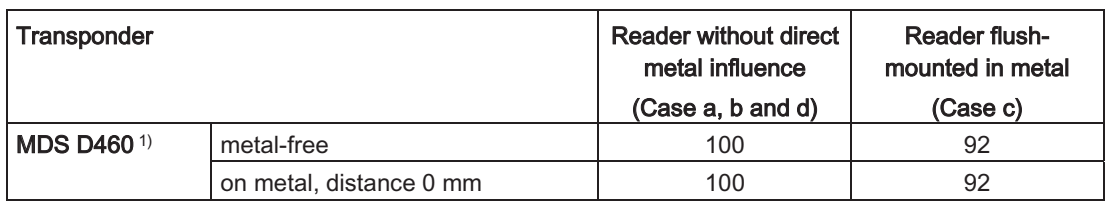

<sup>1)</sup> Mounting the transponder on or in metal is only possible with the appropriate spacer or if there is adequate clearance to the metal.

<sup>2)</sup> Values of > 100 % relative to non metal surroundings can occur if transponders were developed specifically for mounting in/on metallic surroundings.

#### 4.3.4.3 RF240R IO-Link

The RF240R IO-Link can be flush-mounted in metal. Please allow for a possible reduction in the field data values.

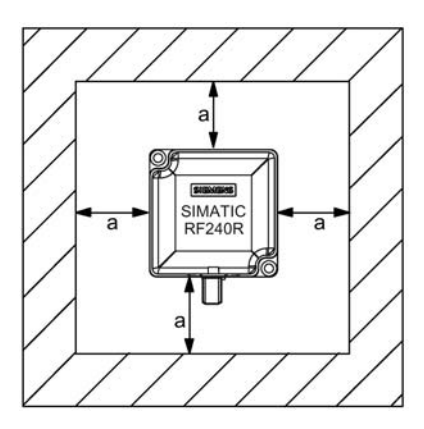

Figure 4-8 Metal-free space RF240R IO-Link

To avoid any impact on the field data, the distance a should be  $\geq 20$  mm.

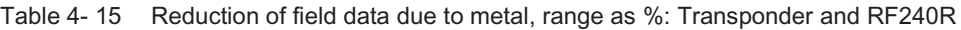

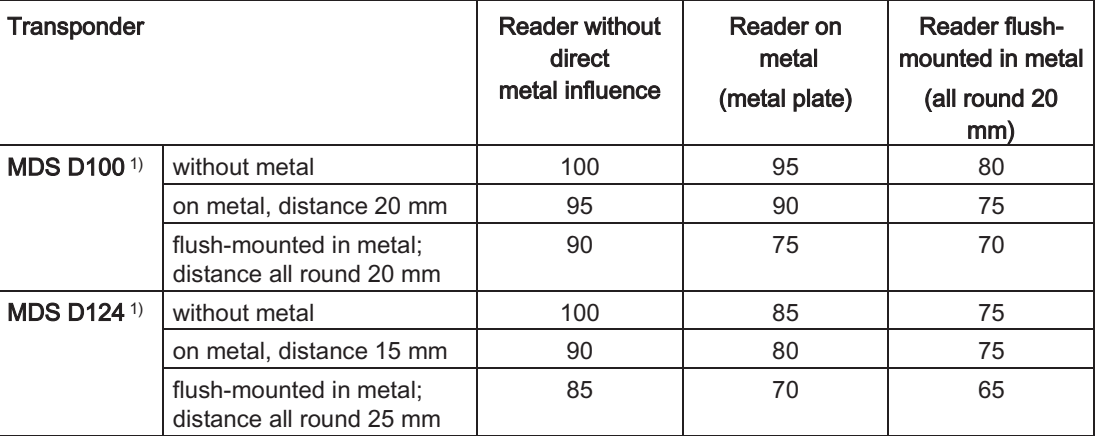

4.3 Installation guidelines

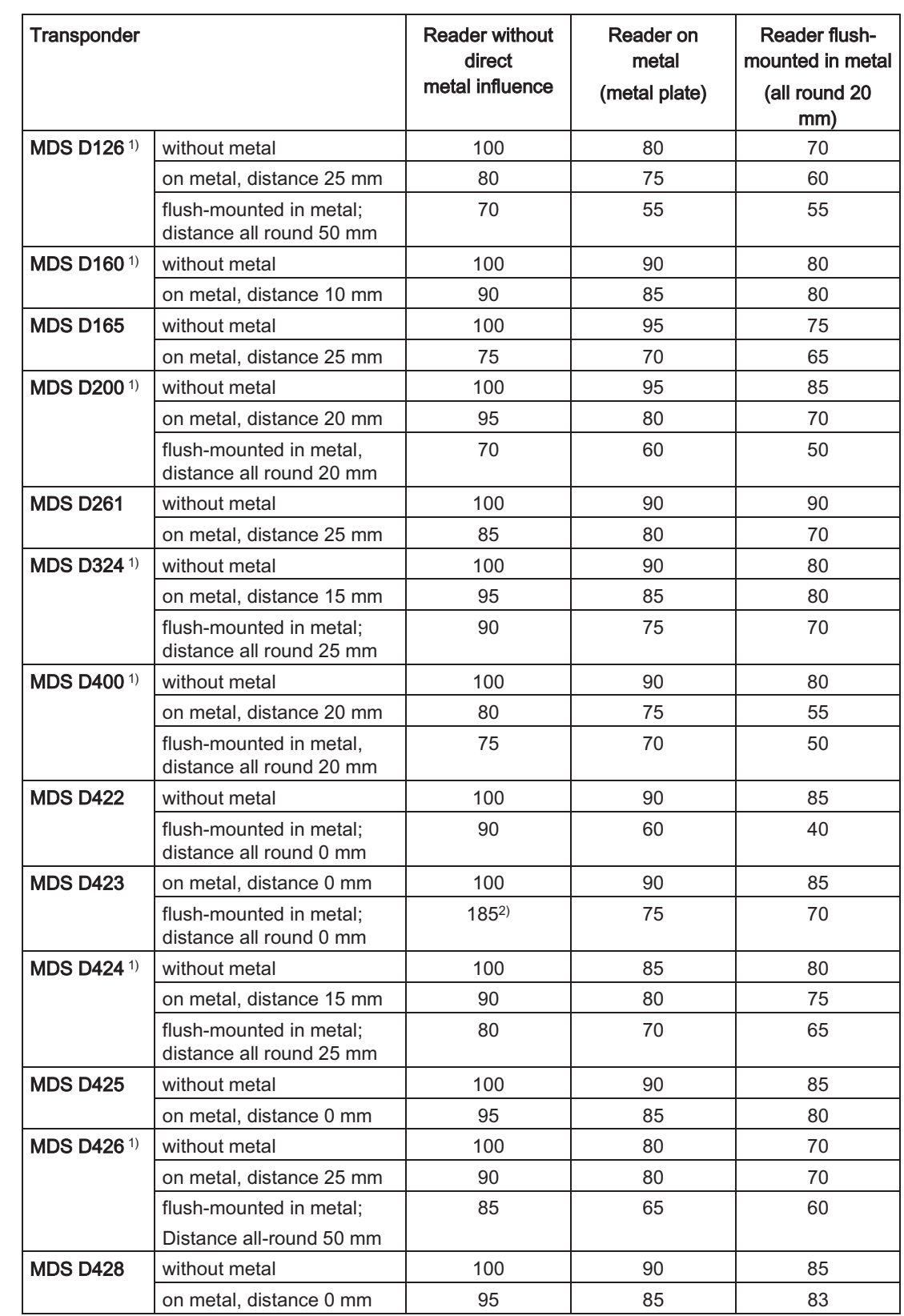

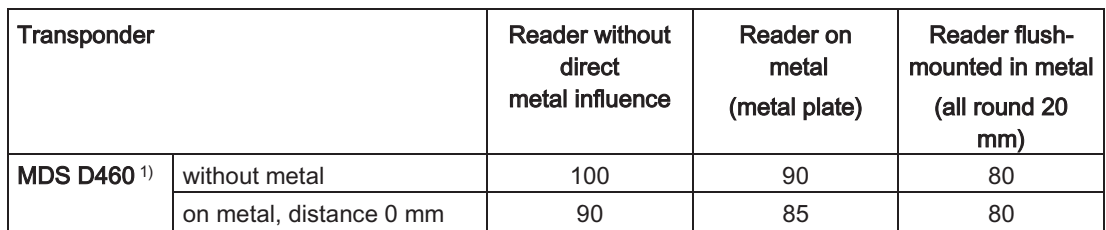

<sup>1)</sup> Mounting the transponder on or in metal is only possible with the appropriate spacer or if there is adequate clearance to the metal.

<sup>2)</sup> Values of > 100 % relative to non metal surroundings can occur if transponders were developed specifically for mounting in/on metallic surroundings.

#### 4.3.4.4 RF250R IO-Link

The RF250R IO-Link reader is operated with the external antennas ANT 8, 12, 18 and 30. The antennas can be flush-mounted in metal. Please allow for a possible reduction in the field data values.

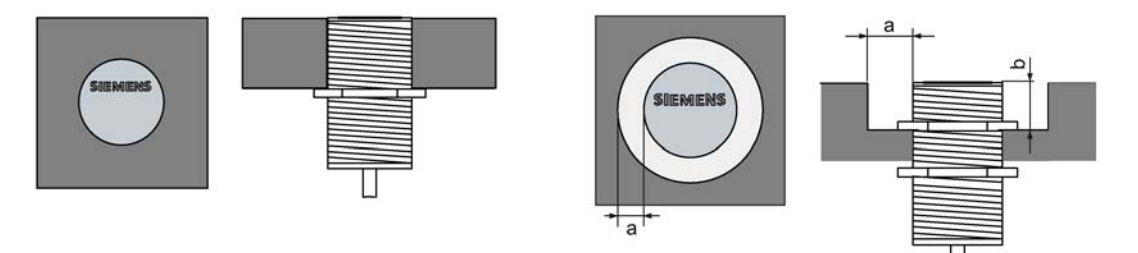

Figure 4-9 Metal-free space for ANT 8 / ANT 12 and ANT 18 / ANT 30

| <b>Transponder</b> |                                                    |                          | RF250R with ANT 8                  |
|--------------------|----------------------------------------------------|--------------------------|------------------------------------|
|                    |                                                    | Antenna without<br>metal | Antenna flush-<br>mounted in metal |
| <b>MDS D117</b>    | without metal                                      | 100                      | 85                                 |
|                    | flush-mounted in metal;<br>distance all round 0 mm | 65                       | 55                                 |
| <b>MDS D127</b>    | without metal                                      | 100                      | 85                                 |
|                    | flush-mounted in metal;<br>distance all round 0 mm | 70                       | 60                                 |
| <b>MDS D421</b>    | without metal                                      | 100                      | 85                                 |
|                    | flush-mounted in metal;<br>distance all round 0 mm | 75                       | 70                                 |

Table 4- 16 Reduction of field data due to metal, range as %: Transponder and RF250R with ANT 8

4.3 Installation guidelines

| Transponder                  |                                                    | RF250R with ANT 12       |                                    |  |  |
|------------------------------|----------------------------------------------------|--------------------------|------------------------------------|--|--|
|                              |                                                    | Antenna without<br>metal | Antenna flush-<br>mounted in metal |  |  |
|                              |                                                    |                          | (all round 7 mm)                   |  |  |
| <b>MDS D117</b>              | without metal                                      | 100                      | 85                                 |  |  |
|                              | flush-mounted in metal;<br>distance all round 0 mm | 50                       | 40                                 |  |  |
| <b>MDS D127</b>              | without metal                                      | 100                      | 85                                 |  |  |
|                              | flush-mounted in metal;<br>distance all round 0 mm | 65                       | 50                                 |  |  |
| <b>MDS D160<sup>1)</sup></b> | without metal                                      | 100                      | 90                                 |  |  |
|                              | on metal, distance 10 mm                           | 90                       | 85                                 |  |  |
| <b>MDS D421</b>              | without metal                                      | 100                      | 90                                 |  |  |
|                              | flush-mounted in metal;<br>distance all round 0 mm | 65                       | 45                                 |  |  |
| <b>MDS D422</b>              | without metal                                      | 100                      | 90                                 |  |  |
|                              | flush-mounted in metal;<br>distance all round 0 mm | 90                       | 75                                 |  |  |
| <b>MDS D425</b>              | without metal                                      | 100                      | 90                                 |  |  |
|                              | on metal, distance 0 mm                            | $115^{2}$                | 100                                |  |  |
| <b>MDS D428</b>              | without metal                                      | 100                      | 85                                 |  |  |
|                              | on metal, distance 0 mm                            | $110^{2}$                | 95                                 |  |  |
| <b>MDS D460<sup>1)</sup></b> | without metal                                      | 100                      | 95                                 |  |  |
|                              | on metal, distance 10 mm                           | 90                       | 80                                 |  |  |
|                              | flush-mounted in metal;<br>distance all round 0 mm | 85                       | 75                                 |  |  |

Table 4-17 Reduction of field data due to metal, range as %: Transponder and RF250R with ANT 12

<sup>1)</sup> Mounting the transponder on or in metal is only possible with the appropriate spacer or if there is adequate clearance to the metal.

<sup>2)</sup> Values of > 100 % relative to non metal surroundings can occur if transponders were developed specifically for mounting in/on metallic surroundings.

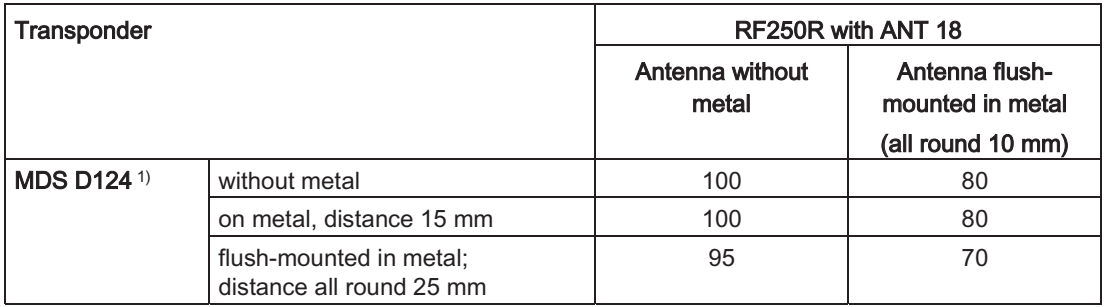

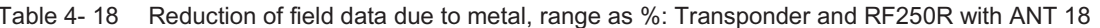

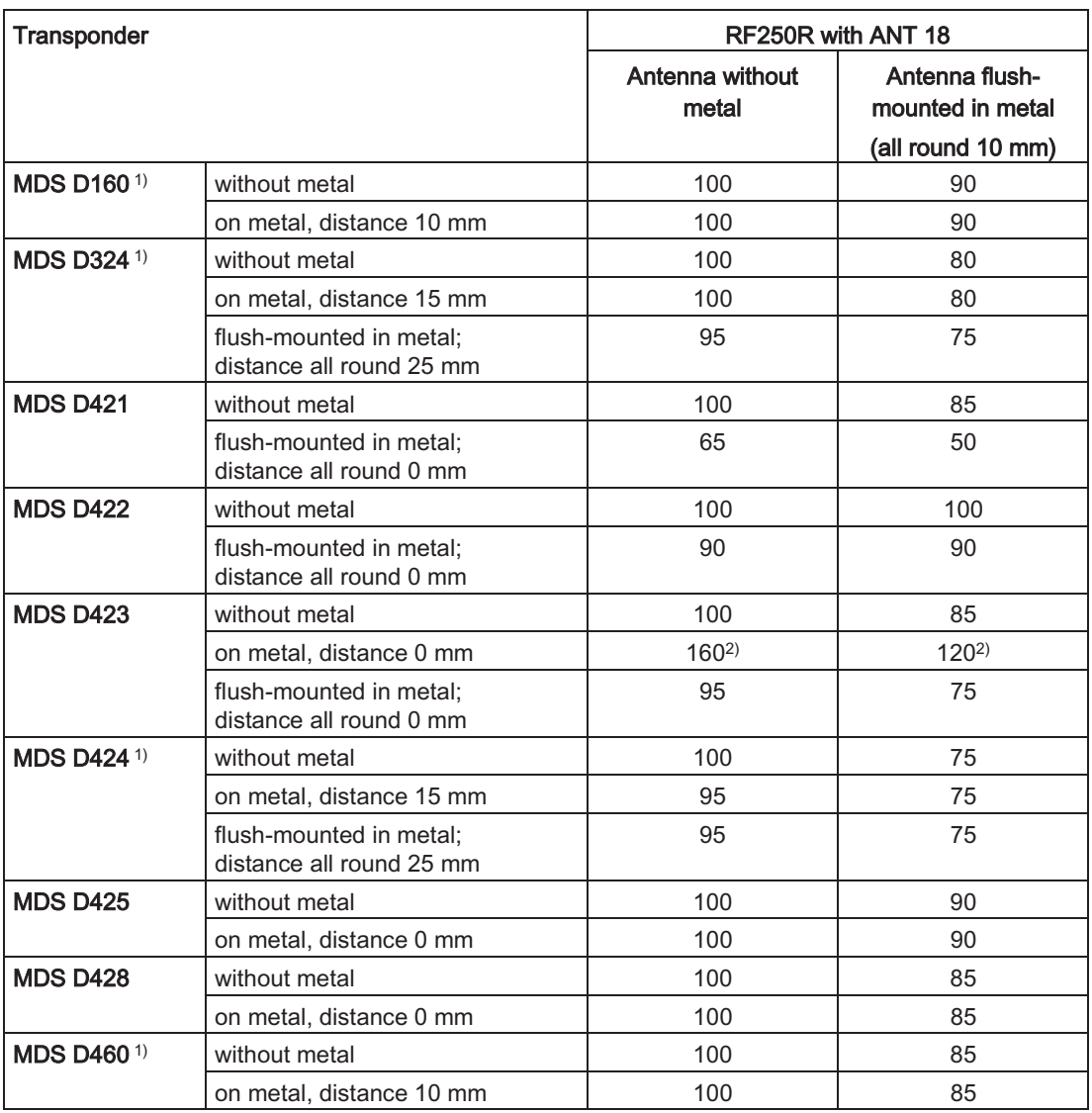

<sup>1)</sup> Mounting the transponder on or in metal is only possible with the appropriate spacer or if there is adequate clearance to the metal.

<sup>2)</sup> Values of > 100 % relative to non metal surroundings can occur if transponders were developed specifically for mounting in/on metallic surroundings.

4.3 Installation guidelines

| Transponder                  |                                                     |                          | RF250R with ANT 30                 |
|------------------------------|-----------------------------------------------------|--------------------------|------------------------------------|
|                              |                                                     | Antenna without<br>metal | Antenna flush-<br>mounted in metal |
| <b>MDS D124 1)</b>           | without metal                                       | 100                      | (all round 20 mm)<br>80            |
|                              | on metal, distance 15 mm                            | 90                       | 75                                 |
|                              | flush-mounted in metal;<br>distance all round 25 mm | 75                       | 70                                 |
| <b>MDS D126<sup>1)</sup></b> | without metal                                       | 100                      | 80                                 |
|                              | on metal, distance 25 mm                            | 85                       | 75                                 |
|                              | flush-mounted in metal;<br>distance all round 50 mm | 60                       | 50                                 |
| <b>MDS D160<sup>1)</sup></b> | without metal                                       | 100                      | 85                                 |
|                              | on metal, distance 10 mm                            | 95                       | 80                                 |
| <b>MDS D324 1)</b>           | without metal                                       | 100                      | 80                                 |
|                              | on metal, distance 15 mm                            | 95                       | 75                                 |
|                              | flush-mounted in metal;<br>distance all round 25 mm | 85                       | 70                                 |
| <b>MDS D422</b>              | without metal                                       | 100                      | 95                                 |
|                              | flush-mounted in metal;<br>distance all round 0 mm  | 95                       | 80                                 |
| <b>MDS D423</b>              | without metal                                       | 100                      | 90                                 |
|                              | on metal, distance 0 mm                             | $130^{2}$                | $110^{2}$                          |
|                              | flush-mounted in metal:<br>distance all round 0 mm  | 80                       | 70                                 |
| <b>MDS D424 1)</b>           | without metal                                       | 100                      | 85                                 |
|                              | on metal, distance 15 mm                            | 90                       | 75                                 |
|                              | flush-mounted in metal;<br>distance all round 25 mm | 75                       | 70                                 |
| <b>MDS D425</b>              | without metal                                       | 100                      | 90                                 |
|                              | on metal, distance 0 mm                             | 95                       | 75                                 |
| <b>MDS D426 1)</b>           | without metal                                       | 100                      | 70                                 |
|                              | on metal, distance 25 mm                            | 90                       | 65                                 |
|                              | flush-mounted in metal;<br>distance all round 25 mm | 55                       | 45                                 |
| <b>MDS D428</b>              | without metal                                       | 100                      | 90                                 |
|                              | on metal, distance 0 mm                             | 1302)                    | $110^{2}$                          |
| <b>MDS D460<sup>1)</sup></b> | without metal                                       | 100                      | 85                                 |
|                              | on metal, distance 10 mm                            | 90                       | 75                                 |

Table 4-19 Reduction of field data due to metal, range as %: Transponder and RF250R with ANT 30

<sup>1)</sup> Mounting the transponder on or in metal is only possible with the appropriate spacer or if there is adequate clearance to the metal.

<sup>2)</sup> Values of > 100 % relative to non metal surroundings can occur if transponders were developed specifically for mounting in/on metallic surroundings.

#### $4.3.4.5$ RF260R IO-Link

The RF260R IO-Link can be flush-mounted in metal. Please allow for a possible reduction in the field data values.

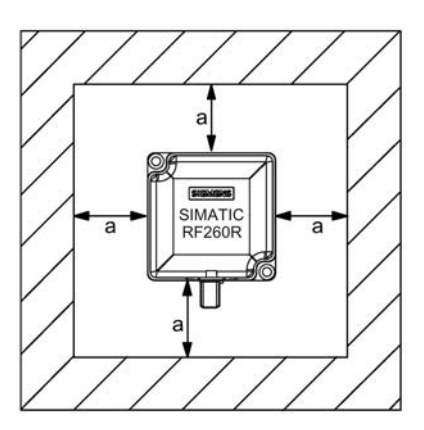

Figure 4-10 Metal-free space RF260R IO-Link

To avoid any impact on the field data, the distance a should be  $\geq 20$  mm.

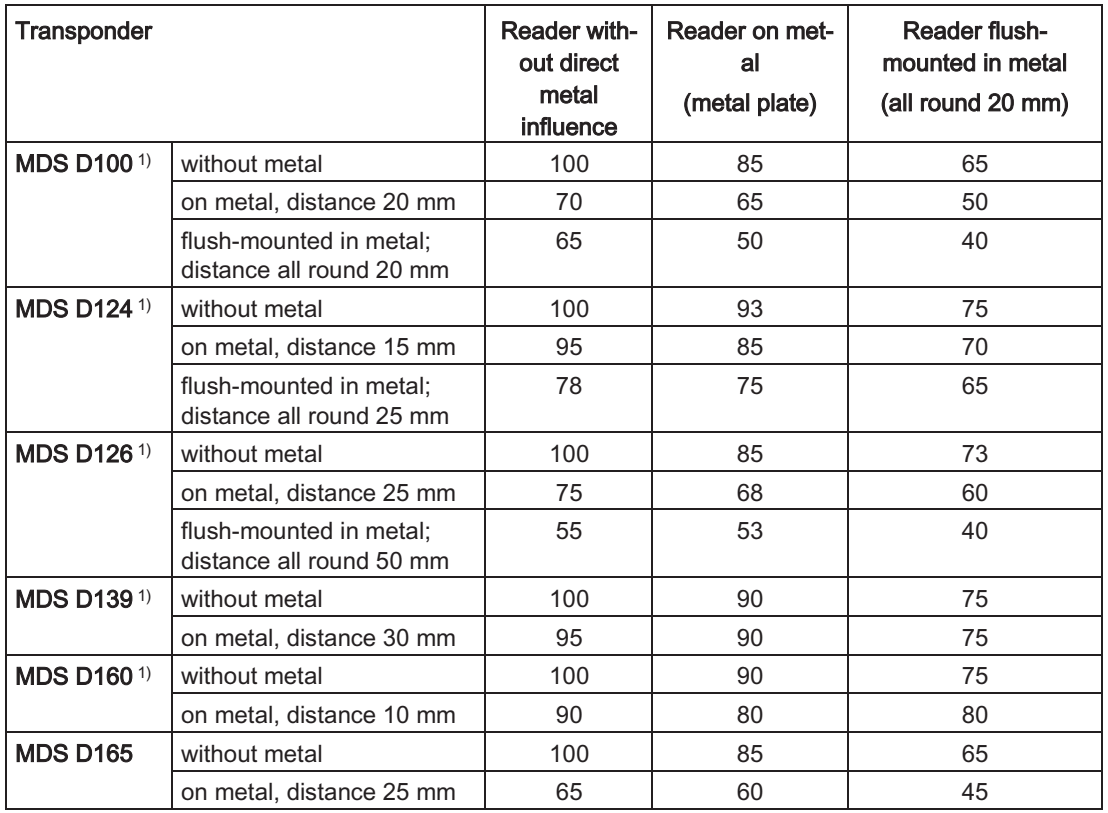

Table 4-20 Reduction of field data due to metal, range as %: Transponder and RF260R

4.4 Further information

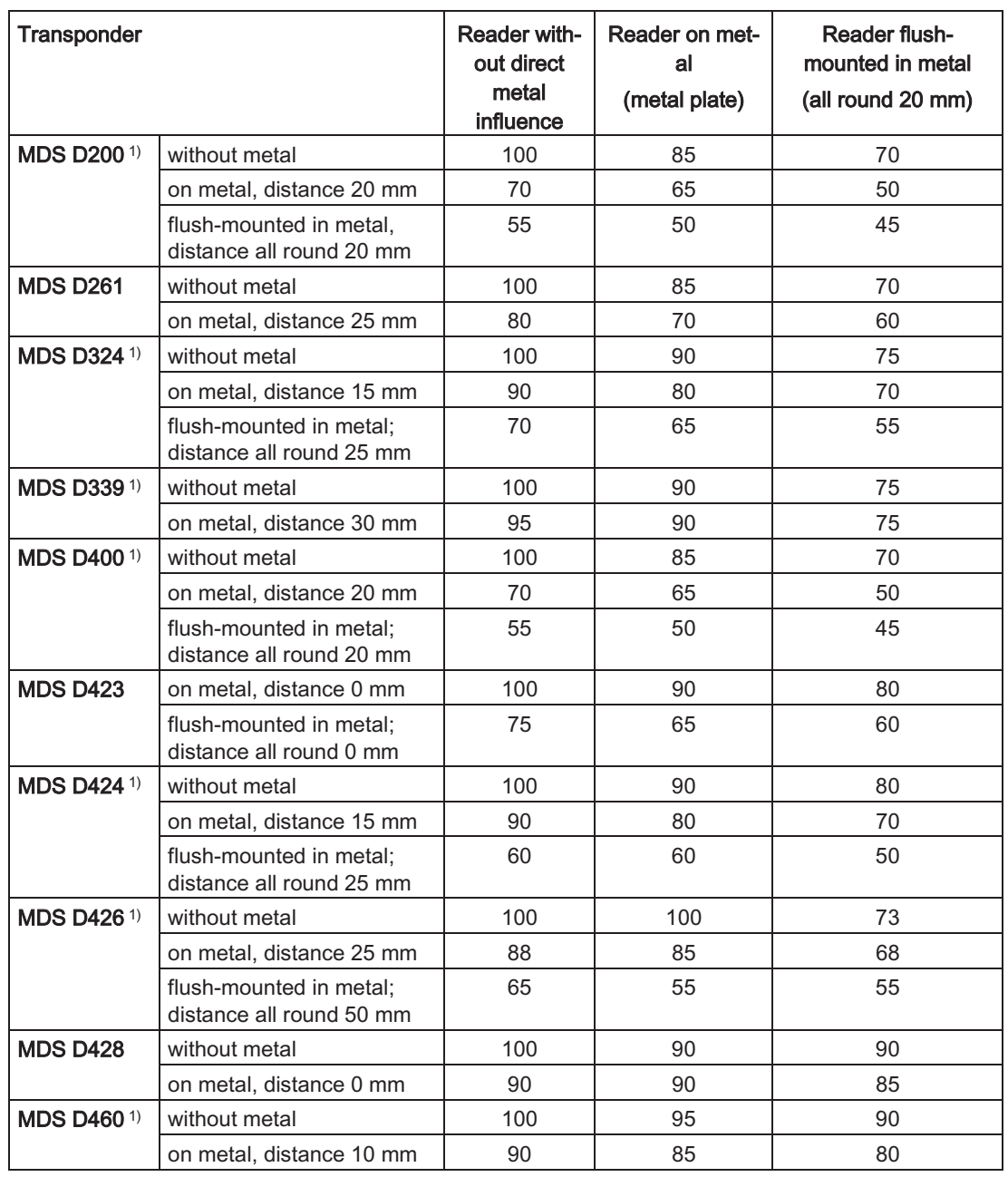

<sup>1)</sup> Mounting the transponder on or in metal is only possible with the appropriate spacer or if there is adequate clearance to the metal.

#### **Further information**  $4.4$

For more detailed information on "fundamentals of application planning" and "EMC", refer to chapter 4 of the "SIMATIC RF300 System Manual (https://support.industry.siemens.com/cs/ww/en/view/21738946)".

# **Commissioning and parameter assignment**

After the system has been installed and wired up, the following steps are necessary to commission an RF200 IO-Link reader.

#### Configuring  $5.1$

Depending on the operating modes SIO mode or IO-Link communication, the reader needs to be assigned parameters.

• SIO mode:

In the SIO mode, the reader does not need to be assigned parameters. The reader can be connected as a standard IO to the input modules (for example IO-Link master).

• IO-Link mode:

In the IO-Link mode, the process image required by the device must be assigned to a specific port of the IO-Link master and the type and length must be configured.

Using an engineering tool (for example STEP 7), a new project must be created or an existing project opened in which the IO-Link master is inserted.

"HW Config" is used for configuration in STEP 7.

### Configuration of the IO-Link master in HW Config

#### **Note**

#### **Configuration software**

The configuration described below was created with "HW Config". As an alternative you can also create the configuration with STEP 7 Professional (TIA Portal).

With the aid of "HW Config", the IO-Link masters can be dragged from the catalog to the required location in the PROFIBUS/PROFINET system and the addresses assigned.

### Consistency:

For data consistency, the entire communication path must be taken into account. As far as the various CPUs are concerned, a distinction must be made between PROFIBUS DP and PROFINET IO.

The consistent data transfer in PROFIBUS DP (1 to 32 bytes) or in PROFINET IO (1 to 254 bytes) takes place in the process image of the inputs and outputs. With the load commands, up to 4 bytes can be read out consistently from the process image of the inputs. The process image depends on the CPU and details can be found in the relevant manual.

The S7 CPUs have the system functions "SFC14/15" available that make it possible to guarantee consistent data transfer outside the process image. The amount of data that can be transferred consistently depends on the CPU and the bus system being used and details can be found in the relevant manuals.

For the data transfer between the IO-Link master and IO-Link device, the master quarantees consistency for 8 bytes without the "Port Qualifier" being selected in the "Ports" menu.

Transfer consistency is also increased by the "Ready delay" setting. This delays the transfer of the "RDY" or "Done" bit by one IO-Link cycle so that the system has time to transfer the data. If there is a lot of data traffic, we recommend that you enable this setting.

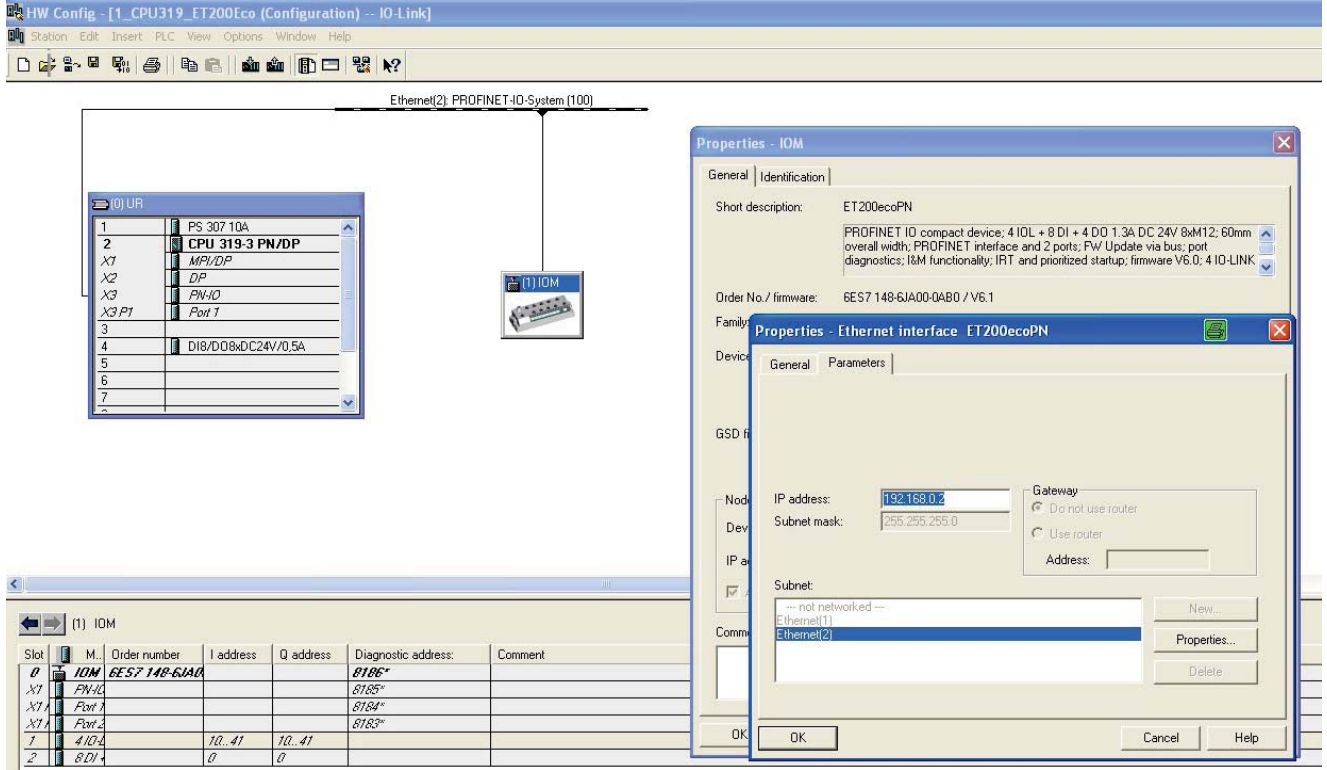

Figure 5-1 Configuration example for an ET 200eco PN

п

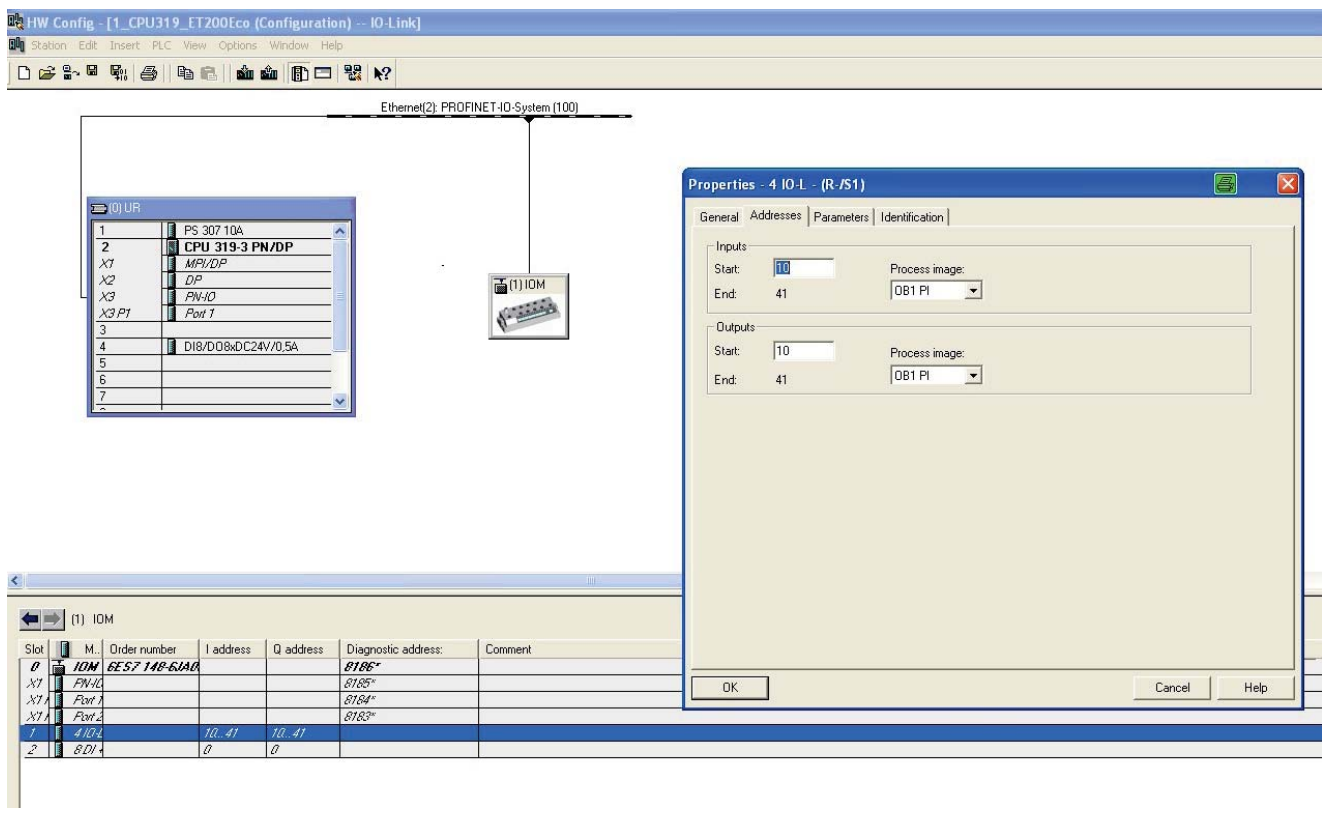

Figure 5-2 Address selection with the ET 200eco PN

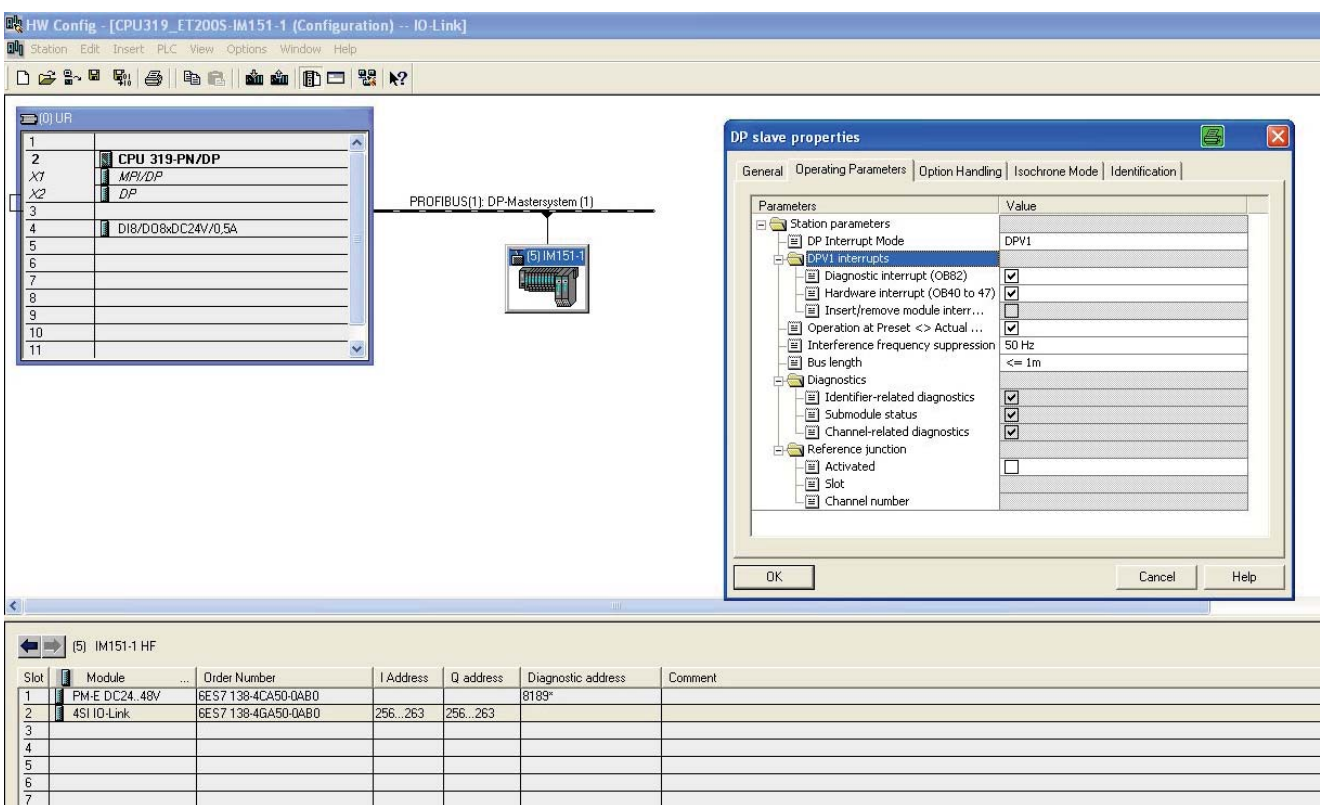

Figure 5-3 Configuration example for an ET 200S

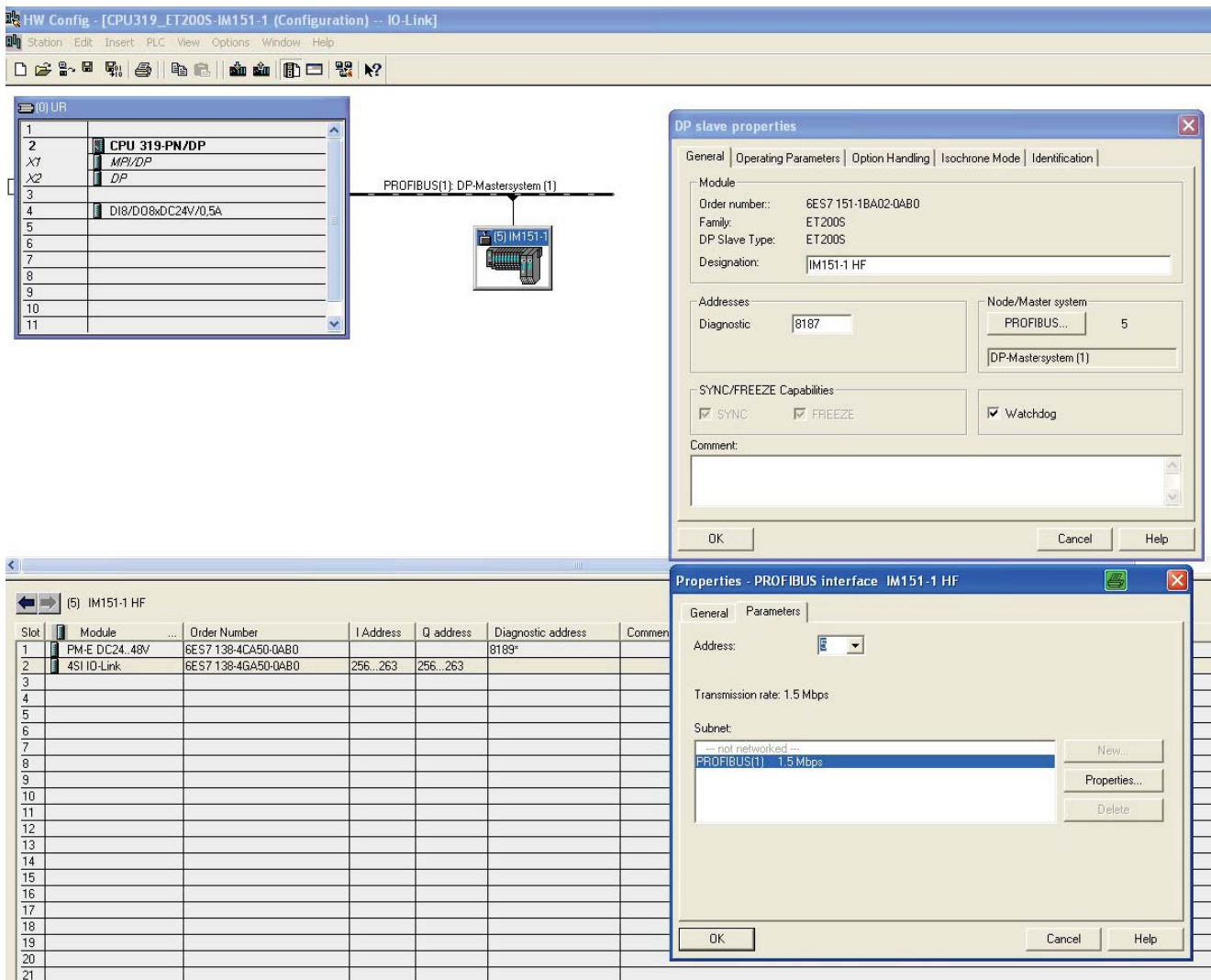

Address selection with the ET 200S (I/O and PROFIBUS address) Figure 5-4

#### Parameter assignment of the IO-Link system  $5.2$

You can call up the Port Configuration Tool from HW Config.

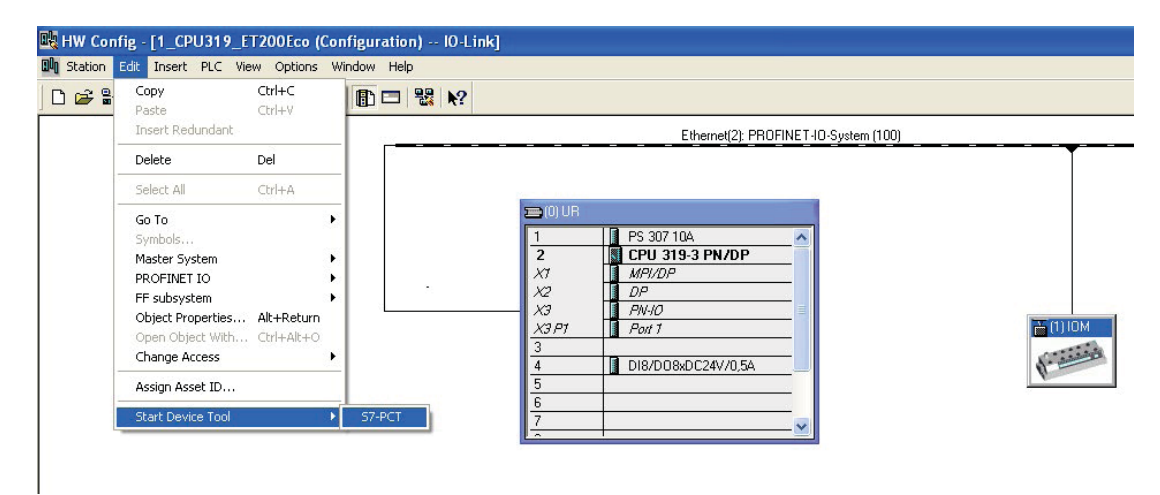

Figure 5-5 Calling the PCT from HW Config using the menu bar

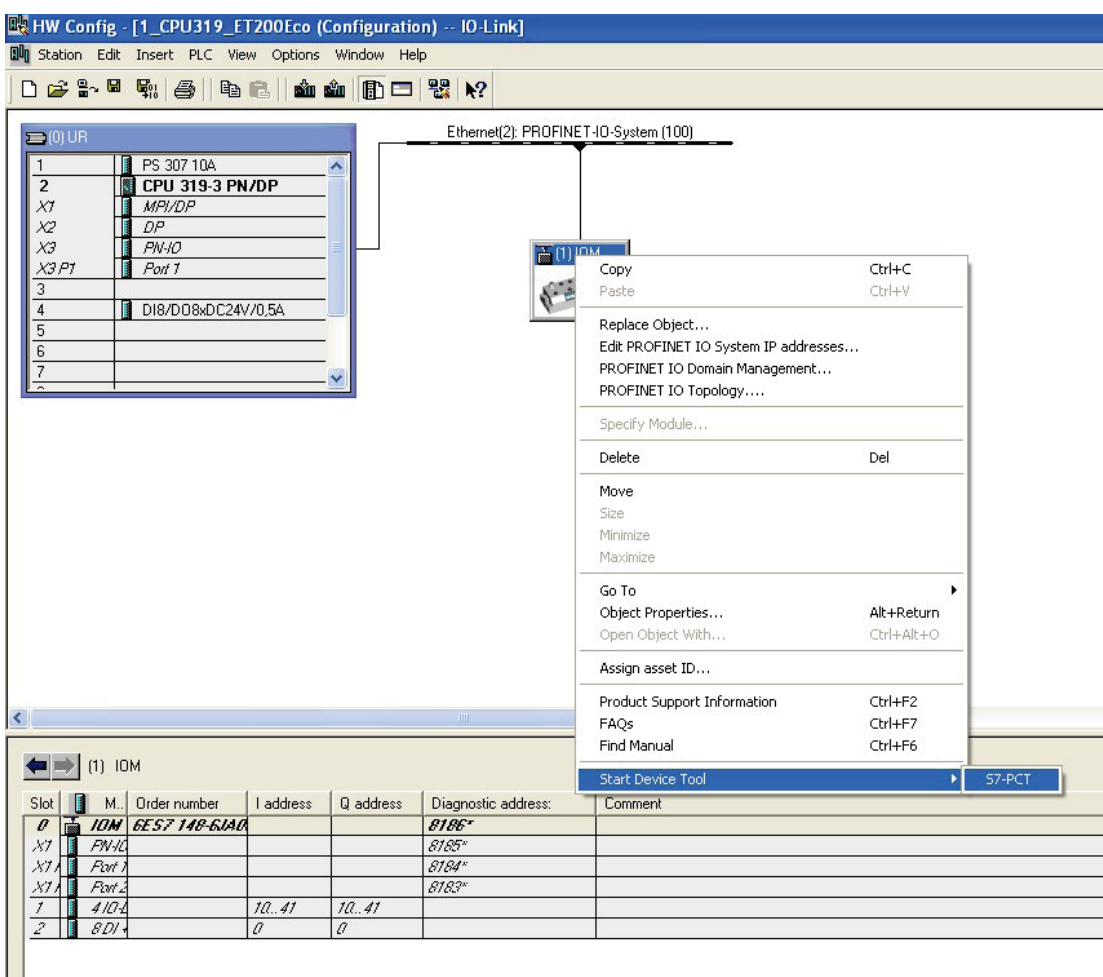

Figure 5-6 Calling the PCT from HW Config using the master

#### **Note**

### Calling the PCT with STEP 7 V5.4 or older installed

If PCT was not installed along with the STEP 7 installation (up to V5.4), you will need to install PCT extra. In this case, you can call up PCT directly using the master. Right click on the master and then on "Configure IO-Link" in the shortcut menu.

#### $5.2.1$ The Port Configuration Tool (PCT)

When using SIEMENS masters, the "Port Configuration Tool" is available for configuring the IO-Link master and to set parameters for the devices.

When using third-party masters, you will first need to install the tool provided by the manufacturer or use the parameter assignment options of the configuration system.

With the PCT (as of V2.3), STEP 7 engineering has a powerful software for assigning parameters for Siemens IO-Link master modules and IO-Link devices. S7 PCT is integrated in STEP 7 as of V5.4 SP5 and is called via the hardware configuration of the IO-Link master. Apart from this program form integrated in STEP 7 engineering, a standalone version of S7 PCT is also available and can be installed separately.

The S7 PCT standalone variant allows simple use of the IO-Link with the distributed SIMATIC I/O system ET200 in control systems of other providers (without STEP 7). The standalone variant is also required to configure with STEP 7 (TIA Portal).

With the Port Configuration Tool, parameter data of the IO-Link devices can be set, changed, copied and saved in the STEP 7 project: In this way, all configuration data and parameters right down to the IO-Link device level are stored consistently.

## Properties of the Port Configuration Tool (S7 PCT)

- Available free of charge as a download at Internet (https://support.industry.siemens.com/cs/ww/en/view/32469496)
- Configuration screens (tabs) in S7 PCT with plain language and product image directly from the IODD of the certified device
- Central data storage of all project data in the STEP 7 project with the integrated PCT call
- Wide-ranging test and diagnostics functions
- Reading out identification data from the devices
- Reading back of device information including the parameter assignment supported fully

The PCT integrates IO-Link devices below the fieldbus level completely in all areas of production automation in STEP 7 (TIA Portal).

#### $5.2.2$ Parameter assignment with PCT

With the S7 PCT, you can configure IO-Link master ports, change and read out parameters and much more.

Make sure that the necessary IODD files exist in the hardware catalog. If they do not, import them using the "Options" menu. Then transfer the IODD files by dragging them to the PCT tool.

You will find the IODD files on the DVD "RFID Systems Software & Documentation" (6GT2080-2AA20) or on the pages of Siemens Industry Online Support (https://support.industry.siemens.com/cs/de/en/ps/14972/dl).

### **Note**

### **Assigning rights**

In the "Options" menu, it is possible to assign rights for the particular view under "User Role". All the parameters are enabled with the "Commissioning" role.

The following screenshots show some of the important parameter assignment options at the IO-Link master and IO-Link device level:

### **IO-Link master level**

1. In the "Ports" tab, drag the IO-Link masters from the hardware catalog to the "Name" area. You can then configure the ports of the IO-Link masters.

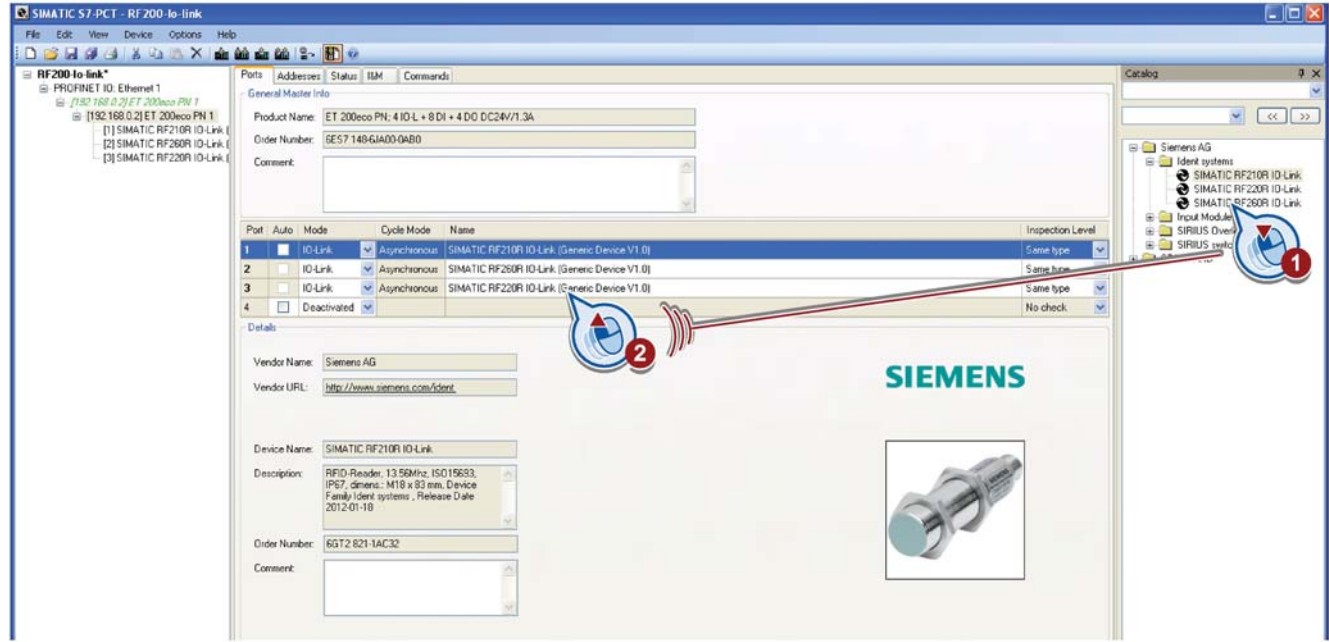

Figure 5-7 Configuring IO-Link master ports

2. In the "Inspection Level" drop-down list, select the value "No check" if you want to disable checking of the device type.

3. Change to the "Addresses" tab to check the addresses that have been set.

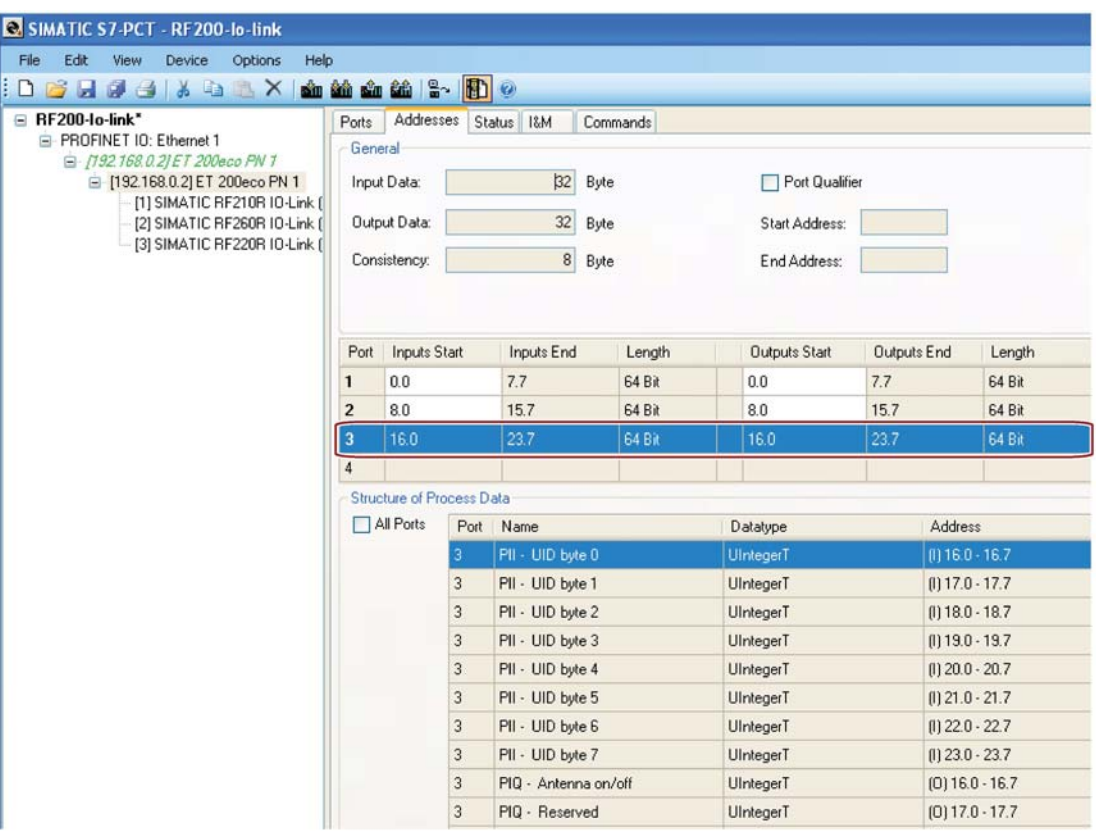

Figure 5-8 Addresses set

4. Change to the "Status" tab and click the "Refresh" button to update the device status.

5. In the "Status" tab, the "Event Buffer" box displays status errors that have occurred.

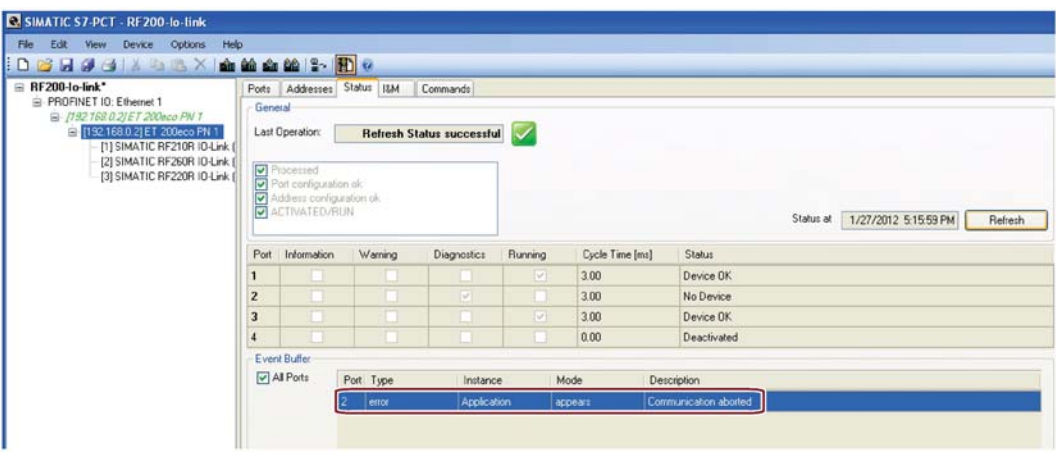

Figure 5-9 Status errors in the event buffer

6. Change to the "I&M" tab and on the left-hand side, select the IO-Link master for which you want to display the I&M data.

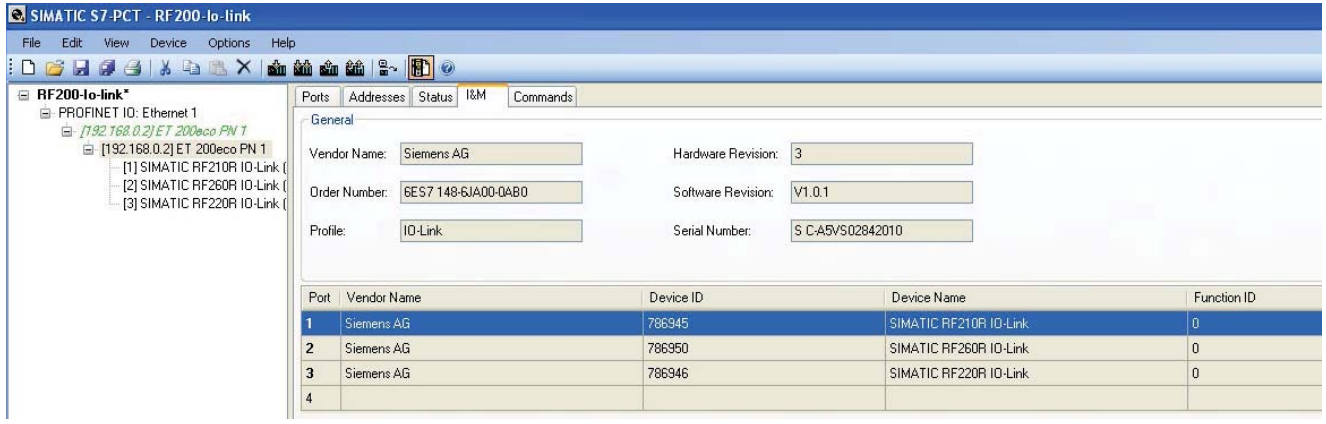

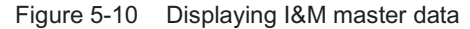

#### **IO-Link device level**

#### **Note**

### Changing tabs in offline mode

Change to offline mode before you change between the "Identification". "Parameters". "Monitoring" or "Diagnostics" tabs.

- 1. Click on the "Load to PG" symbol on to display the identification parameters. Prior to this, you need to select the corresponding IO-Link device.
- 2. Change to the "Parameters" tab so that the parameters of the IO-Link device are displayed.
- 3. In the "Parameters" tab, click on the parameters you want to change. Here, you can configure the parameters "Event indication", "Operating Mode", "Ready delay", "Data hold

time" and "Air Interface". To do this, select your configuration for the selected parameter using the drop-down list.

| Identification Parameters Monitoring Diagnostics         |                                  |              |                                      |  |                    | Unit        | Status              |   |      |         |
|----------------------------------------------------------|----------------------------------|--------------|--------------------------------------|--|--------------------|-------------|---------------------|---|------|---------|
| Parameter                                                | Value                            |              |                                      |  |                    |             |                     |   |      |         |
| SIMATIC RF220R IO-Link<br>E Reader parameters (index 64) |                                  |              |                                      |  |                    |             |                     |   |      |         |
| - Event indication                                       | Enabled                          |              |                                      |  |                    |             | loaded              |   |      |         |
| - Operating Mode                                         | Scan UID                         |              |                                      |  |                    |             | loaded              |   |      |         |
| - Ready delay                                            | No                               |              |                                      |  |                    |             | loaded              |   |      |         |
| - Data hold time                                         | Minimum                          |              |                                      |  |                    |             | loaded              |   |      |         |
| - Air Interface                                          | <b>ISO</b> default               |              |                                      |  |                    |             | loaded              |   |      |         |
| EIO-Link baud rate (index 67)                            | ISO default                      |              |                                      |  |                    |             |                     |   |      |         |
| <b>Baud rate</b>                                         | User defined<br>38.4 KDM/s       |              |                                      |  |                    |             | loaded              |   |      |         |
| <b>EDirect parameter 1</b>                               |                                  |              |                                      |  |                    |             |                     |   |      |         |
| Reserved                                                 | 0x00                             |              |                                      |  |                    |             | loaded              |   |      |         |
| <b>Master Cycle Time</b>                                 | 0 <sub>b1</sub>                  |              |                                      |  |                    |             |                     |   |      |         |
| Min Cycle Time                                           | 0 <sub>b11</sub>                 |              | Identification Parameters Monitoring |  | <b>Diagnostics</b> |             |                     |   |      |         |
| Frame Capability                                         | 0 <b>b1</b>                      | Paramete     |                                      |  | Value              |             |                     |   | Unit | Status  |
| <b>IO-Link Version ID</b>                                | 0x10                             |              | SIMATIC RF220R IO-Link               |  |                    |             |                     |   |      |         |
| Process Data Input Length                                | 061                              |              | E Reader parameters (index 64)       |  |                    |             |                     |   |      |         |
| Process Data Output Length                               | 0 <sub>b11</sub>                 |              | - Event indication                   |  | Enabled            |             |                     |   |      | loaded  |
| Vendor ID 1                                              | 0x00                             |              | - Operating Mode                     |  | Scan UID           |             |                     |   |      | loaded  |
| Vendor ID <sub>2</sub>                                   | 0x2                              |              | - Ready delay                        |  | No                 |             |                     |   |      | loaded  |
| Device ID 1                                              | 0x0x                             |              | - Data hold time                     |  | Minimum            |             |                     |   |      | loaded  |
| Device ID <sub>2</sub>                                   | DxOG                             |              | - Aim nterface                       |  | User defined       |             |                     | Λ |      | changed |
| Device ID 3                                              | 0x00                             |              | EAir interface parameters            |  |                    |             |                     |   |      |         |
| Reserved                                                 | 0 <sup>o</sup>                   |              | - Modulation                         |  | 22                 |             |                     |   | $\%$ |         |
| Reserved                                                 |                                  | - Subcarrier |                                      |  | Single             |             |                     |   |      | loaded  |
| Reserved                                                 | 0 <sup>6</sup><br>0 <sup>o</sup> | - Data rate  |                                      |  | High               |             |                     |   |      | loaded  |
| Reserved                                                 |                                  |              | EIO-Link baud rate [index 67]        |  |                    |             |                     |   |      |         |
|                                                          | 0x00                             |              | <b>Baud rate</b>                     |  |                    | 38.4 kbit/s |                     |   |      | loaded  |
| System command<br>Device Reset                           |                                  |              | <b>EDirect parameter 1</b>           |  |                    |             |                     |   |      |         |
|                                                          |                                  |              | Reserved                             |  | 0x00               |             |                     |   |      | loaded  |
| Restore Factory Setting                                  |                                  |              |                                      |  | 0611110            |             |                     |   |      | loaded  |
|                                                          |                                  |              | Master Cycle Time                    |  |                    |             |                     |   |      |         |
|                                                          |                                  |              | Min Cycle Time                       |  | 0b10111            |             |                     |   |      | loaded  |
|                                                          |                                  |              | Frame Capability                     |  | 0 <sub>b11</sub>   |             |                     |   |      | loaded  |
|                                                          |                                  |              | IO-Link Version ID                   |  | 0x10               |             |                     |   |      | loaded  |
|                                                          |                                  |              | Process Data Input Length            |  |                    | 0611000111  |                     |   |      | loaded  |
|                                                          |                                  |              | Process Data Output Length           |  |                    | 0b10000111  |                     |   |      | loaded  |
|                                                          |                                  |              | Vendor ID <sub>1</sub>               |  | 0x00               |             |                     |   |      | loaded  |
|                                                          |                                  |              | Vendor ID <sub>2</sub>               |  | 0x2a               |             |                     |   |      | loaded  |
|                                                          |                                  |              | Device ID 1                          |  | 0x0c               |             |                     |   |      | loaded  |
|                                                          |                                  |              | Device ID 2                          |  | 0x02               |             |                     |   |      | loaded  |
|                                                          |                                  |              | Device ID 3                          |  | 0x02               |             |                     |   |      | loaded  |
|                                                          |                                  | Reserved     |                                      |  | 0x00               |             |                     |   |      | loaded  |
|                                                          |                                  |              | Reserved                             |  | 0x00               |             |                     |   |      | loaded  |
|                                                          |                                  |              | Reserved                             |  | 0x00               |             |                     |   |      | loaded  |
|                                                          |                                  |              | Reserved                             |  | 0 <sub>0</sub> 00  |             |                     |   |      | loaded  |
|                                                          |                                  |              | System command                       |  |                    |             |                     |   |      |         |
|                                                          |                                  |              |                                      |  |                    |             |                     |   |      |         |
|                                                          |                                  |              | <b>Device Reset</b>                  |  |                    |             | <b>Device Reset</b> |   |      |         |

Figure 5-11 Example of the "Parameter" tab: Configuring the "Air Interface parameter"

#### **Note**

#### **Expert parameters "Air interface"**

The manual adaptation of the "Air interface" parameters is intended only for experts. To do this, select the "Air Interface" parameter and in the drop-down list select the value "User defined" and configure your values for the "Air interface parameters".

You will find more information on the "Data hold time" parameter in the section "IO-Link mode: Scan UID (Page 64)".

You will find more information on the "Ready delay" parameter in the section "Configuring (Page 47)".

You will find more information on the "Event indication" parameter in the section "Event error codes (Page 90)".

### **Note**

#### RF250R IO-Link: Disabling event messages

If the value "Enable without antenna control" is selected in the "Event indication" parameter. error messages caused by a missing antenna are suppressed with the RF250R IO-Link. In this case, the reader behaves as if there was no transponder in the antenna field.

4. Select "System command" and click the "Device reset" button if you want to reset event indications, error counters, UID history etc. on the diagnostics page.

#### **Note**

### **Resetting event messages**

Event indications can only be reset using S7 PCT or the "IOL CALL" function (system command).

5. Select "System command" and click the "Restore Factory Setting" button if you want to reset all the parameters to the factory settings.

6. Click on the "Load" symbol **on** to download the modified data to the device.

# **Note**

### Downloading the parameters

When downloading the data, make sure that you have selected the required reader.

The successful download is displayed in the "Communication Results" area.

In seldom cases, when downloading the parameters, writing to the flash can cause a brief interruption in communication (a few milliseconds). These interruptions have no effect on the transfer of the parameters. By clicking the "Refresh" button in the "Status" tab, the error message in the event buffer disappears.

7. Change to the "Diagnostics" tab so that the diagnostics values are displayed.

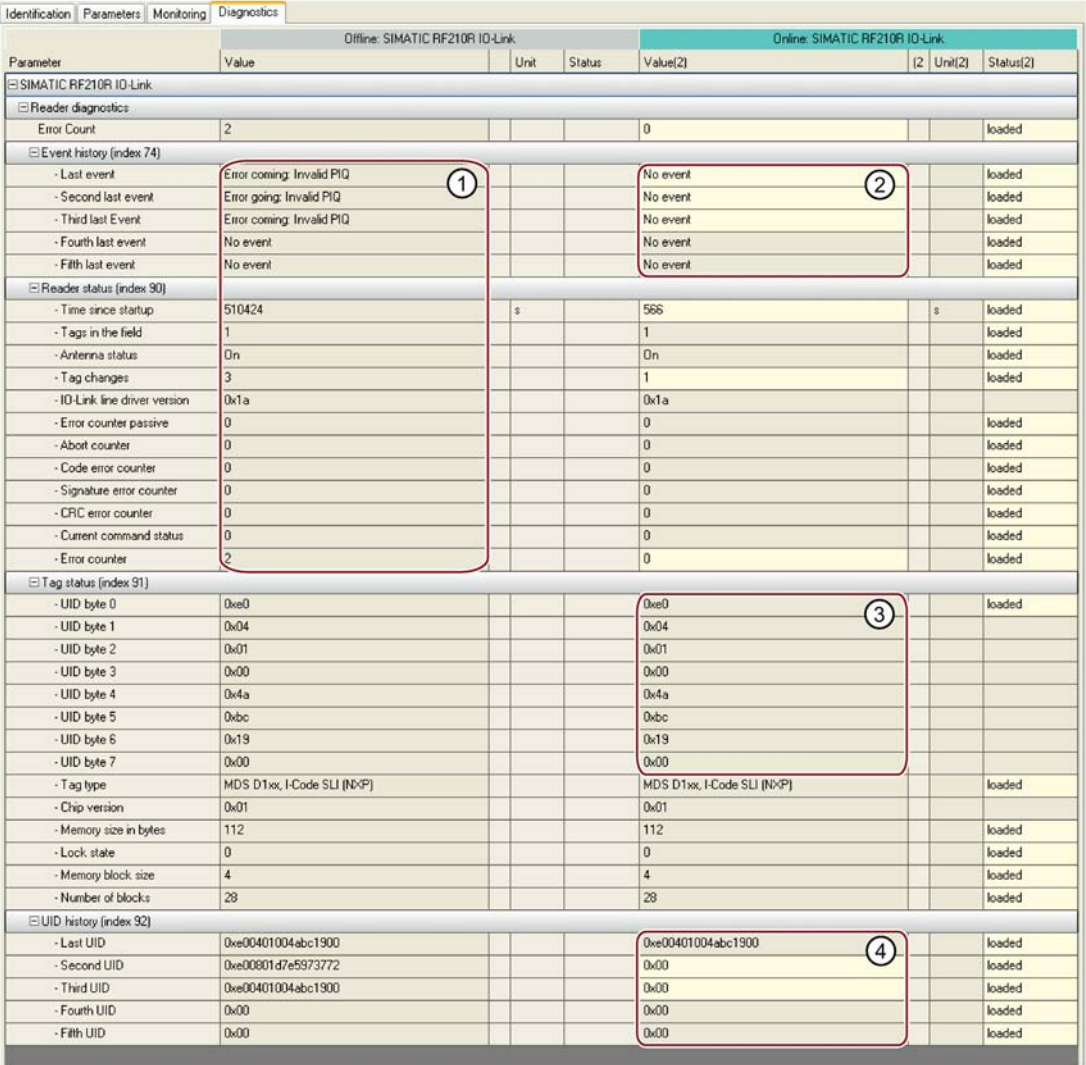

Number Description

- $(1)$ The values in the "Value" column are not changed by the system command "Device Reset". The values that were read from the device with the last "Load to PG" are always shown.
- $(2)$ The values of this column are only displayed in "online mode" and are up-to-date values. Values that are changing or have changed can be recognized by the light background. In the example shown, the modified values are displayed after the "Device Reset" system command
- $(3)$ UID of the transponder currently in the field of the reader.
- $\circled{4}$ UID history of the transponders

Figure 5-12 "Diagnostics" tab after the "Device Reset" system command

In the "Event history" section (index 74) of the "Diagnostics" tab, errors and warnings are displayed that were transferred to the IO-Link master. The IO-Link master only signals errors of the category "incoming/outgoing" to the CPU. This is indicated by the LEDs of the IO-Link master or of the CPU (SF). With the help of the diagnostics function "OB82 + SFB/SFC(SFC13, 51/SFB54)" of the relevant CPU, you can perform other diagnostics functions or display them.

#### **Explanations of the "Diagnostics" tab**

The following values are examples.

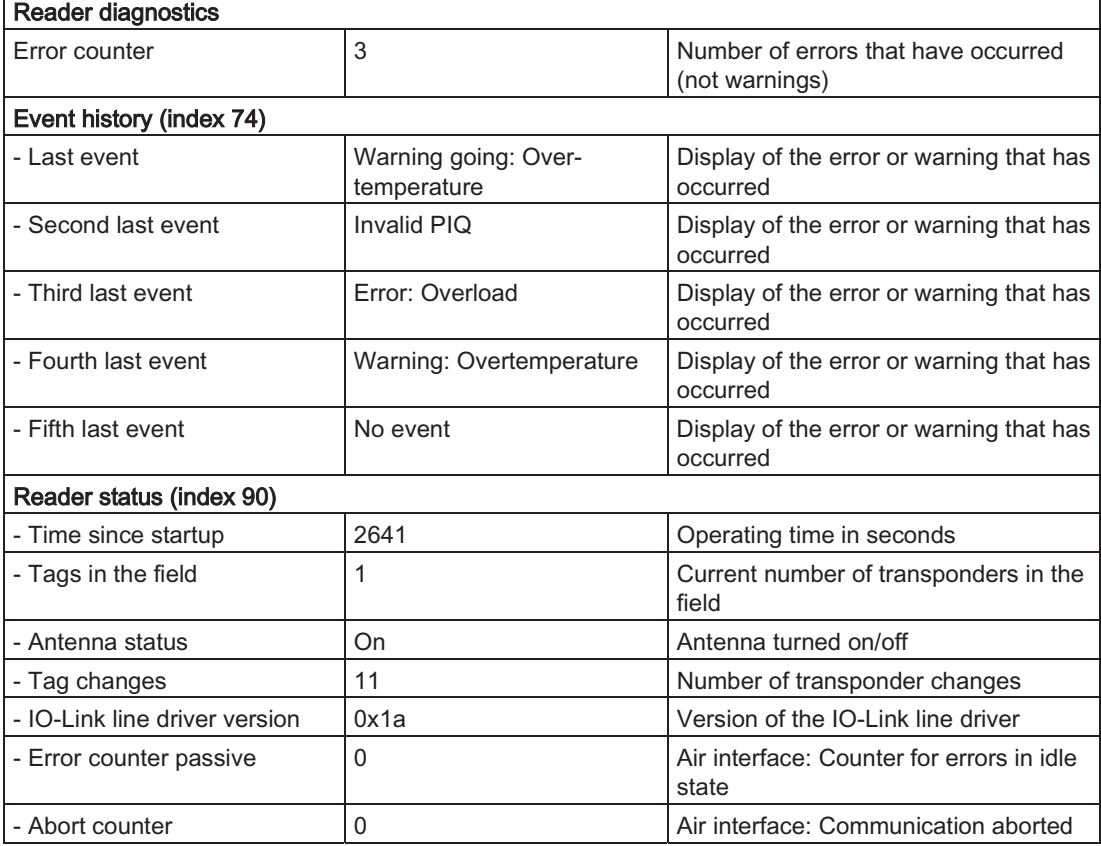

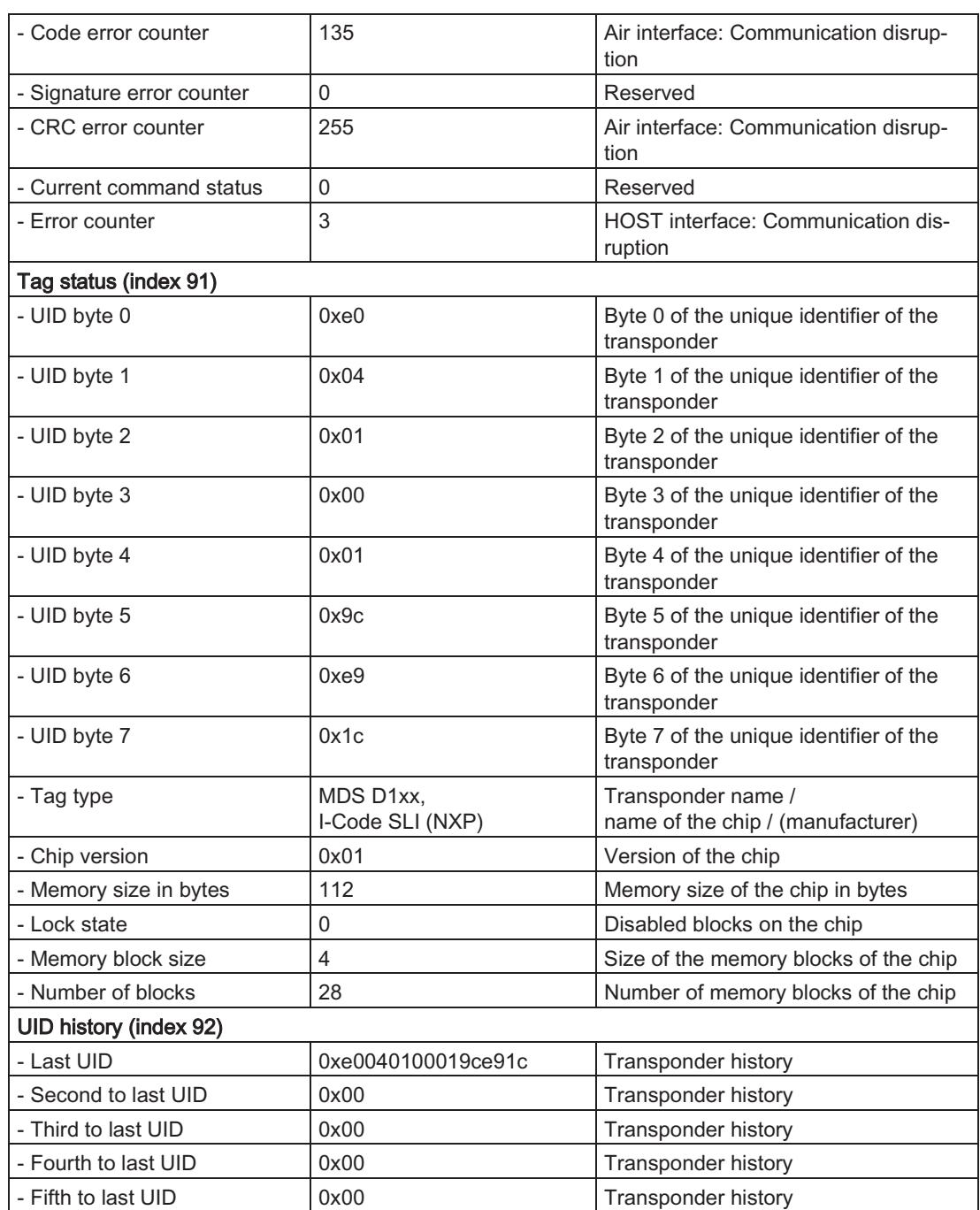

If necessary change to the "Monitoring" tab so that you can monitor the read results.

| Identification   Parameters Monitoring | Diagnostics                                   |            |                |      |               |
|----------------------------------------|-----------------------------------------------|------------|----------------|------|---------------|
| Parameter                              | Value                                         | Unit       | Status         |      |               |
| Monitoring                             |                                               |            |                |      |               |
| □ Monitor                              |                                               |            |                |      |               |
| E Process image inputs (PII)           |                                               |            |                |      |               |
| PII - Command state                    | Ready                                         |            | loaded         |      |               |
| PII - Error                            | No error                                      |            | loaded         |      |               |
| PII - Presence                         | Tag in the field                              |            | loaded         |      |               |
| PII - Antenna state                    | Antenna active                                |            | loaded         |      |               |
| PII - Command                          | Read                                          |            | loaded         |      |               |
| PII - Error code                       | $\overline{a}$<br>Identification   Parameters | Monitoring | Diagnostics    |      |               |
| PII - Address high                     |                                               |            | Value          | Unit | <b>Status</b> |
| PII - Address low                      | Parameter                                     |            |                |      |               |
| PII - Read data 1                      | Monitoring                                    |            |                |      |               |
| PII - Read data 2                      | □ Monitor                                     |            |                |      |               |
| PII - Read data 3                      | E Process image inputs (PII)                  |            | 0xe0           |      | loaded        |
| PII - Read data 4                      | PII - UID byte 0                              |            |                |      |               |
| E Process image outputs (PIQ)          | PII - UID byte 1                              |            | 0x08           |      | loaded        |
| PIQ - Reserved                         | PII - UID byte 2                              |            | 0x01           |      | loaded        |
| PIQ - Reserved                         | PII - UID byte 3                              |            | Охсе           |      | loaded        |
| PIO - Reserved                         | PII - UID byte 4                              |            | 0x20           |      | loaded        |
| PIQ - Antenna state                    | PII - UID byte 5                              |            | 0x84           |      | loaded        |
| PIG - Command                          | PII - UID byte 6                              |            | 0x48           |      | loaded        |
| PIQ - Reserved                         | PII - UID byte 7                              |            | 0x56           |      | loaded        |
| PIQ - Address high                     | E Process image outputs (PIQ)                 |            |                |      |               |
| PIQ - Address low                      | PIQ - Antenna on/off                          |            | Antenna active |      | loaded        |
| PIQ - Write data 1                     | PIQ - Reserved                                |            | 0x00           |      | loaded        |
| PIQ - Write data 2                     | PIQ - Reserved                                |            | 0x00           |      | loaded        |
| PIQ - Write data 3                     | PIQ - Reserved                                |            | 0x00           |      | loaded        |
| PIQ - Write data 4                     | PIQ - Reserved                                |            | 0x00           |      | loaded        |
|                                        | PIQ - Reserved                                |            | 0x00           |      | loaded        |
|                                        | PIO - Reserved                                |            | 0x00           |      | loaded        |
|                                        | PIO - Reserved                                |            | 0x00           |      | loaded        |

Figure 5-13 "Monitoring" tab in the "Scan user data" or "Scan UID" mode

5.3 The modes of the RF200 IO-Link reader

#### 5.3 The modes of the RF200 IO-Link reader

#### $5.3.1$ SIO mode

You can change to the SIO mode by configuring the relevant ports of the IO-Link master as digital inputs. In this mode, there is no communication between the reader and master.

The reader is also in the SIO mode when it is connected to a standard input module.

The RF200 reader behaves like a standard input whose signal state behaves as follows:

- 24 V Transponder in the field of the reader
- $0<sub>V</sub>$ No transponder in the field of the reader

#### **IO-Link mode: Scan UID** 5.3.2

You change to the "Scan UID" mode by setting the value "Scan UID" for the "Operating Mode" reader parameter. The value "Scan UID" is set as the default in the IODD file.

With IO-Link communication, 8 bytes of the process image of the inputs (PII) and 8 bytes of the process image of the outputs (PIQ) are transferred with the following structure:

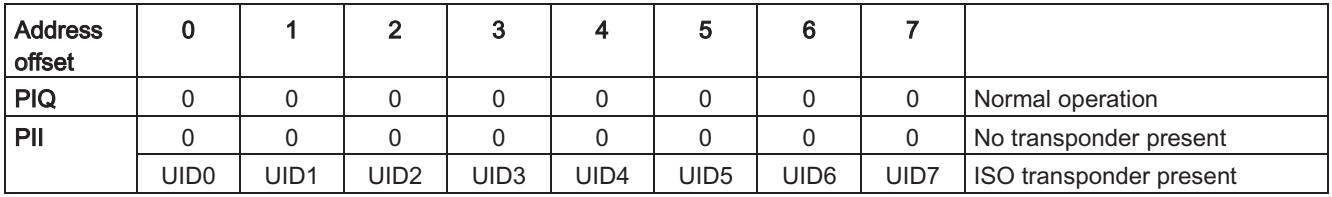

The 8-byte long UID of the transponder currently in the antenna field is displayed in the PII. If the transponder leaves the field, 0 is displayed in the PII.

With the reader parameter data hold time, a minimum display time can be set in which the data of the reader remain displayed when the transponder has already left the field. This display time also applies if there is no longer a transponder in the field or when the transponder has left the field. A new transponder will only be displayed after the data hold time has elapsed.

To be certain that all transponders are displayed, there must be an adequate distance between the individual transponders. If the distance between the individual transponders is not great enough, individual transponders will not be displayed due to the data hold time.

The most significant bit of the address 0 (UID0.7) is "1" when there is a transponder in the field. The 1 at the most significant UID place is guaranteed by the ISO 15693 standard.

By setting bit 4 in byte 0 in the PIQ, you can turn off the antenna of the reader and therefore also the HF field

5.3 The modes of the RF200 IO-Link reader

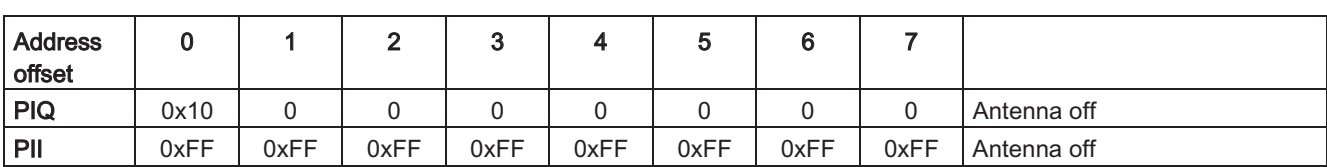

In the PII, the turned off antenna is confirmed by 0xFF.

#### 5.3.3 IO-Link mode: Scan user data

You can change to the "Scan user data" mode by setting the value "Scan user data" for the "Operating Mode" parameter of the reader.

With IO-Link communication, 8 bytes of the process image of the inputs (PII) and 8 bytes of the process image of the outputs (PIQ) are transferred. You can decide which data is read via the process image "output" with a command or by entering an address.

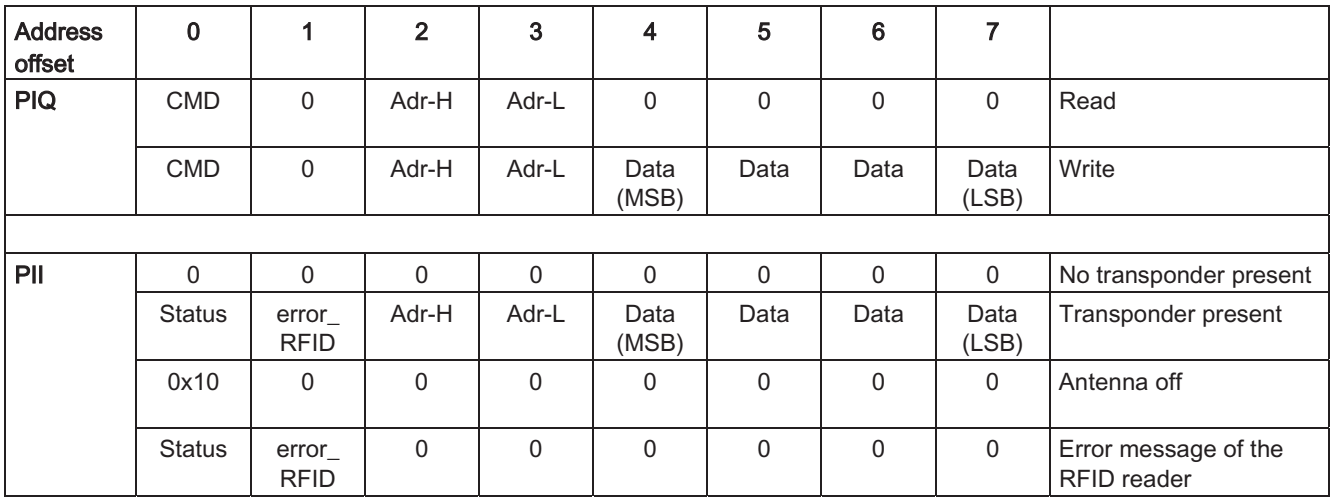

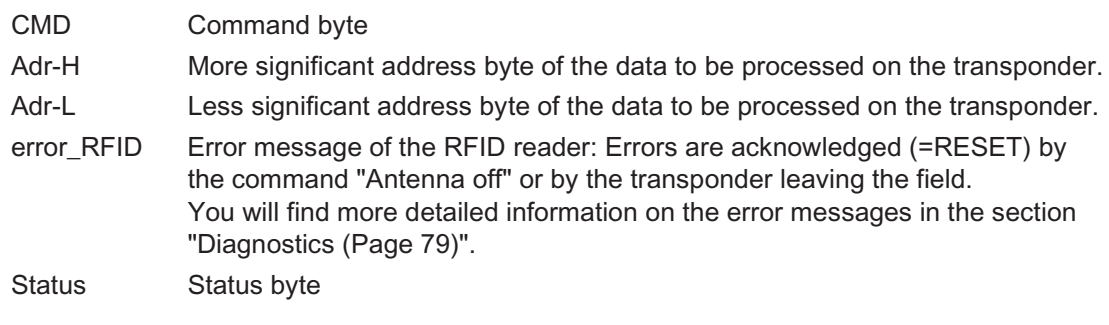

5.3 The modes of the RF200 IO-Link reader

### **PIQ**

Command byte:

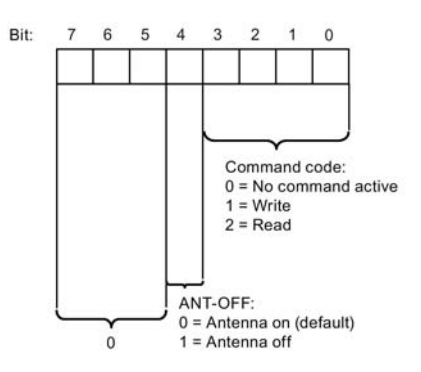

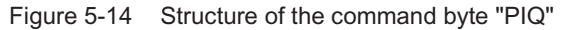

### PII

Status byte:

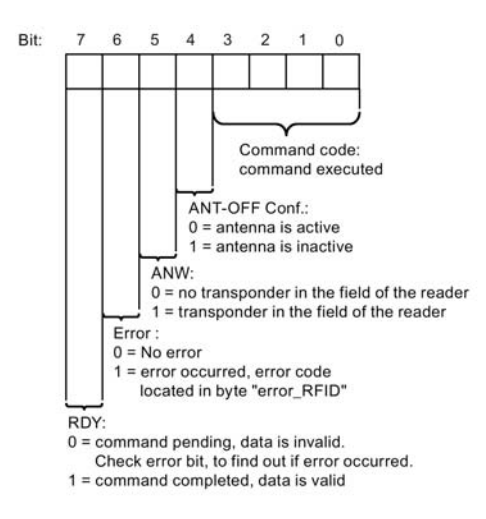

Figure 5-15 Structure of the status byte in the "PII"

### **Note**

#### Error message of the RFID reader

Errors are acknowledged (=RESET) by the command antenna off or by the transponder leaving the field.

#### Starting a command:

A valid command in the PIQ (read or write) is started on the reader as soon as a transponder enters the field. Other commands (e.g. for reading longer data sequences) are started on the reader as soon as a new address (Adr-L, Adr-H) is transferred to the reader. Here, it is not necessary to set CMD =0 in the meantime.

### Finished message without error:

A command was executed correctly when RDY = 1 is set and at the same time the address in the PII has the same value as in the PIQ.

#### Finished message with error:

An error is indicated if RDY = 0 and Error = 1. The error is reset when the transponder has left the field or when the command "Antenna off" is sent.

#### **ISDU data traffic** 5.4

Apart from the process data, various data objects (Indexed Service Data Unit) can be addressed acyclically as necessary for diagnostics and maintenance purposes (you will find further information in the section "Overview of the service data (Page 92)"). For SIEMENS CPUs, the IOL CALL block is available for this.

#### $5.4.1$ **IOL CALL**

Using the IOL\_CALL function block, you can read any data objects of IO-Link devices, save them in non-volatile memory and after replacing an IO-Link device or master write the objects back to the IO-Link device using the IOL CALL again.

You can control the IOL CALL function block call and the retentive saving of the objects from the user program.

### Properties of the IOL\_CALL function block

The IOL CALL function block is convenient when programming and assigning parameters in the IO-Link engineering due to the following properties:

- Can run on all SIMATIC S7 CPUs
- Little programming effort required for IO-Link parameter assignment and diagnostics in the runtime environment
- Can be used universally for all masters and devices
- Supports IO-Link masters on PROFINET and PROFIBUS DP
- Contains HMI faceplates with user interfaces for SIEMENS masters and devices for **SIMATIC HMI**
- Parameter assignment and diagnostics during operation without an engineering system
- (Re)assignment of parameters of an IO-Link device during operation
- Reading out of additional information from the IO-Link device (for example diagnostics, maintenance etc.)
- Execution of IO-Link port functions
- Saving/restoring IO-Link parameters when replacing IO-Link masters or devices
- Use of FB1 "IOL\_CALL" for replacing IO-Link masters and IO-Link devices without a PG

5.5 Application example

# 5.5 Application example

In the following example, a transponder MDS D124 is read completely with a simple loop and an RF2X0 IO-Link reader in the "Scan user data" mode. The valid read data is saved in a global data block.

```
Table 5-1 Programming example
```

```
Program code //Comments
//If there is no transponder in the field, jumped to error evaluation 
    U "ANW"; \frac{1}{10.5} SPBN ende; 
//Run through the read loop only once 
    U "Once flag"; \frac{1}{2} // Run through loop once (M2.0)
     SPB ende; 
//If an error occurs, increment error counter 
    U "Error";; \frac{1}{10.6}SPB erro; \frac{1}{5} \frac{1}{5} \frac{1}{5} abort if error
//New read command when <ready bit>is set and no <error>
    U "Done";; // Ready bit (I10.7)
     SPBN ende; 
//Does the address \langleread command> = \langleread acknowledgement>?
//Address 10 is set (see hardware configuration) 
    L "PAE Status"; // PII : CMD
     UW W#16#2; 
    L B#16#2; // Read command
     ==I ; //Acknowledgement 
    U( ;
     L "PAA_Adr_L"; // PIQ : Adr-L 
    L "PAE Adr L"; \frac{1}{2} // PII : Adr-L
    ==1 ;
    ) ;
    SPB adre; \frac{1}{2} adre; \frac{1}{2} and \frac{1}{2} adopt data
    SPA Lese; \frac{1}{2} lese;
//Save data at current transponder address in data DB 
adre: L "PAE_Adr_L"; // PII : Adr-L 
    SLD 3; \frac{3}{5} SLD 3;
    T "lwa";; \frac{1}{2} // Memory of the current address (MD3)
    L "PAE Data"; \frac{1}{2} // PII : Data (bytes 4-7)
    AUF "FC1Daten";; // Memory DB (DB100)
     T DBD ["lwa"]; // Enter read data in DB 
    L "PAE Adr L"; \frac{1}{2} // Increment address by 4 bytes
     + B#16#4; 
     T "FC1Daten".dbadresse; // Save new read address 
//New read command when <ready bit>is set and no <error>
Read: L B#16#2; // Read command
    T "PAA CMD"; // PII: CMD
//Load the last valid address 
     L "FC1Daten".dbadresse;; // Memory DB (DB100.DBB114) 
     T "PAA_Adr_L"; // PII: Adr-L 
//Increment read address (address range 112 bytes = 70 Hex for MDS D124) 
     L "FC1Daten".dbadresse;; // Memory DB (DB100.DBB114)
```
5.5 Application example

```
Program code //Comments
      L B#16#6C; // Check end address
                                              (MDS D124 = 112 bytes = 6F hex)
      >1 ;
       SPB enda; // => End when end address reached 
      SPA ende; \frac{1}{2} => Continue reading in next cycle
//Read next transponder 
enda: U "VKE1"; \frac{1}{2} // When all data has been read
       = "Once_flag"; 
      L 0; \sqrt{} End reading of the transponder
      T "PAA CMD"; \frac{1}{2} // => then deleted address etc.
      \begin{array}{ccc}\nT & \text{ "lwa";} & \\
T & \text{ "PAA} & \text{Adr } L \text{ ";} & \\
\end{array} \hspace{2cm} \begin{array}{ccc}\n\end{array} \hspace{2cm} \begin{array}{ccc}\n\end{array} \hspace{2cm} \begin{array}{ccc}\n\end{array} \hspace{2cm} \end{array}T "PAA AdrL"; // "
      T "FC1Daten".dbadresse; // \Rightarrow wait for new transponder
       SPA ende; 
// Troubleshooting 
erro: L "FC1Daten".fehler1; // Count errors
      L \t1;+I ;
       T "FC1Daten".fehler1; // and end reading 
      L "PAA Adr L"; \frac{1}{2} // Data that led to error
      T "FC1Daten".err dbadresse; // save
      L "PAA CMD"; // "
      T "FC1Daten".err_cmd; // "
      L "PAE Status"; \frac{1}{2} // "
      T "FC1Daten".err Status; // "
      L "PAE_Error_RFID"; // "
      T "FC1Daten".err_ErrorRFID; // "
       L 0; // Delete addresses/memory bits/memory 
      T "FC1Daten".dbadresse; // "
      T "lwa"; \frac{1}{2} \frac{1}{2} \frac{1}{2} \frac{1}{2} \frac{1}{2} \frac{1}{2} \frac{1}{2} \frac{1}{2} \frac{1}{2} \frac{1}{2} \frac{1}{2} \frac{1}{2} \frac{1}{2} \frac{1}{2} \frac{1}{2} \frac{1}{2} \frac{1}{2} \frac{1}{2} \frac{1}{2} \frac{1}{2} \frac{1}{2} 
      T "PAA Adr L"; // "
      T "PAA CMD"; \qquad \qquad \qquad \qquad \qquadU "VKE1"; \sqrt{2} End reading
       = "Once_flag"; 
ende: BE ;
```
5.5 Application example

### Shared data block

#### Program code //Comments

```
DATA_BLOCK "FC1Daten" 
TITLE =ScanUserData 
AUTHOR : IASCCI 
FAMILY : RFID 
NAME : IOLink 
VERSION : 1.0 
STRUCT 
  data : ARRAY [1.. 112] OF BYTE; // Memory for "data"<br>
fehler1 : WORD := W#16#0; // Memory for "error" c
                                   // Memory for "error" count
   dbadresse : Byte := B#16#0; // Memory for "dbadresse" 
 err dbadresse : BYTE ; \frac{1}{2} // Memory address if error occurs
 err cmd : BYTE ; // memory Command if error occurs
  err Status : BYTE ; // Memory status if error occurs
  err_ErrorRFID : BYTE ; \frac{1}{\sqrt{2}} // memory Error RFID if error occurs
END STRUCT ;
BEGIN 
 fehler1 := W#16#0; // Memory for "error" count 
 dbadresse := B#16#0; // Memory for "dbadresse" 
  err dbadresse := B#16#0; // Memory address if error occurs
  err cmd := B#16#0; \frac{1}{2} = \frac{1}{2} = \frac{1}{2} = \frac{1}{2} = \frac{1}{2} = \frac{1}{2} = \frac{1}{2} = \frac{1}{2} = \frac{1}{2} = \frac{1}{2} = \frac{1}{2} = \frac{1}{2} = \frac{1}{2} = \frac{1}{2} = \frac{1}{2} = \frac{1}{2} = \frac{1}{2} =
 err_Status := B#16#0; \frac{1}{2} // Memory status if error occurs
  err ErrorRFID := B#16#0; \frac{1}{2} // memory Error RFID if error occurs
END_DATA_BLOCK
```
# **Readers**

#### $6.1$ **Features**

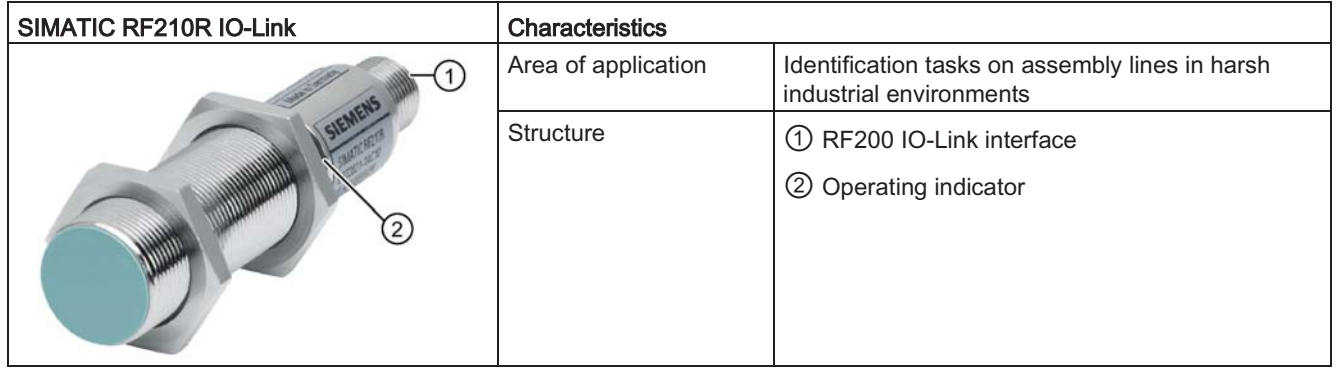

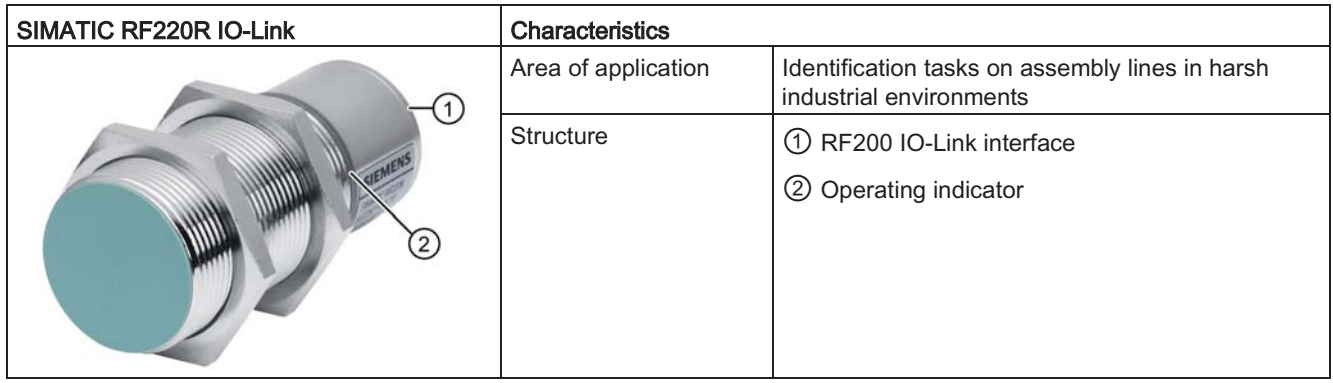

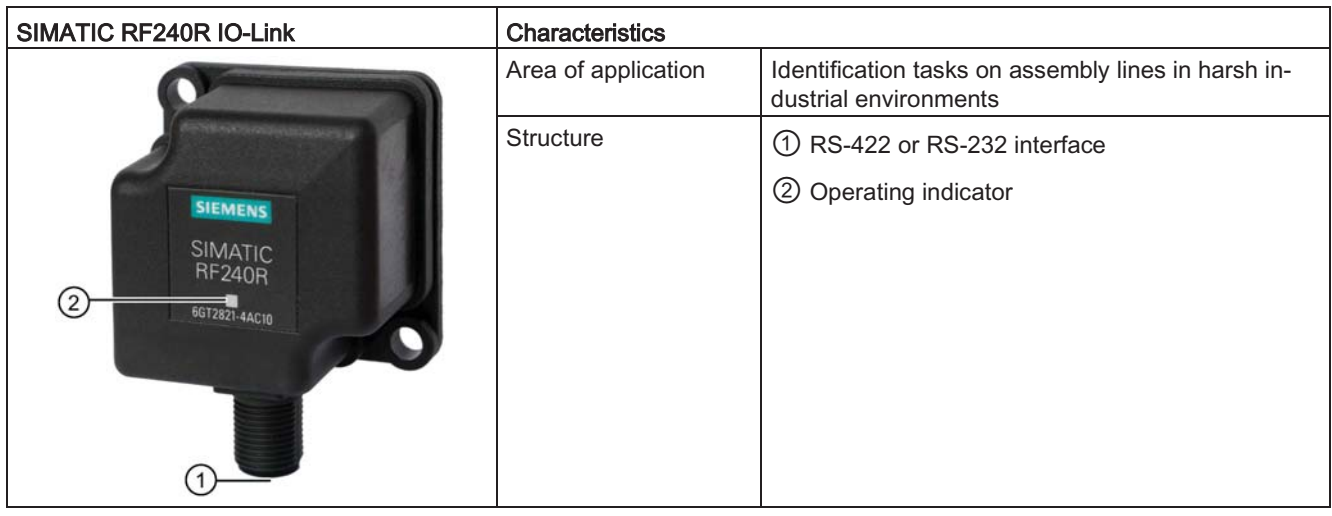

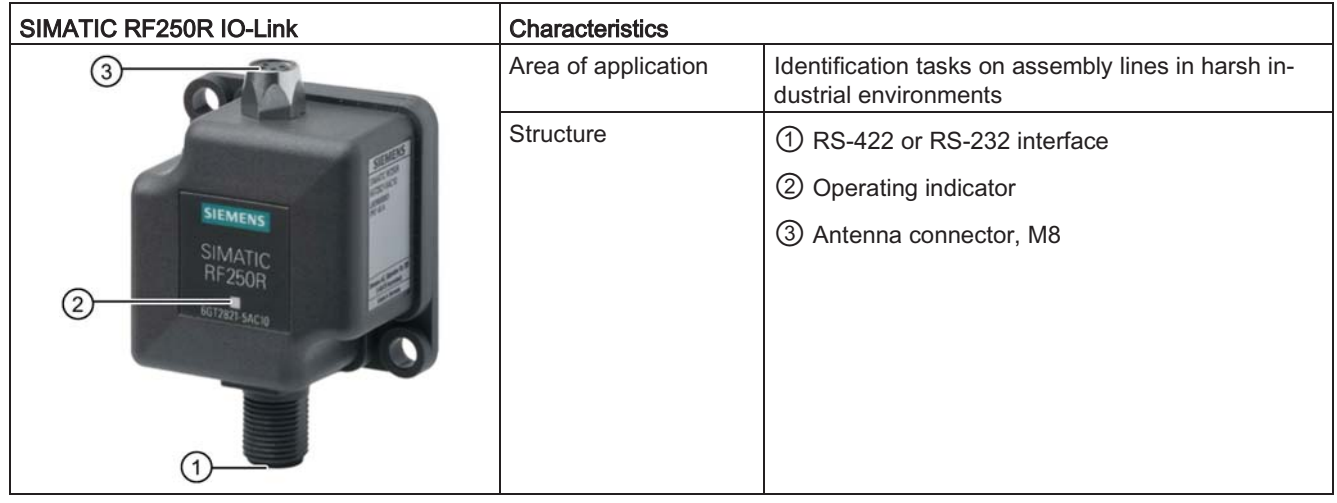

### Note

### Reader requires external antennas

Note that the RF250R reader is designed for operation with external antennas and can only be operated in conjunction with the antennas ANT 8, ANT 12, ANT 18 or ANT 30.
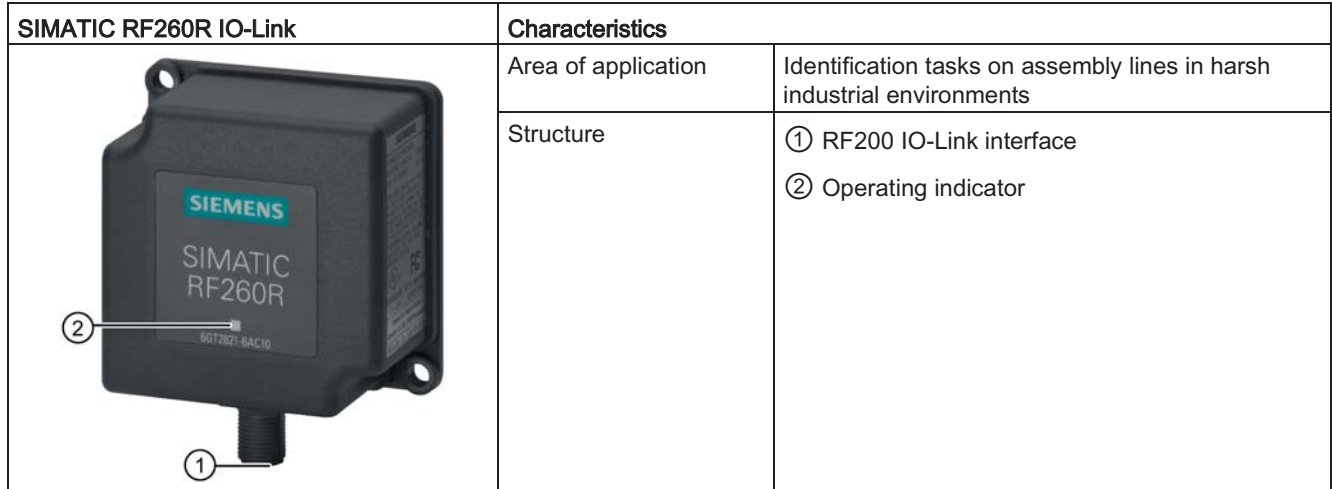

#### Pin assignment of the RF200 reader with IO-Link interface  $6.2$

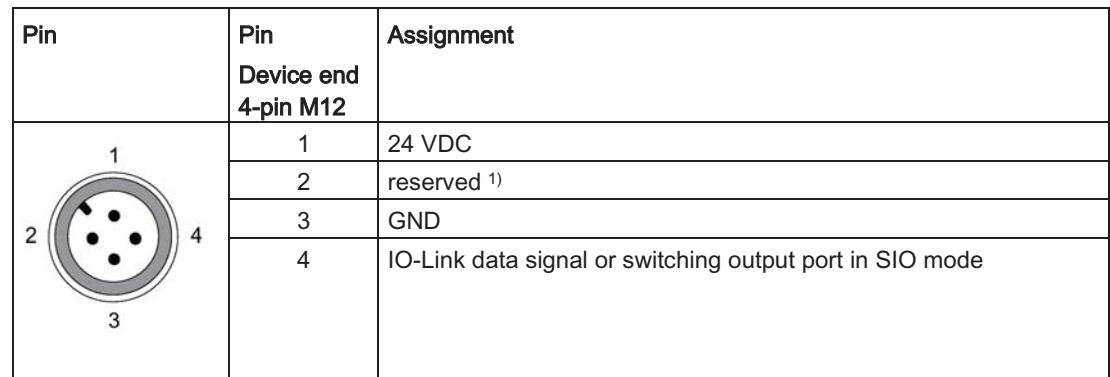

Table 6-1

<sup>1)</sup> The pin must not be used.

6.3 Display elements of the RF200 IO-Link readers

#### Display elements of the RF200 IO-Link readers 6.3

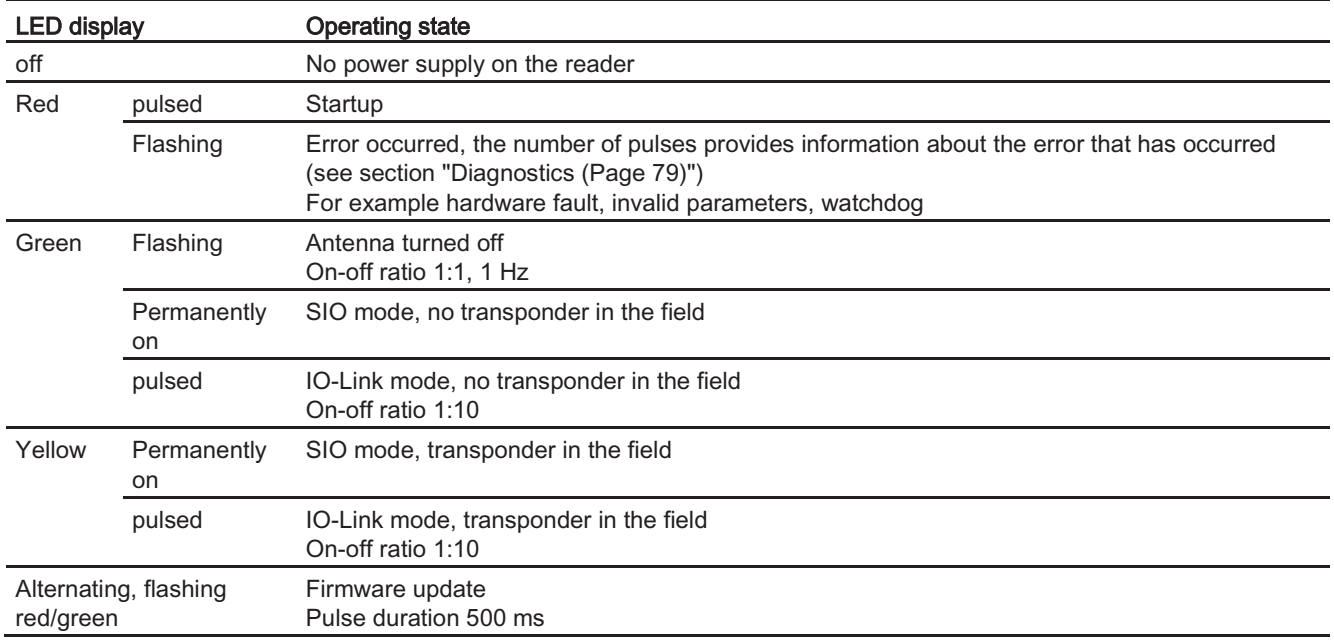

As the display element, there is an LED on the reader.

#### Minimum distance between several readers 6.4

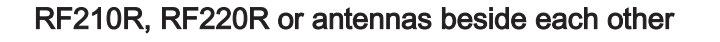

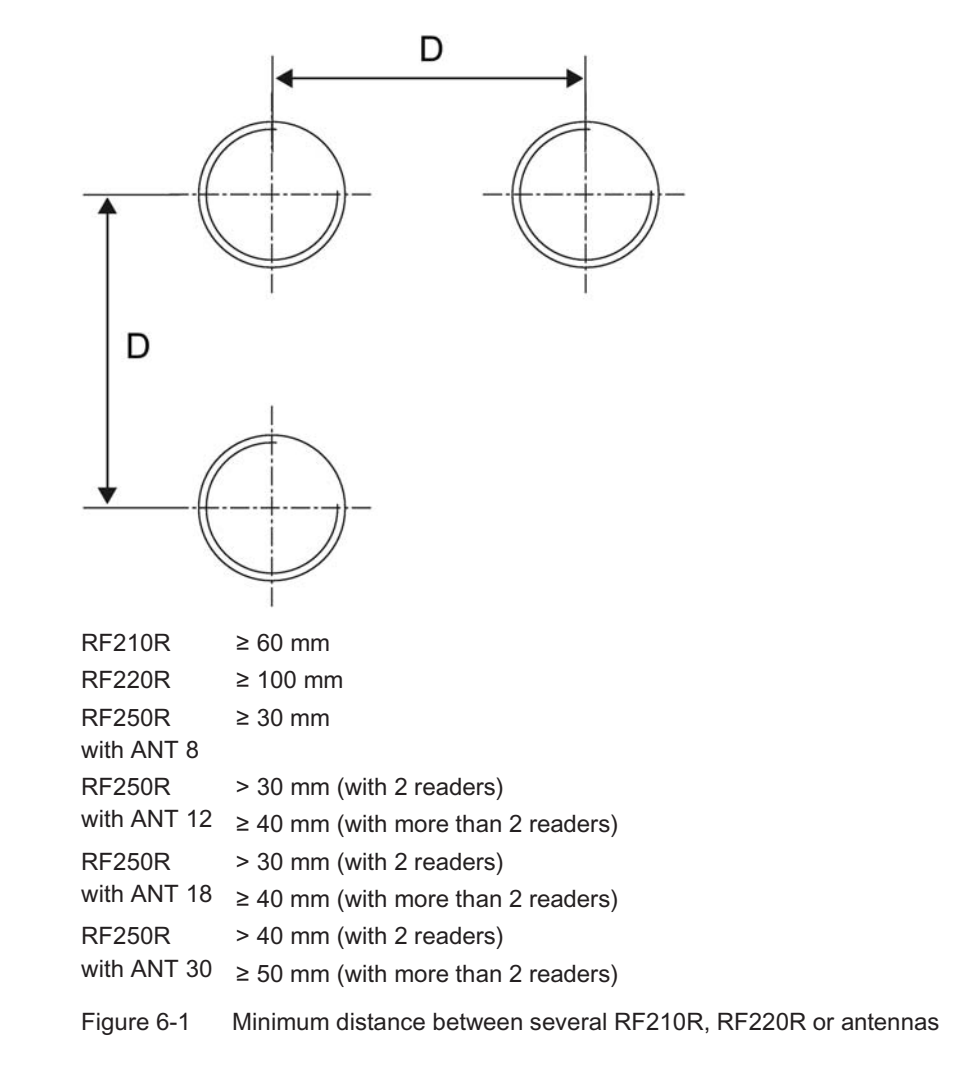

6.4 Minimum distance between several readers

# RF210R, RF220R or antennas face to face

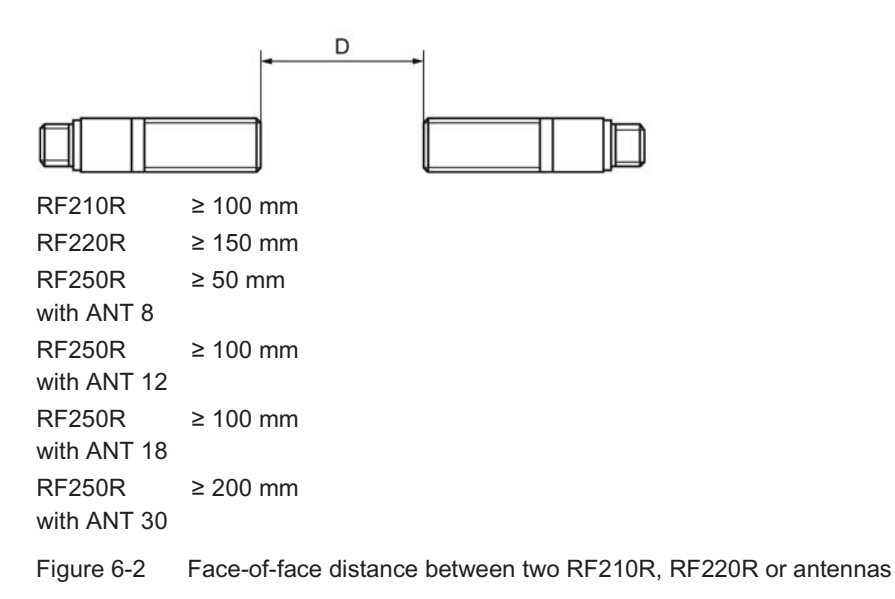

# RF240R, RF260R side by side

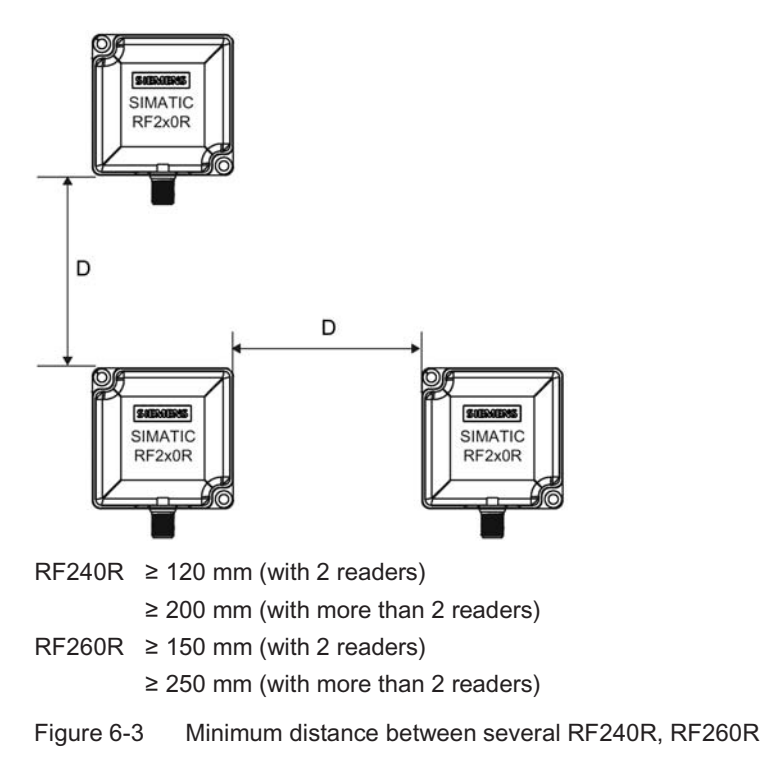

# RF240R, RF260R face to face

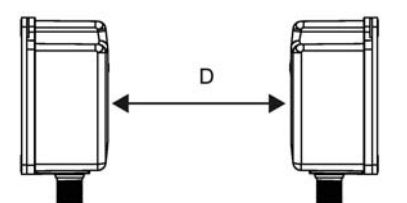

 $RF240R \ge 400$  mm  $RF260R \ge 500$  mm

Figure 6-4 Face-of-face distance between two RF240R, RF260R

#### 6.5 **Dimensional drawings**

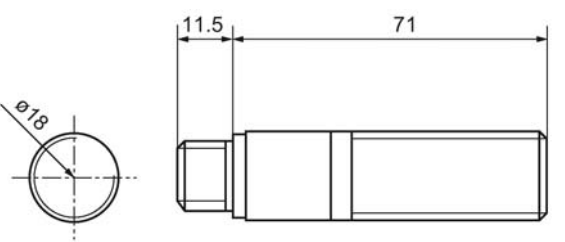

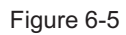

RF210R IO-Link dimension drawing

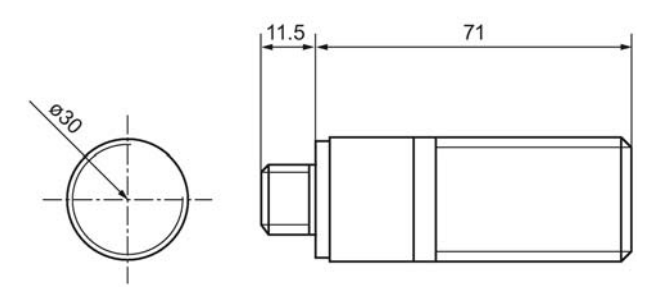

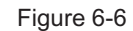

RF220R IO-Link dimension drawing

6.5 Dimensional drawings

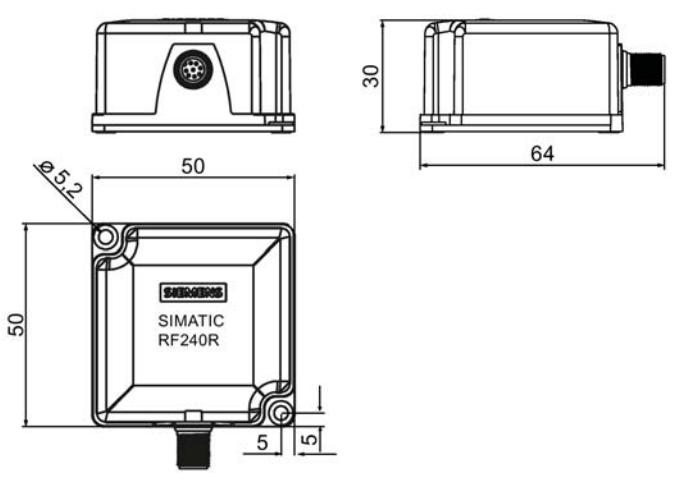

Figure 6-7 RF240R IO-Link dimension drawing

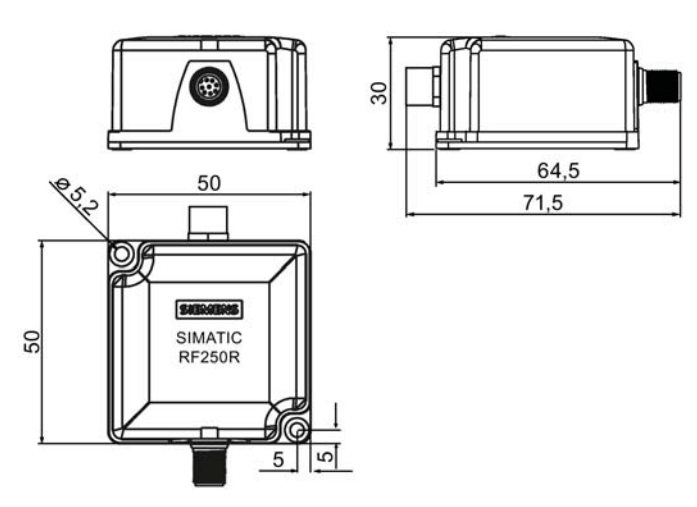

Figure 6-8 RF250R IO-Link dimension drawing

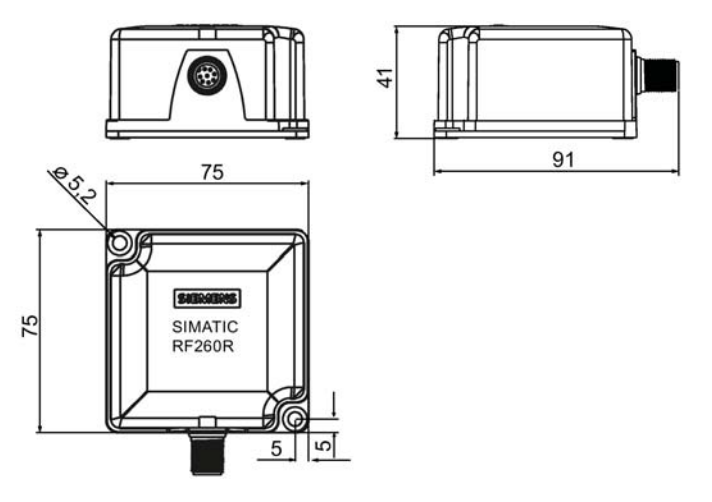

Figure 6-9 RF260R IO-Link dimension drawing

All dimensions in mm

# **Diagnostics**

# RFID error codes of the RF 200 readers

You can identify the error in several ways:

- Directly on the reader by counting the flashing pattern of the red error LED
- Error code in the PII byte 1 "error\_RFID" (see section "IO-Link mode: Scan user data (Page 65)")
- Message as IO-Link event (compare section "Event error codes (Page 90)")

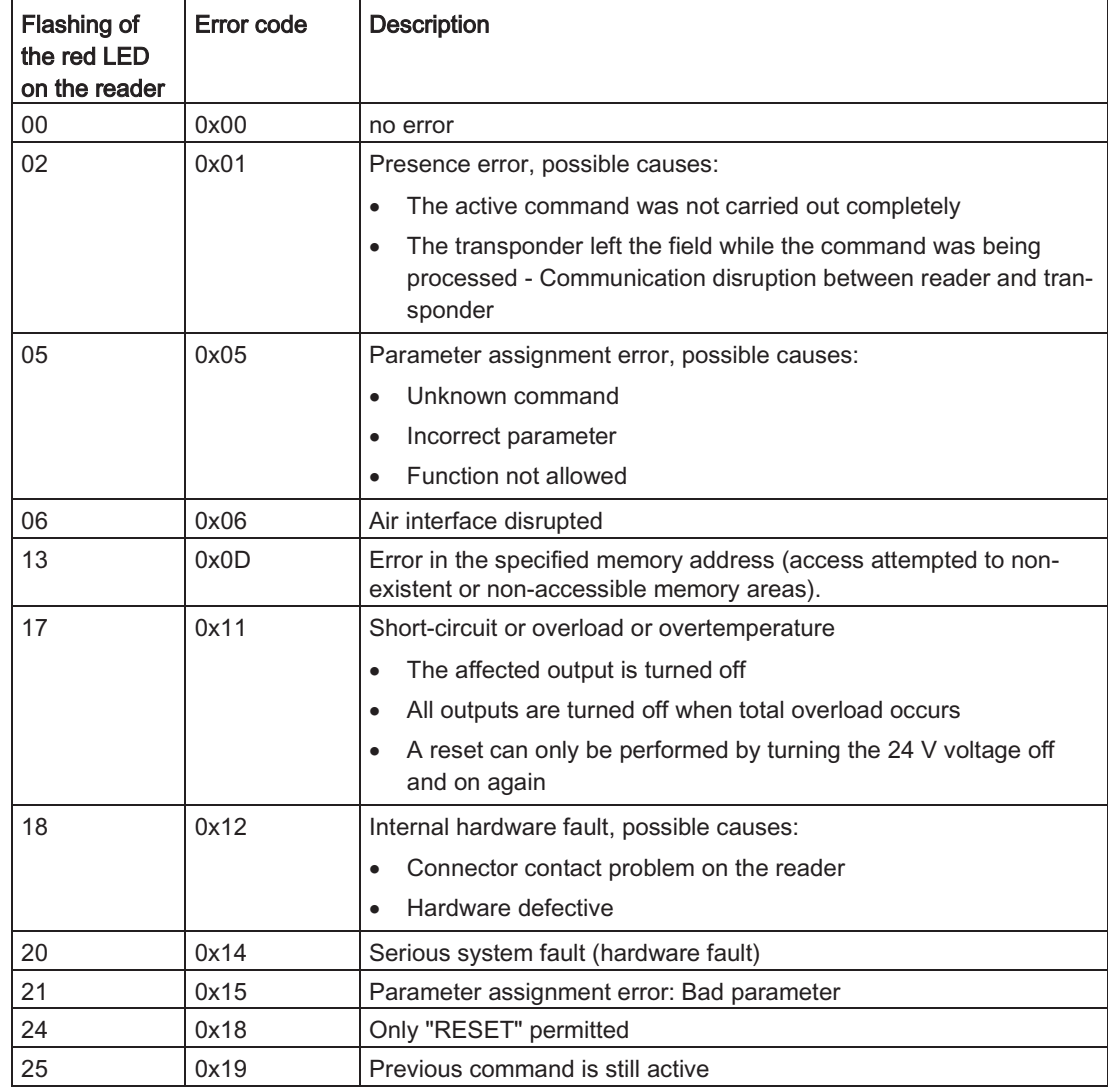

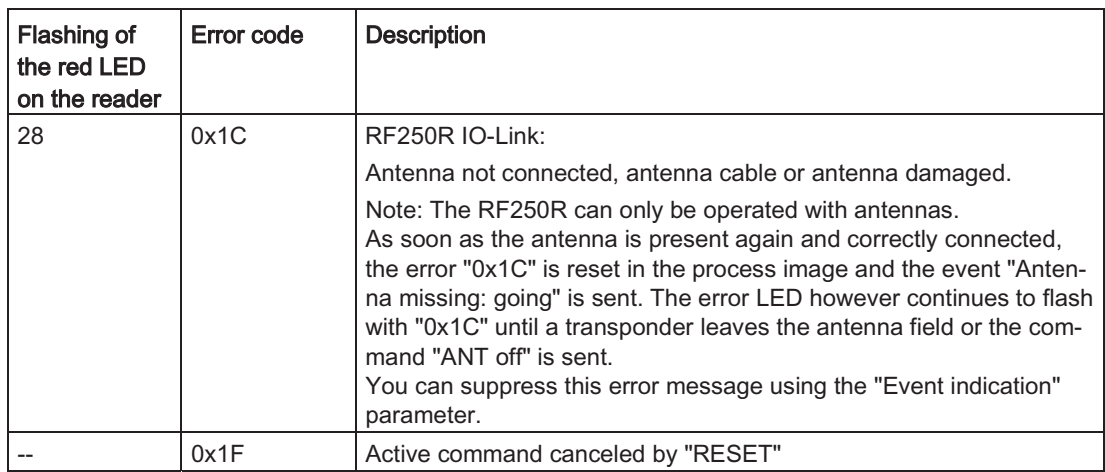

#### **Note**

#### Error acknowledged/reset

These errors are acknowledged (= RESET) by the command antenna off or by the transponder leaving the antenna field. The errors 0x11, 0x12, 0x14 and 0x15 are only indicated by the LED "flashing" the "error\_RFID" byte is not used.

So-called event messages are also passed on to the master (see section "Event error codes (Page 90)"). You can display these error messages using S7-PCT (diagnostics) or read them out using the "IOL\_CALL" function block. You can only reset event messages using S7 PCT or the "IOL\_CALL" function (system command).

#### Technical specifications of the RF200 IO-Link readers  $8.1$

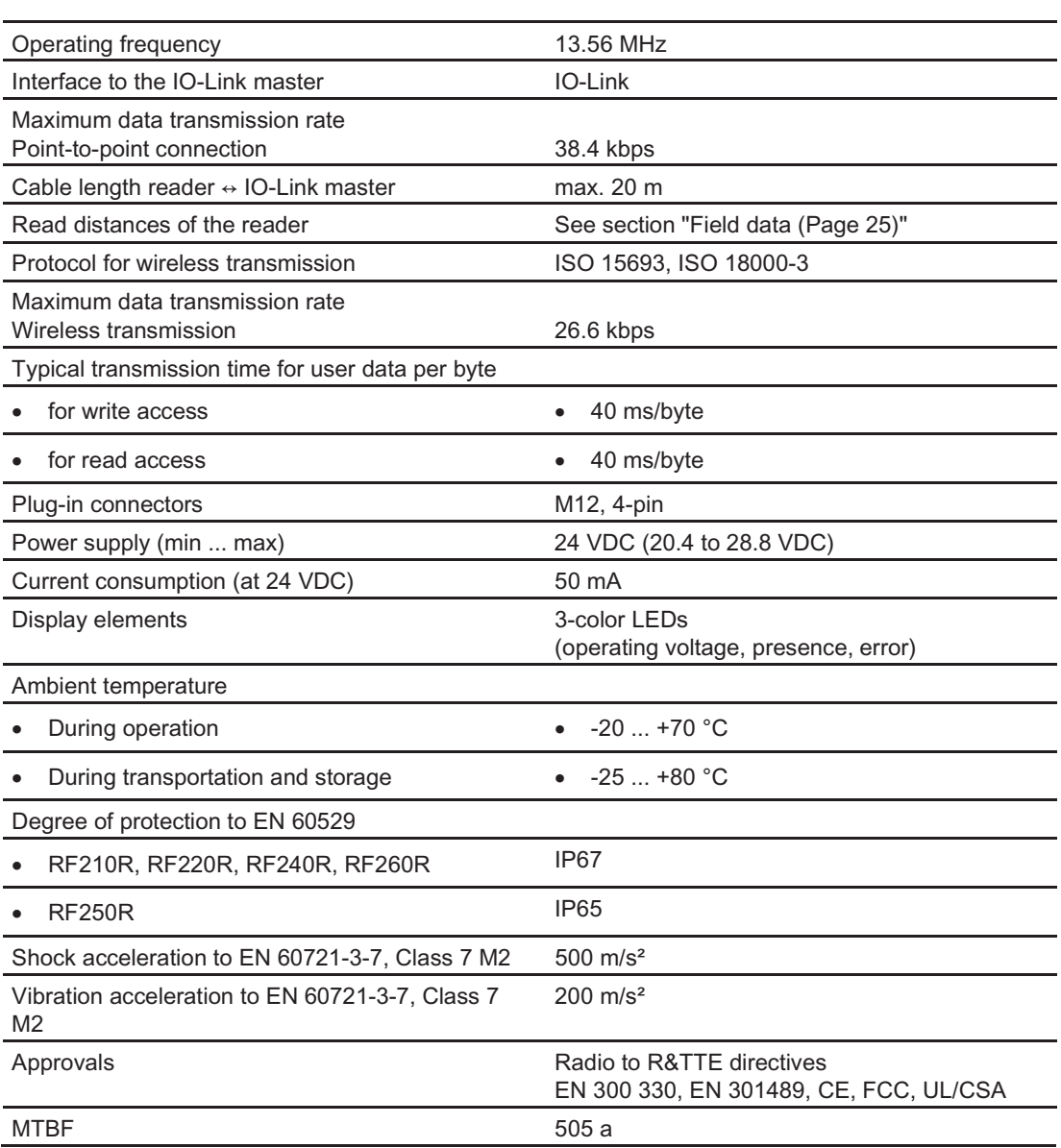

Table 8-1 Technical specifications of the RF200 IO-Link readers

### Technical data

8.1 Technical specifications of the RF200 IO-Link readers

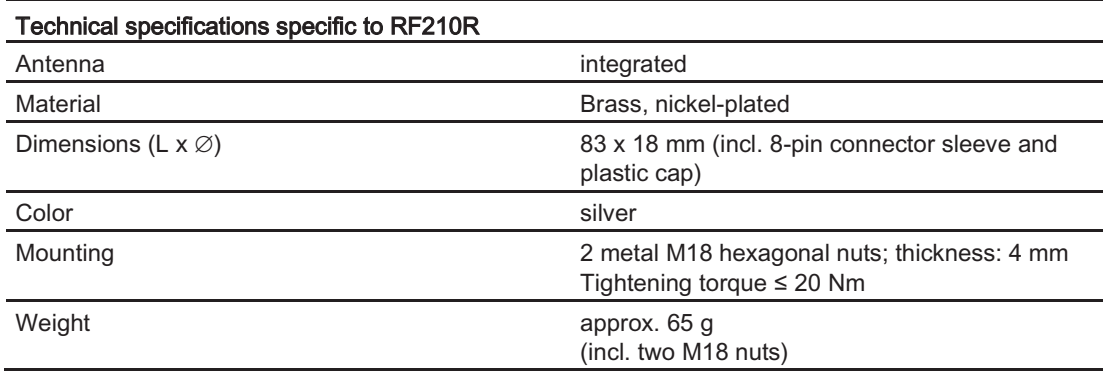

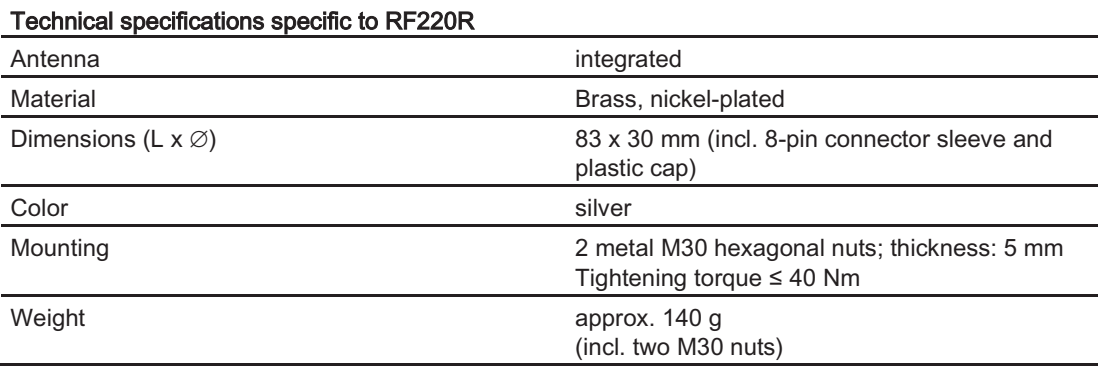

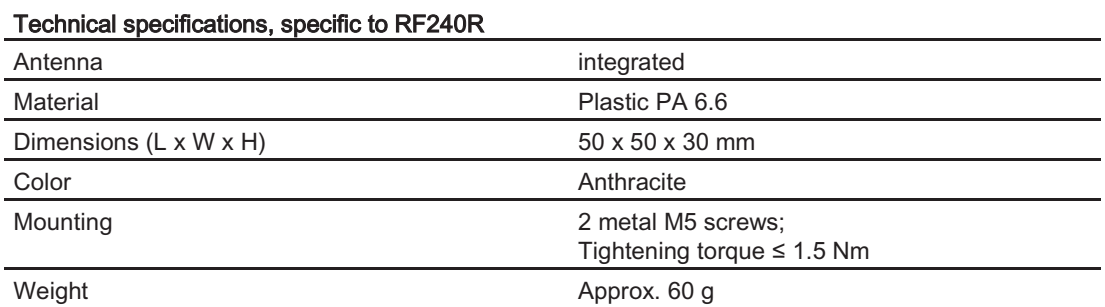

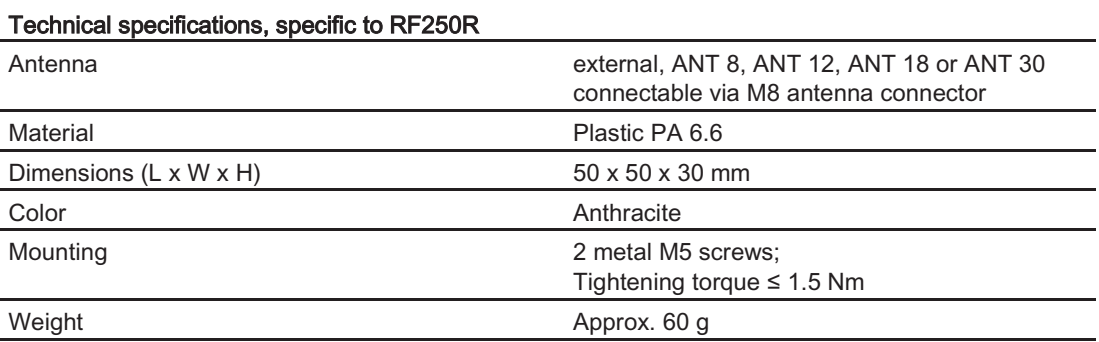

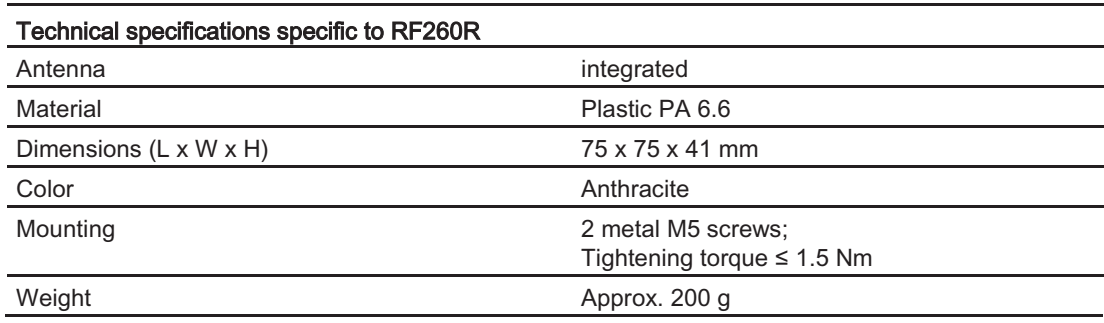

#### 8.2 **Approvals**

# **FCC** information

Siemens SIMATIC RF210R IO-Link (MLFB 6GT2821-1AC32) FCC ID: NXW-RF210RIOL Siemens SIMATIC RF220R IO-Link (MLFB 6GT2821-2AC32) FCC ID: NXW-RF220RIOL Siemens SIMATIC RF240R IO-Link (MLFB 6GT2821-4AC32) FCC ID: NXW-RF240RIOL Siemens SIMATIC RF250R IO-Link (MLFB 6GT2821-5AC32) FCC ID: NXW-RF250RIOL Siemens SIMATIC RF260R IO-Link (MLFB 6GT2821-6AC32) FCC ID: NXW-RF260RIOL

This device complies with part 15 of the FCC rules. Operation is subject to the following two conditions:

(1) This device may not cause harmful interference.

(2) This device must accept any interference received, including interference that may cause undesired operation.

#### Caution

Any changes or modifications not expressly approved by the party responsible for compliance could void the user's authority to operate the equipment.

#### **Note**

This equipment has been tested and found to comply with the limits for a Class A digital device, pursuant to part 15 of the FCC Rules.

These limits are designed to provide reasonable protection against harmful interference when the equipment is operated in a commercial environment. This equipment generates, uses, and can radiate radio frequency energy and, if not installed and used in accordance with the instruction manual, may cause harmful interference to radio communications. Operation of this equipment in a residential area is likely to cause harmful interference in which case the user will be required to correct the interference at his own expense.

8.2 Approvals

# IC information

This device complies with Industry Canada licence-exempt RSS standard(s). Operation is subject to the following two conditions:

(1) This device may not cause interference, and

(2) this device must accept any interference, including interference that may cause undesired operation of the device.

Le présent appareil est conforme aux CNR d'Industrie Canada applicables aux appareils radio exempts de licence. L'exploitation est autorisée aux deux conditions suivantes :

(1) L'appareil ne doit pas produire de brouillage, et

(2) l'utilisateur de l'appareil doit accepter tout brouillage radioélectrique subi, même si le brouillage est susceptible d'en compromettre le fonctionnement.

# cULus information

When using an ET200S IO-Link master, make sure that the power supply unit being used corresponds to a Class 2 device (limited current/limited voltage) and that it is listed in the UL file.

# **Connecting cable**

# Cable with open ends for ET 200S and ET 200SP with CM 4xIO-Link master and S7-1200 with SM 1278 4xIO-Link master

The connecting cable has a length of 5 m (standard) or 10 m. IO-Link mode IO-Link side Reader side 3-wire brown  $\overline{C/O}$  $\subset$  1 SLG connector  $1+$ M12, female connector (4-pin) res.  $-2$  $\overbrace{\phantom{1}}{L+}$  Sensor blue  $-3$ Ι. black  $\subset$  4  $C/Q =$  $L-M$ 

Figure 9-1 Design of the connecting cable between the IO-Link master and reader with single wire technology

Note: 2) The pin "2" (res.) must not be used.

# Pin assignments of the IO-Link masters from Siemens

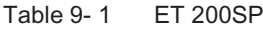

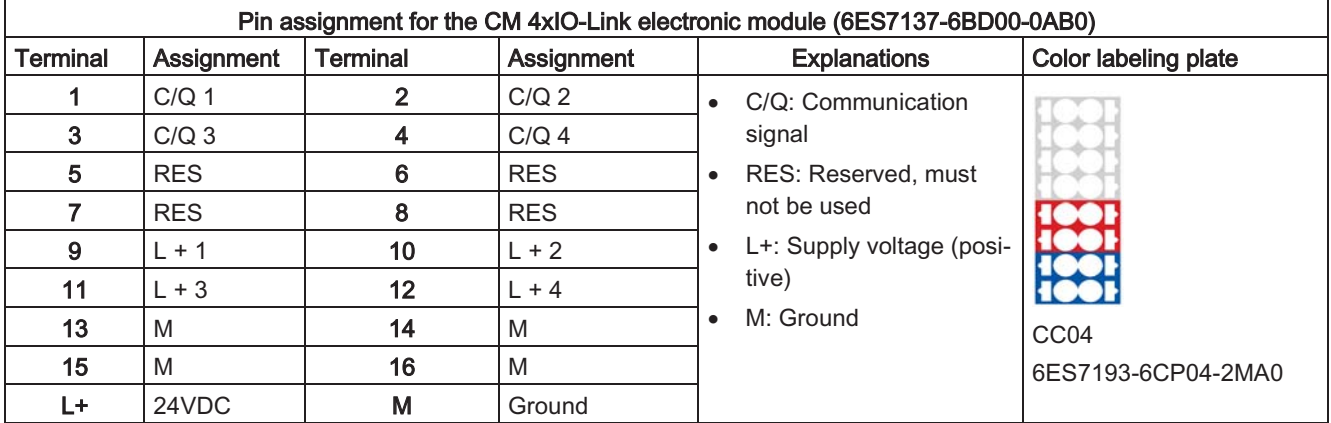

SIMATIC RF200 IO-Link Operating Instructions, 10/2015, C79000-G8976-C276-04

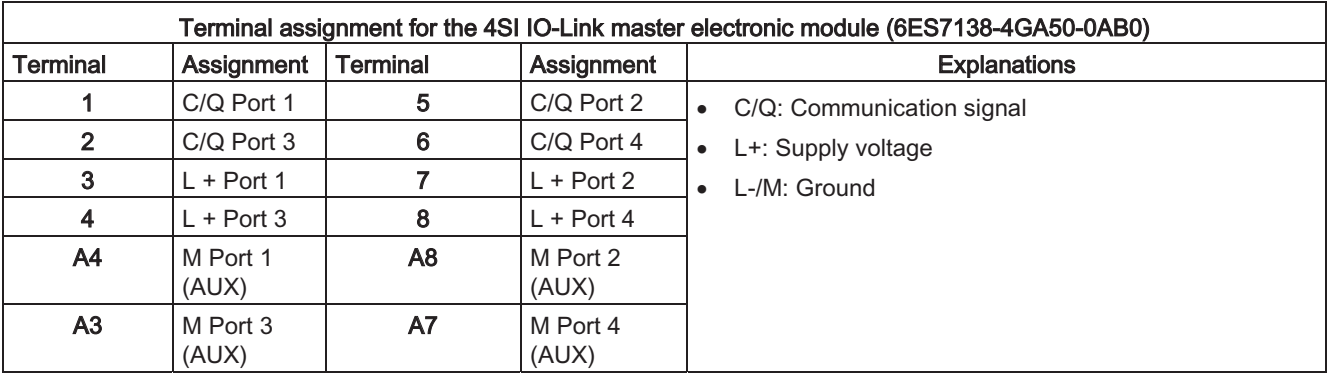

#### Table 9-2 **ET 200S**

Usable terminal modules: Spring terminal (6ES7193-4CA50-0AA0), screw terminal (6ES7193-4CA40-0AA0) and Fast Connect (6ES7193-4CA80-0AA0)

Table 9-3 S7-1200: SM 1278 4xIO-Link master

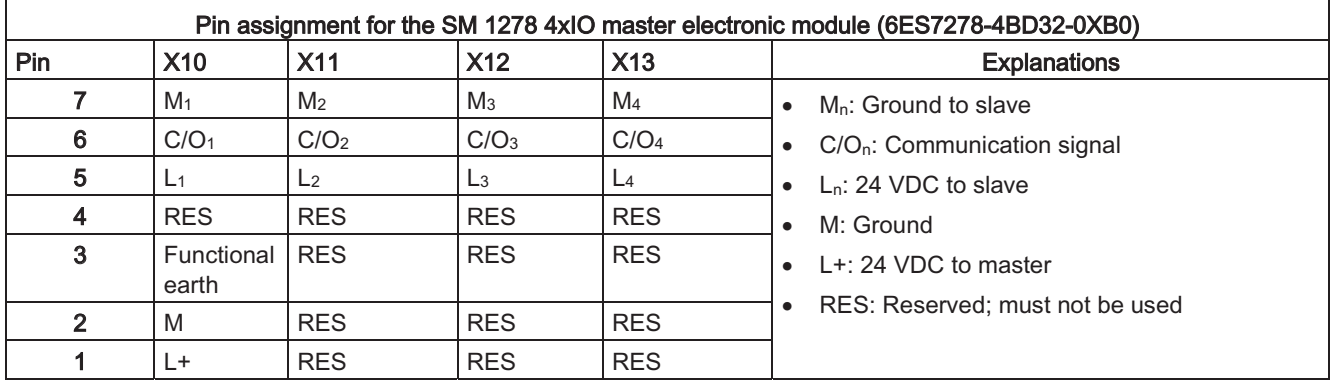

# ET 200eco PN

For the IO-Link master ET 200eco PN, there are preassembled cables available with M12 connectors at both ends (refer to the section "Ordering data (Page 87)").

# **Ordering data**

# 10

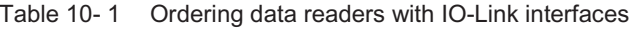

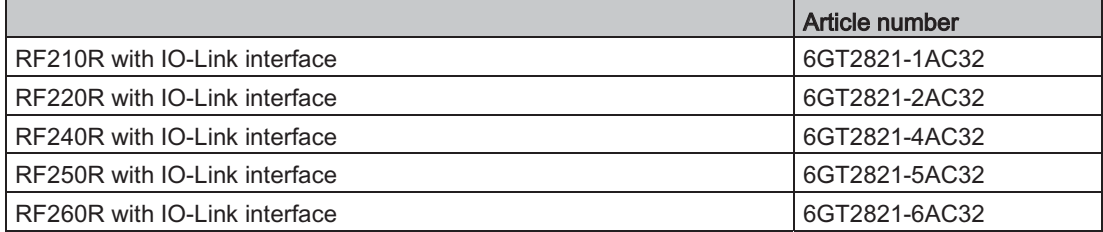

Table 10-2 Ordering data accessories

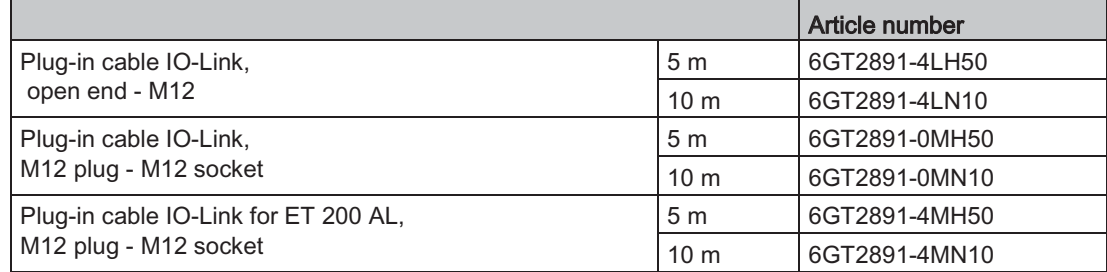

# **Appendix**

To understand this appendix, you should be familiar with the "IOL\_CALL" function.

#### **IO-Link error codes**  $A.1$

#### $A.1.1$ **ISDU return error codes**

S7-PCT, IOL\_CALL and the IO-Link device (reader) use the frame transport layer "ISDU". The following table lists possible ISDU return error codes. The ISDU return error codes are not generated by the reader. You can display the error codes using the "IOL CALL" function block.

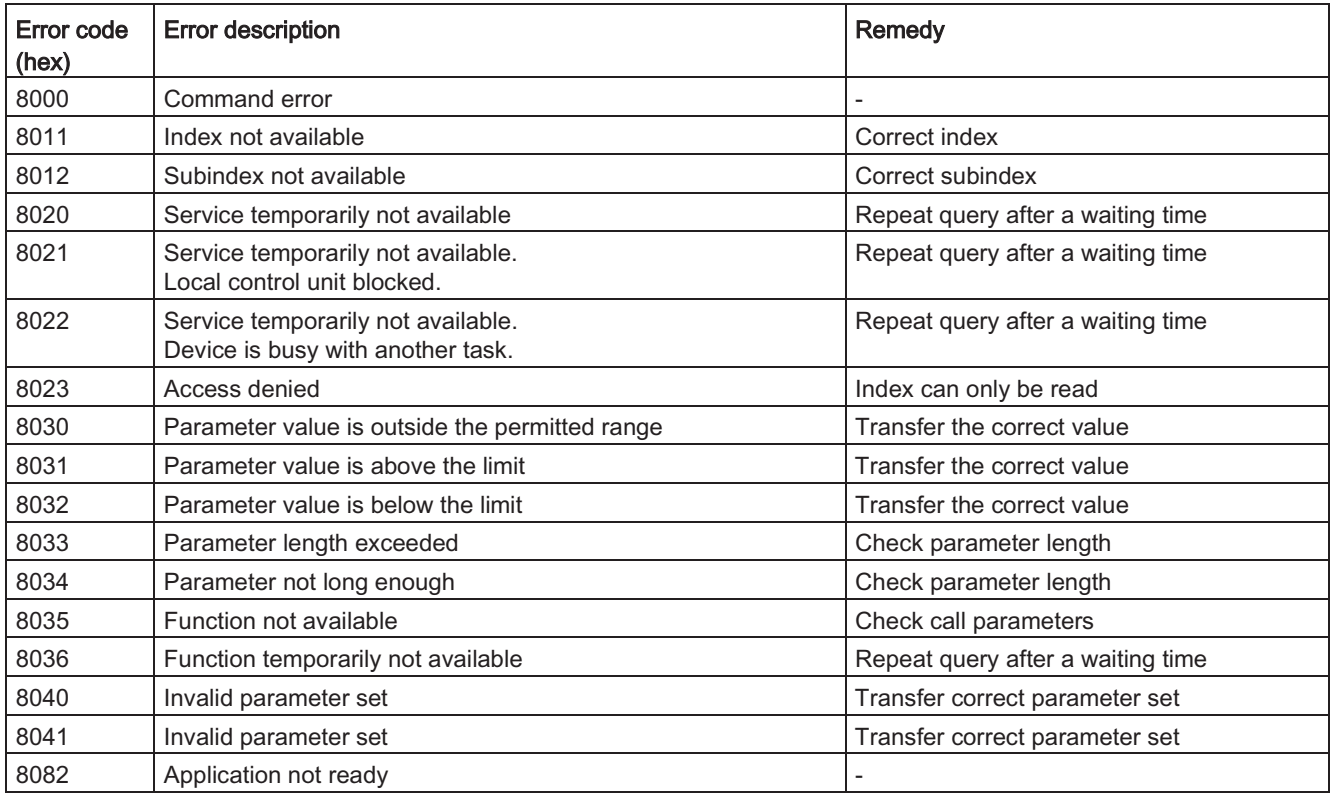

#### $A.1.2$ Event error codes

The following event error codes are displayed if you have enabled the "Event message" parameter in S7-PCT.

The event error codes with the event type "coming/going" are signaled by the IO-Link reader and forwarded by the IO-Link master to the programmable controller (PLC) at the fieldbus level for diagnostics purposes. You can display these event error codes using the standard diagnostics of the CPU. You can display the event type "Warning" using the "IOL\_CALL" function block or the PCT tool.

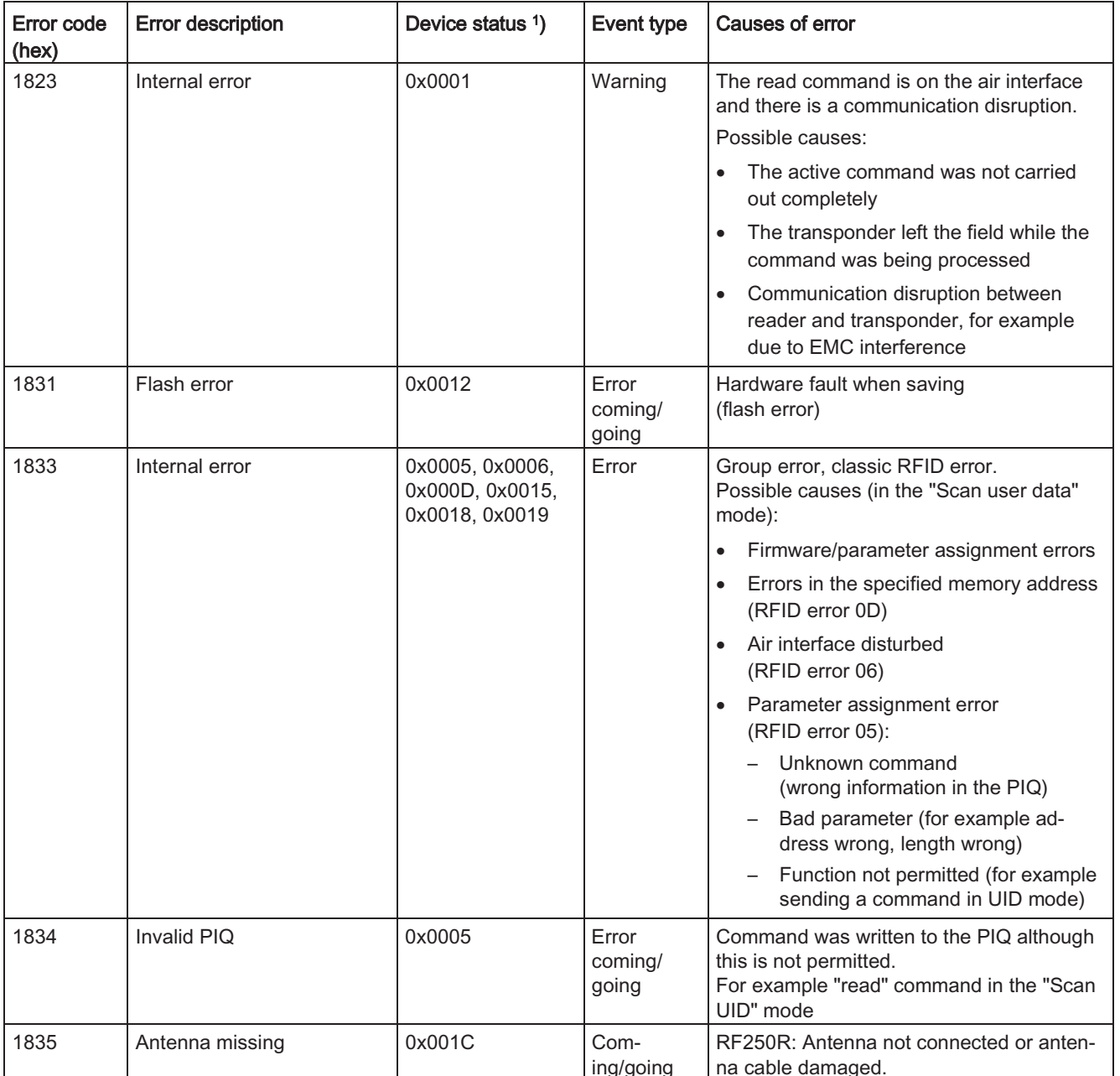

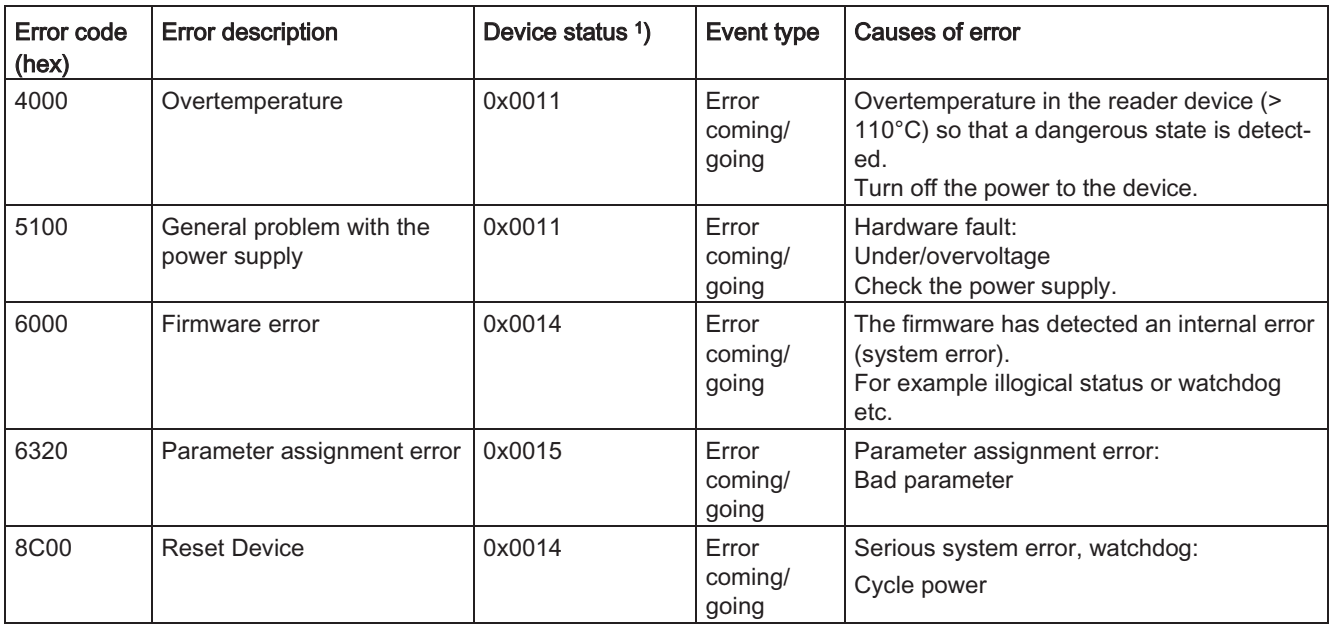

<sup>1)</sup> The device status has the same meaning as the RFID error code.

#### **Note**

You can display these event messages using S7-PCT or read them out using the "IOL\_CALL" function block. You can only reset event messages using S7 PCT or the "IOL CALL" function.

The event messages cannot be reset by "antenna off" or "move transponder out of field" as is possible with the RFID errors (compare section "Diagnostics (Page 79)").

#### Overview of the service data  $A.2$

The device RF200R IO-Link supports the following indexes for service data and parameter assignment:

## **Note**

# Direct Parameter Page 1 (Index 0)

These parameters are only used internally in the system and do not normally need to be taken into account. When necessary, however, they can be read out using index 0 (see section "IOL\_CALL (Page 67)").

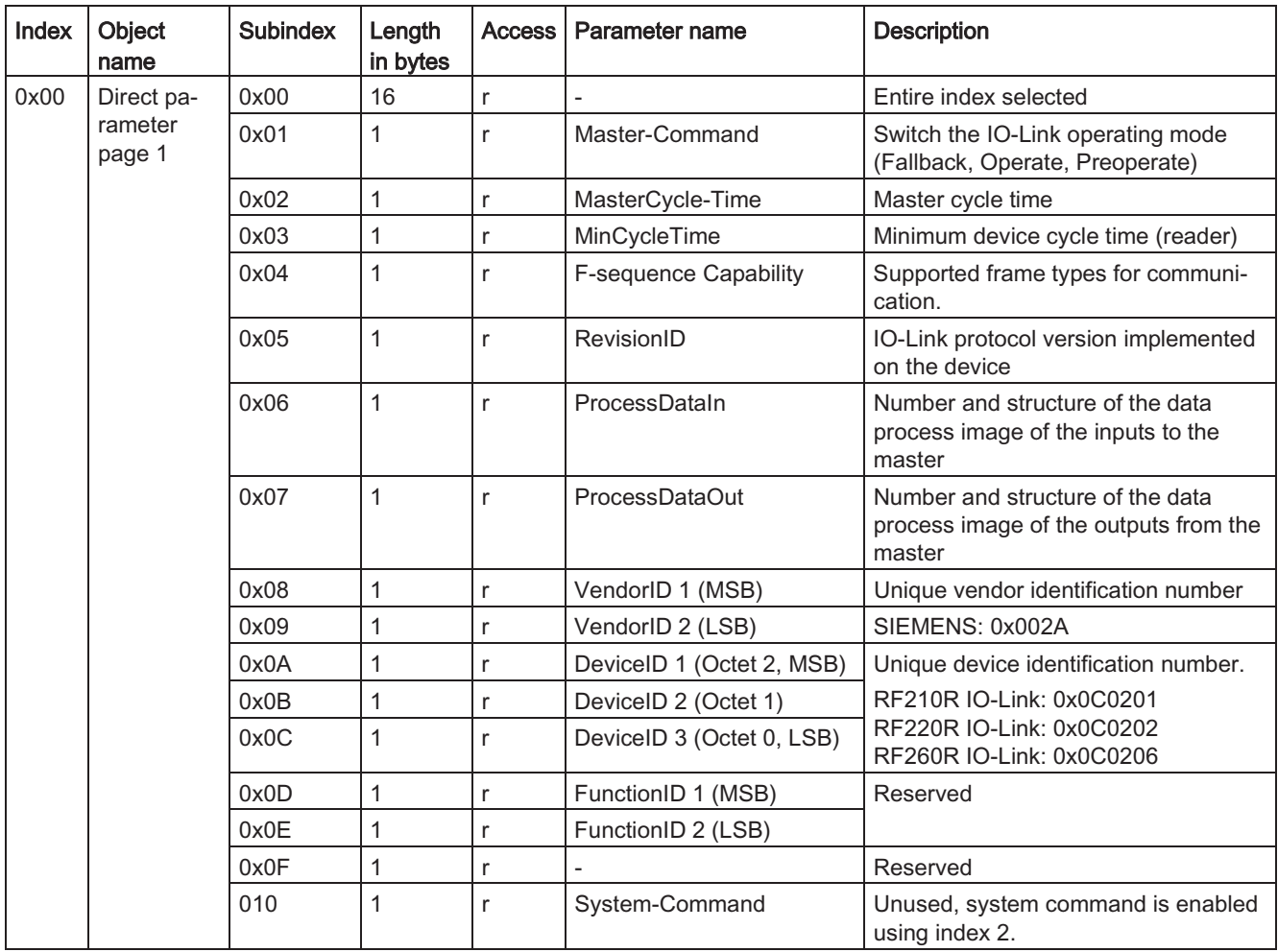

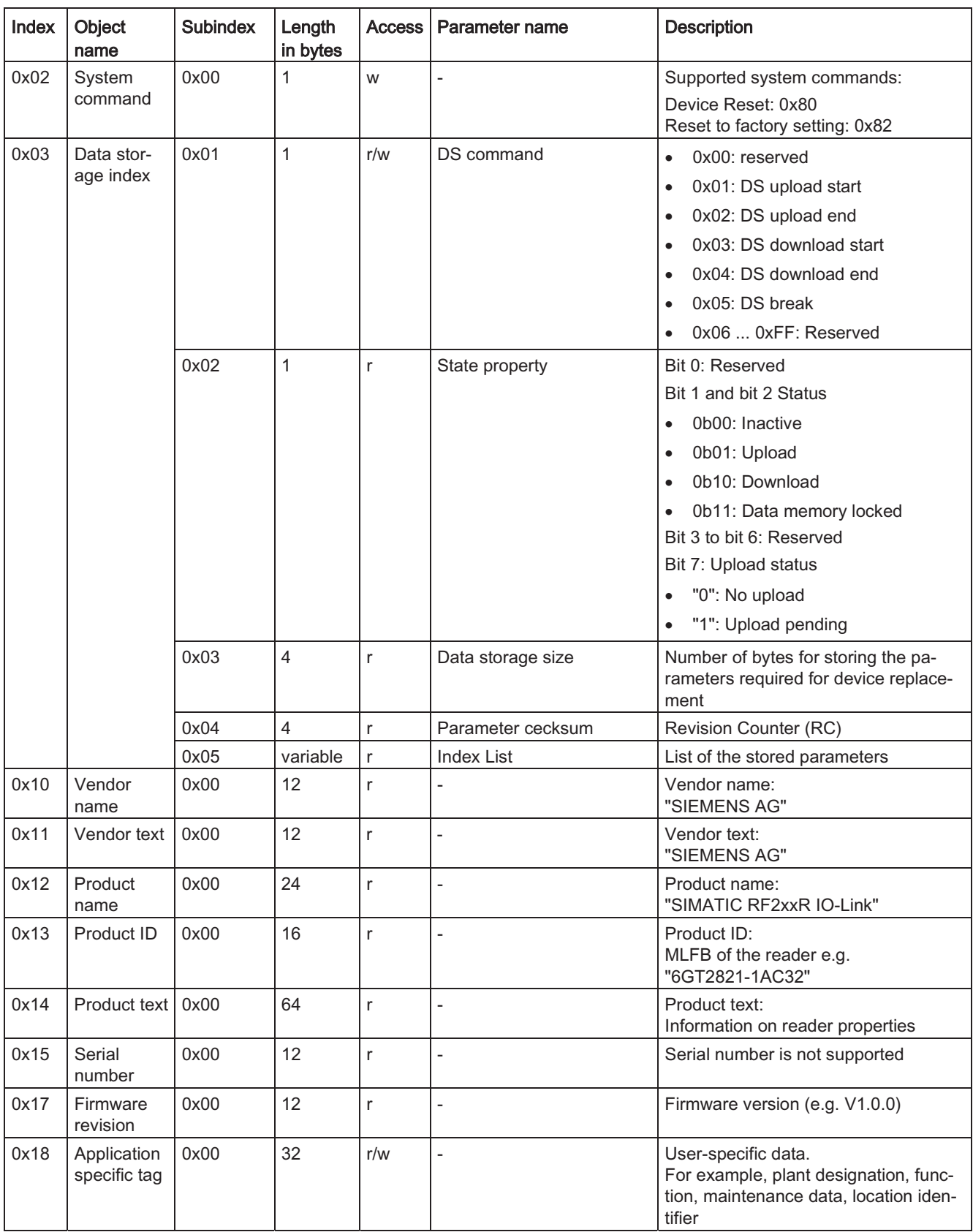

SIMATIC RF200 IO-Link

Operating Instructions, 10/2015, C79000-G8976-C276-04

# Appendix

A.2 Overview of the service data

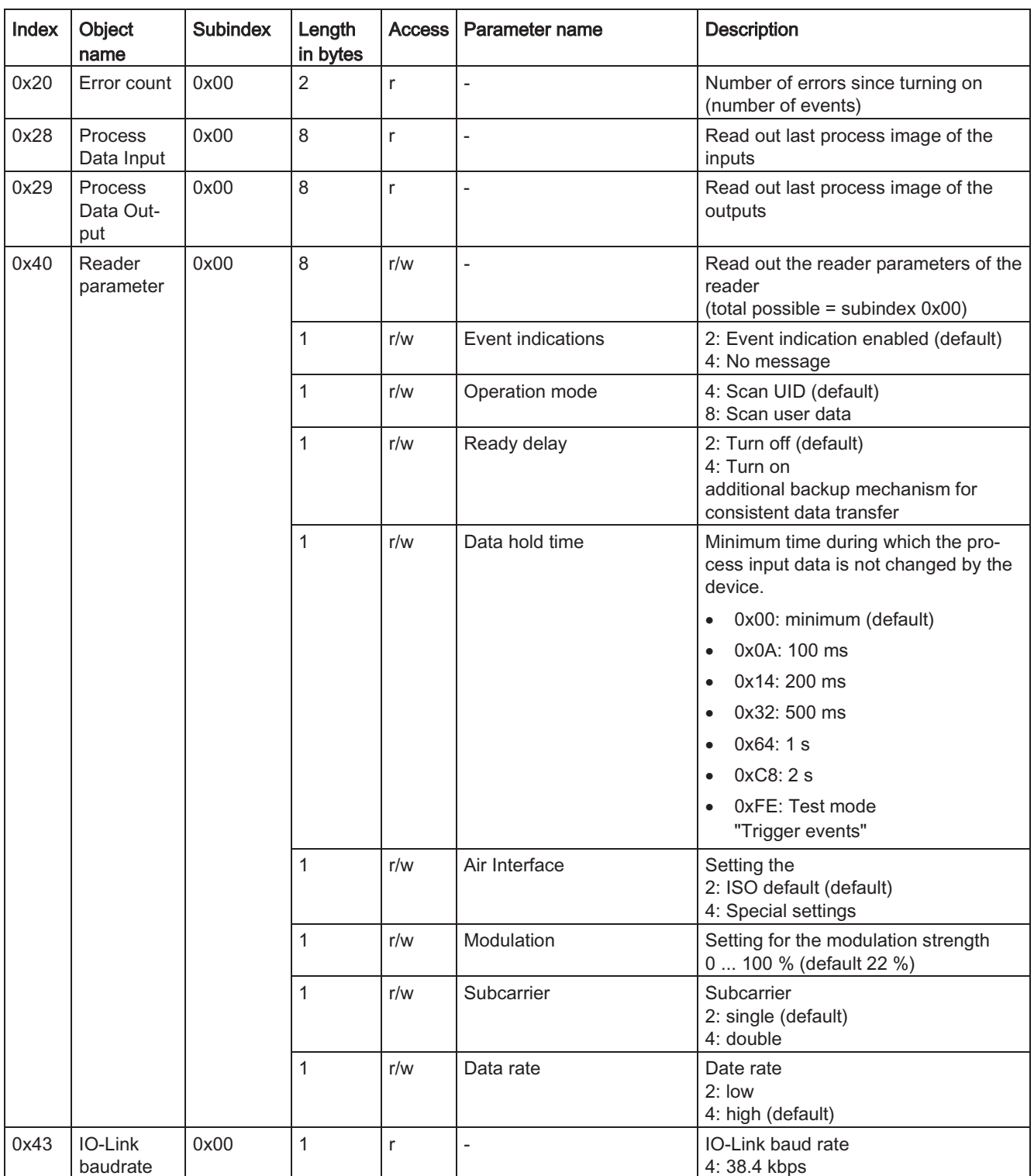

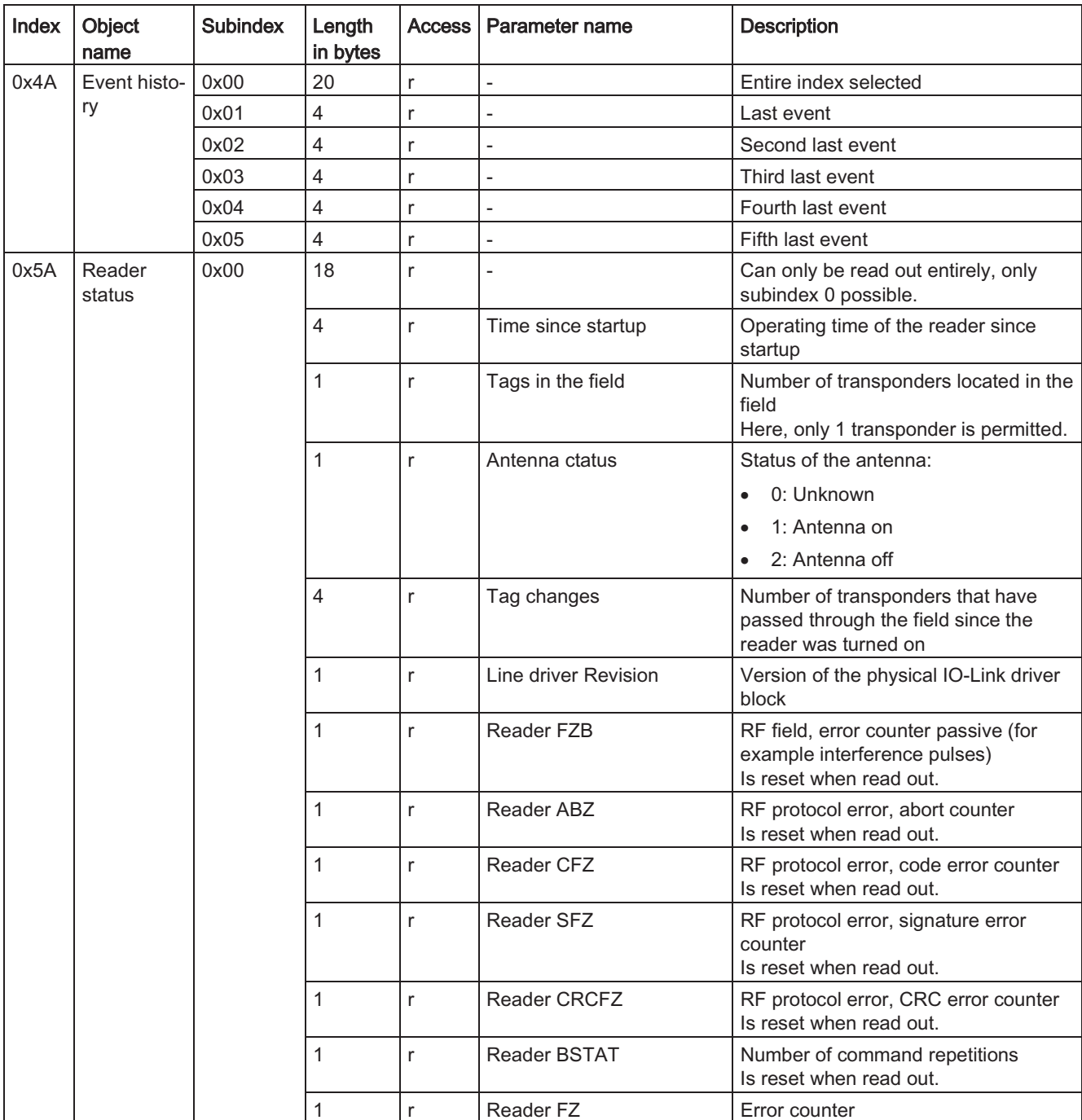

#### Appendix

A.2 Overview of the service data

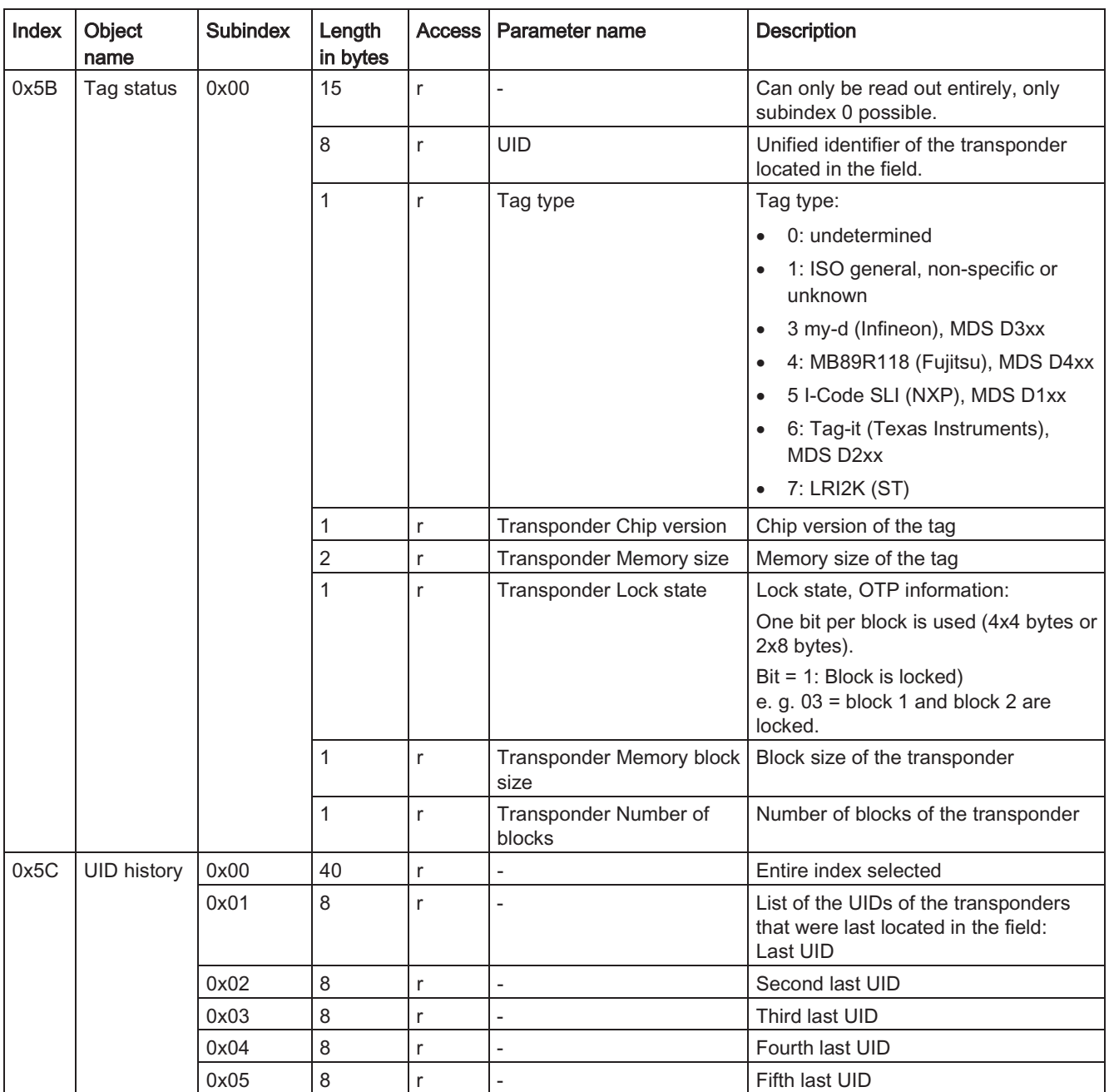

## **System commands**

You can execute system commands using the "IOL\_CALL" function block or the PCT tool.

• Device reset:

The reader restarts. Corresponds to cycling power.

• Restore Factory Setting:

The reader restarts. The reader parameters (index 0x40) and the application specific tag (index 0x18) are also reset to the defaults.

#### **Certificates and Approvals**  $A.3$

# **CE** marking

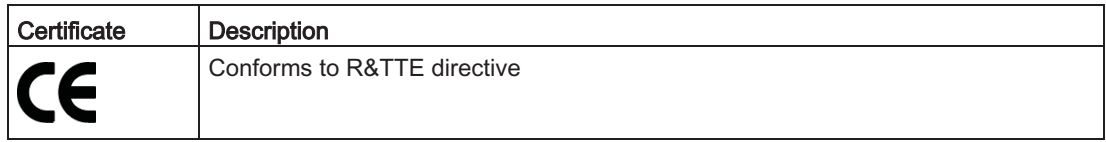

The following applies to the system described in this documentation:

If a device has the CE marking, the corresponding approval has been obtained.

# DIN ISO 9001 certificate

The quality assurance system for the entire product process (development, production, and marketing) at Siemens fulfills the requirements of ISO 9001 (corresponds to EN29001: 1987).

This has been certified by DQS (the German society for the certification of quality management systems).

EQ-Net certificate no.: 1323-01

# **Country-specific certificates**

## **Safety**

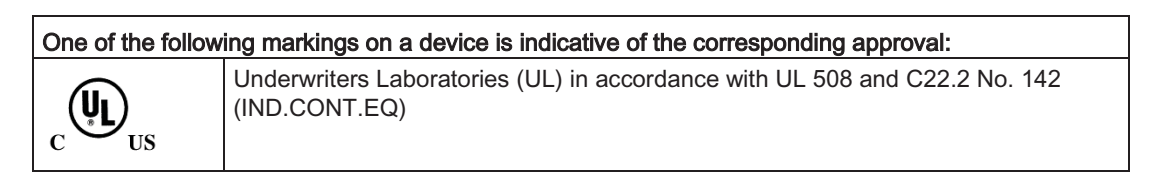

A.3 Certificates and Approvals

# **EMC**

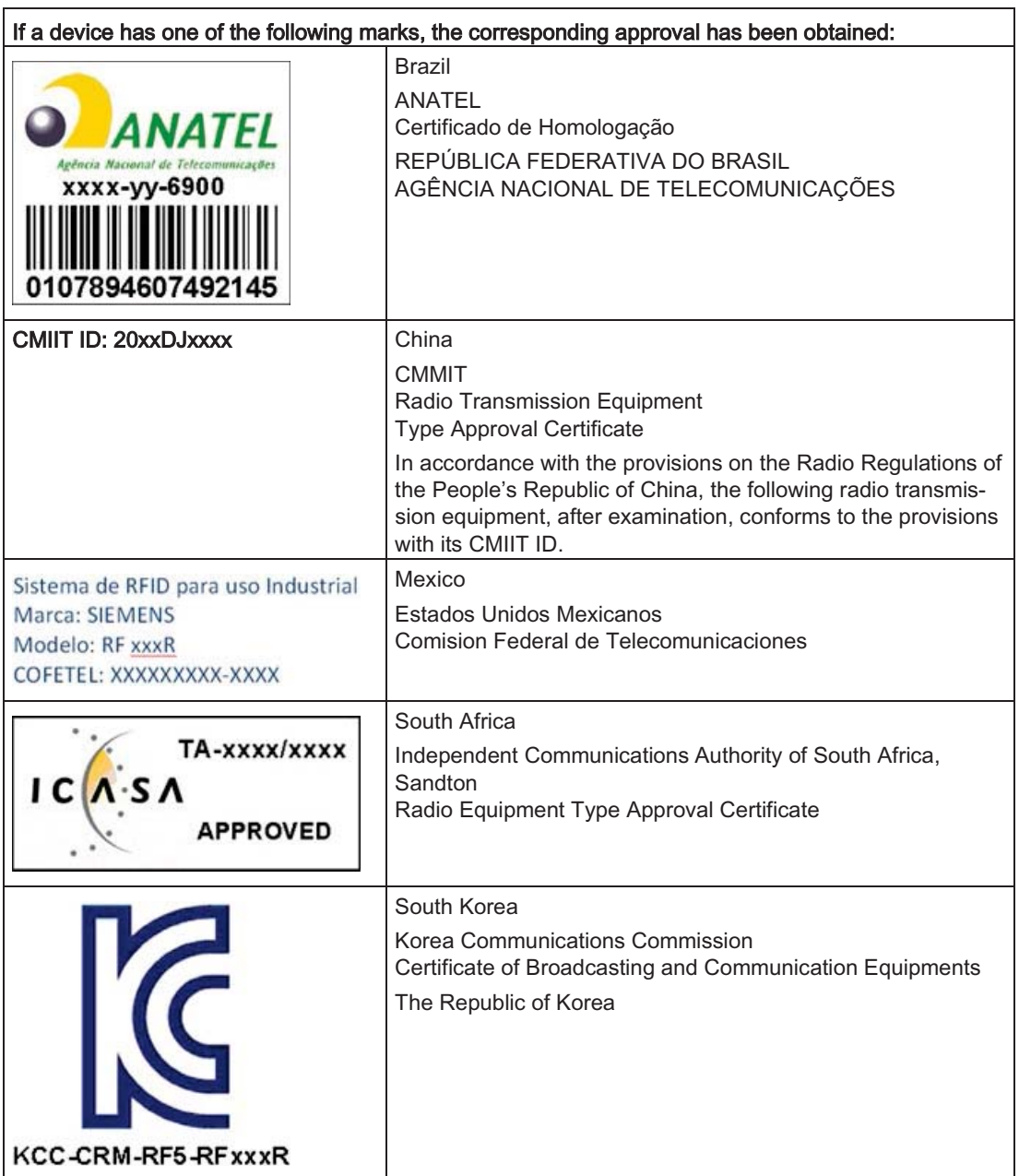

You will find the EMC directives for the USA and Canada in the section "Approvals (Page 83)".

#### Service & support  $A.4$

# **Technical Support**

You can reach technical support for all PD projects as follows:

- Phone: +49 (0) 911 895 7222
- Fax:  $+49(0)$  911 895 7223
- E-mail (mailto:support.automation@siemens.com)
- Internet: Online support request form: (https://support.industry.siemens.com/My/ww/en/requests)

# Contacts

If you have any further questions on the use of our products, please contact one of our representatives at your local Siemens office.

The addresses are found on the following pages:

- On the Internet (http://w3.siemens.com/aspa\_app)
- In Catalog CA 01
- In the catalog ID 10 specially for Industrial Identification Systems

# Service & Support for Process Industries and Drives

On the Internet, on the Support homepage (https://support.industry.siemens.com/cs/de/en/) of Process Industries and Drives (PD), you will find various services.

There you will find the following information, for example:

- Our newsletter containing up-to-date information on your products.
- Relevant documentation for your application, which you can access via the search function in "Product Support".
- A forum for global information exchange by users and specialists.
- Your local contact for PD.
- Information about on-site service, repairs, and spare parts. Much more can be found under "Our service offer".

# **RFID homepage**

For general information about our identification systems, visit RFID homepage (http://w3.siemens.com/mcms/identification-systems/).

A.4 Service & support

## Online catalog and ordering system

The online catalog and the online ordering system can also be found on the Industry Mall Homepage (https://mall.industry.siemens.com).

## **Training center**

We offer appropriate courses to get you started. Please contact your local training center or the central training center in

D-90327 Nuremberg.

Phone: +49 (0) 180 523 56 11 (€ 0.14 /min. from the German landline network, deviating mobile communications prices are possible)

For information about courses, see the SITRAIN homepage (http://sitrain.automation.siemens.com/sitrainworld/).

# Index

# $\mathsf{A}$

**Application Planning** SIMATIC RF200, 15 Approvals, 97, 97 Area of application, 7

# $\mathbf C$

Cable IO-Link master - reader, 85 Certificates, 97, 97 Communication time calculating, 21 Contacts, 99 Conventions, 5 Courses, 100

# D

Data consistency, 48 Data transfer Acvelic service data, 8 Consistency, 48 Cyclic process data, 8 Data transmission rate, 81 Detection area, 19 Direction of motion Transponder, 19 Display elements, 74 Dynamic mode, 20

# E

EMC directives, 98 Error codes Event error codes, 90 IO-Link error codes, 89 ISDU return error codes, 89 RFID error codes, 79

# E

Field data **RF210R IO-Link. 25** 

SIMATIC RF200 IO-Link

Operating Instructions, 10/2015, C79000-G8976-C276-04

**RF220R IO-Link. 25** RF240R IO-Link, 26 RF250R IO-Link, 26 RF260R IO-Link, 28 Flush-mounting of transponders and readers, 32

# $\overline{1}$

Installation Several readers, 33 Installation guidelines, 31 IO CALL, 67 IO-Link mode, 7, 47, 64, 65 Scan UID, 64 Scan user data, 65

# M

Metal Influence on the transmission window, 34 Metal-free space RF210R reader IO-Link, 35 RF220R reader IO-Link, 37 RF240R reader IO-Link, 39 RF250R reader IO-Link, 41 RF260R reader IO-Link, 45 Minimum distance Reader to reader, 30, 75 Transponder to transponder, 28

# $\Omega$

Operating mode IO-Link mode, 7, 47 SIO mode, 7, 47

# P

Pin assignment, 73, 85 Port Configuration Tool (PCT), 54 Possible combinations Reader - transponder, 12 Process image of the inputs (PII), 64, 65 of the outputs (PIQ), 64, 65

# $\mathsf{R}$

Read/write distance, 15 Reader Characteristics, 71 Pin assignment, 73 Reader diagnostics, 61 **Readers** Mounting, 33 Reducing interference due to metal, 31 Registered trademarks, 5 RF210R reader IO-Link, 71 Metal-free space, 35 RF220R reader IO-Link, 71 Metal-free space, 37 RF240R reader IO-Link, 72 Metal-free space, 39 RF250R reader IO-Link, 72 Metal-free space, 41 RF260R reader IO-Link, 73 Metal-free space, 45

# S

Selection criteria SIMATIC RF200 components, 15 Service data, 92 SIO mode, 7, 47, 64 Static mode, 20

# $\mathsf T$

Technical specifications, 81 RF210R IO-Link, 82 RF220R IO-Link, 82 RF240R IO-Link, 82 RF250R IO-Link, 82 **RF260R IO-Link, 83** Technical Support, 99 Terminal assignment, 85 Time constant, 21 Tracking Tolerance, 18 Tracking tolerances, 18 Training, 100 Transmission window, 15 Impact of metal, 34 Width, 18 Transponder Detection area, 19 Directions of motion, 19 Mounting on metal, 33

# $\cup$

User data Calculate maximum amount, 21 calculating, 21